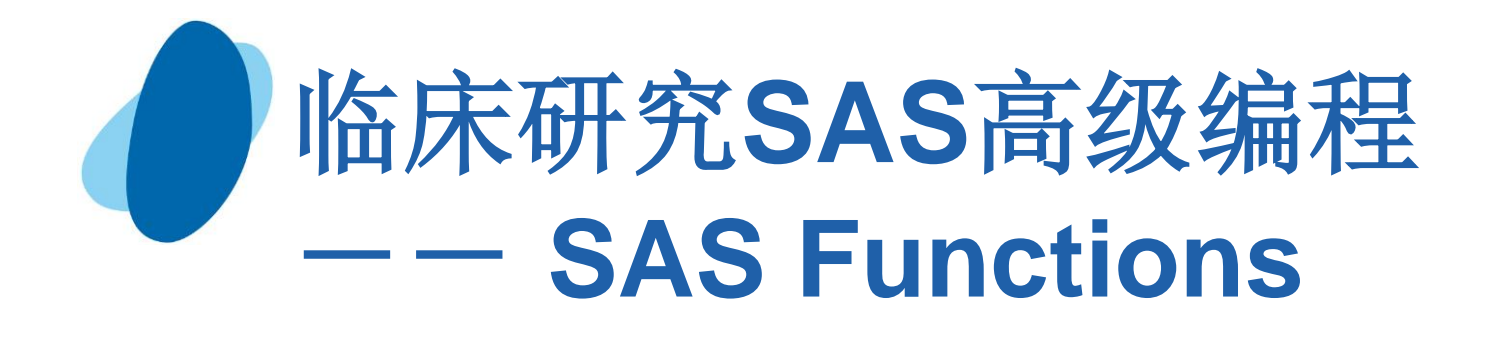

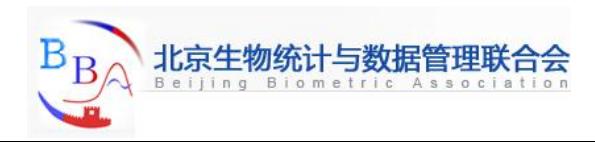

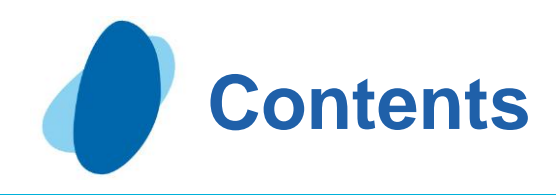

**[Character](#page-2-0) [Numeric](#page-48-0)** [Date and time](#page-72-0) **[Statistics](#page-97-0) [Probability](#page-108-0) [Others](#page-121-0)** 

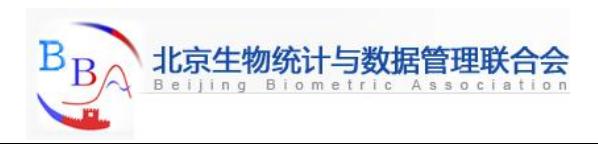

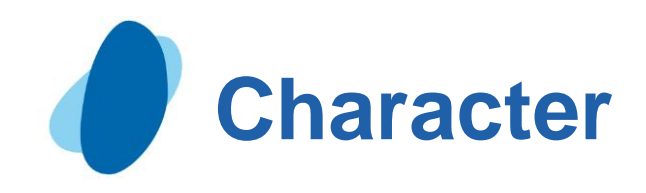

## Contents

- [Introduction to working with character variables](#page-3-0)
- **[Input SAS data set for examples](#page-5-0)**
- [Identifying character variables and expressing character values](#page-6-0)
- [Setting the length of character variables](#page-10-0)
- **[Handling missing values](#page-13-0)**
- [Creating new character values](#page-18-0)
- [More property](#page-39-0)

<span id="page-2-0"></span>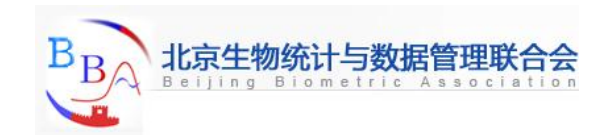

# **Introduction to Working with Character Variables (1)**

### **Objectives**

- In this section, you will learn how to do the following:
	- $\mathbf{I}$ identify character variables
	- set the length of character variables
	- align character values within character variables
	- handle missing values of character variables
	- work with character variables, character constants, and character expressions in SAS program statements
	- instruct SAS to read fields that contain numbers as character variables in order to save space

<span id="page-3-0"></span>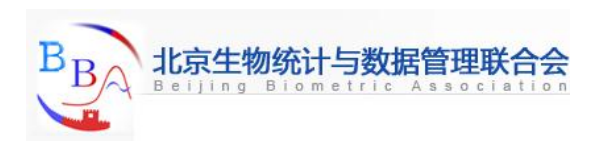

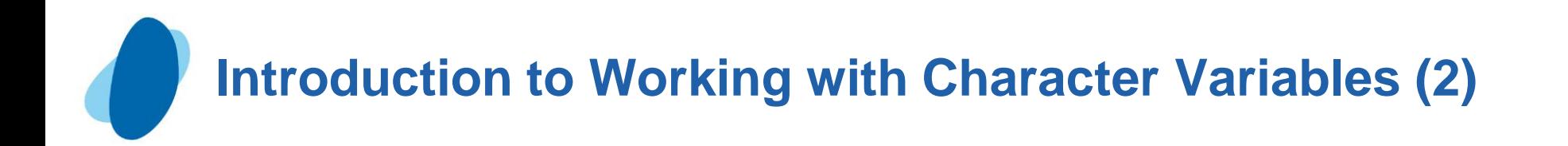

A character variable is a variable whose value contains letters, numbers, and special characters, and whose length can be from 1 to 32,767 characters long. Character variables can be used in declarative statements, comparison statements, or assignment statements where they can be manipulated to create new character variables.

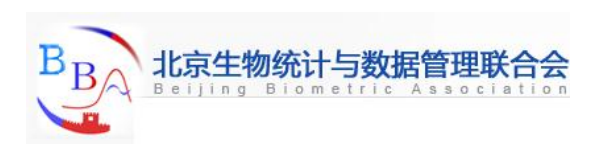

# **Input SAS Data Set for Examples**

Association

<span id="page-5-0"></span>ng Biometric

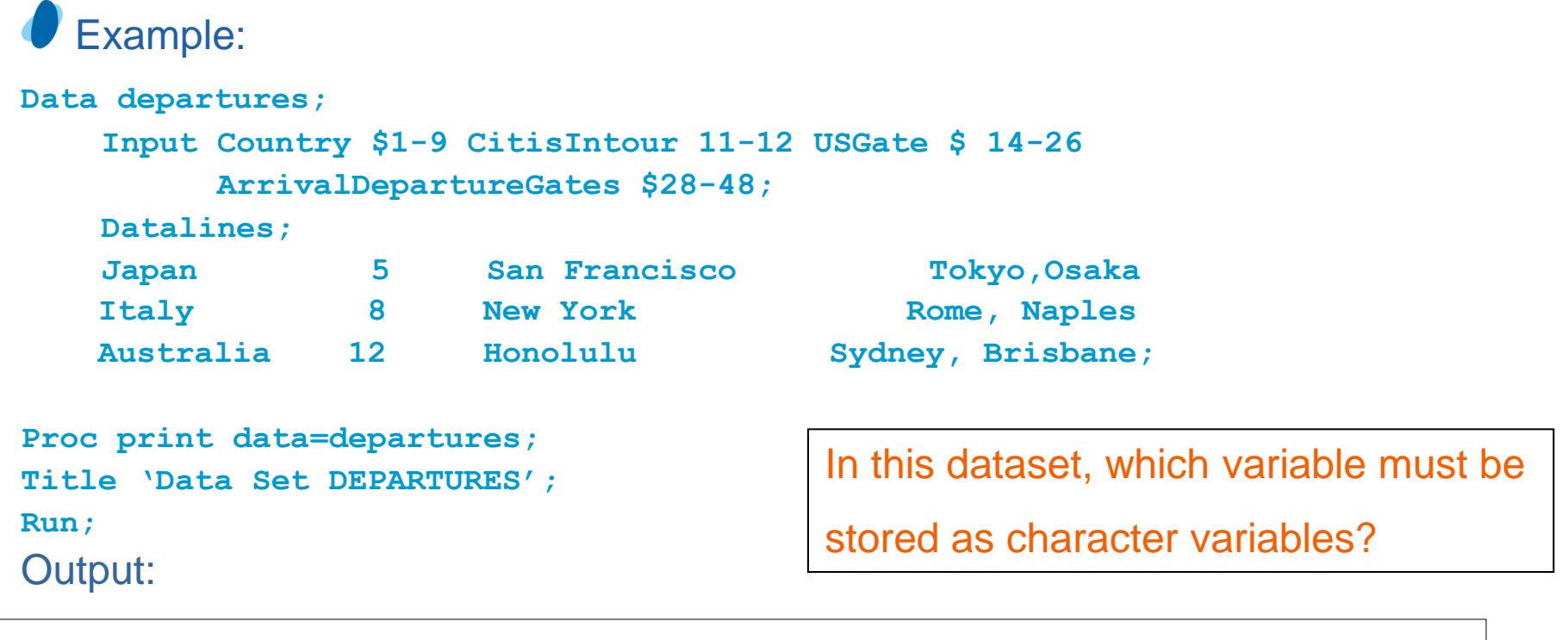

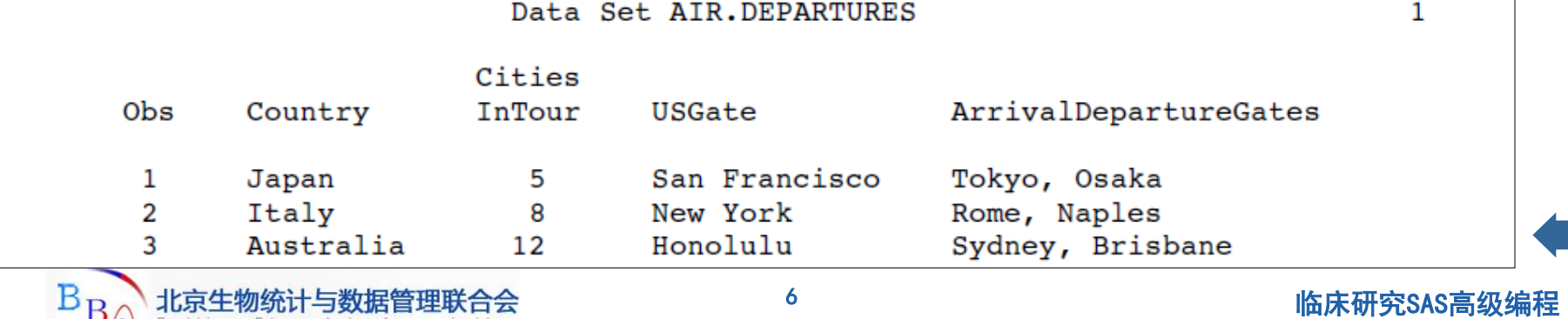

### **Identifying Character Variables and Expressing Character Values (1)**

How to create a character variable:

Define it in an INPUT statement

Example: input Country \$1-9;

Create a character variable and assign a value to it in an assignment statement. Simply enclose the value in quotation marks:

Example: Schedule='3-4 tours per person';

Either single quotation marks (apostrophes) or double quotation marks are acceptable. If the value itself contains a single quote, then surround the value with double quotation marks , as in

- Example: Remarks ="See last year's schedule";
- *Note:* Matching quotation marks properly is important. Missing or extraneous quotation marks cause SAS to misread both the erroneous statement and the statements following it.

<span id="page-6-0"></span>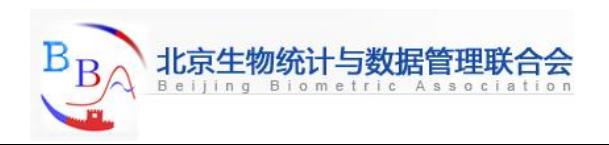

### **Identifying Character Variables and Expressing Character Values (2)**

## Character variable property:

When specifying a character value in an expression, you must also enclose the value in quotation marks.

Example: if USGate = 'San Francisco' then Airport = 'SFO';

In character values, SAS distinguishes uppercase letters from lowercase letters.

Example: if USGate = 'Honolulu' then Airport = 'HNL';

is not same with the following statement

if USGate = 'HONOLULU' then Airport = 'HNL';

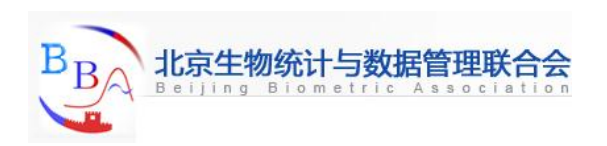

### **Identifying Character Variables and Expressing Character Values (3)**

The NOOBS option in the PROC PRINT statement suppresses the display of observation numbers in the output.

- Example:
	- **Data departures;**

**Input Country \$1-9 CitiesIntour 11-12 USGate \$ 14-26 ArrivalDepartureGates \$28-48;**

**Datalines;**

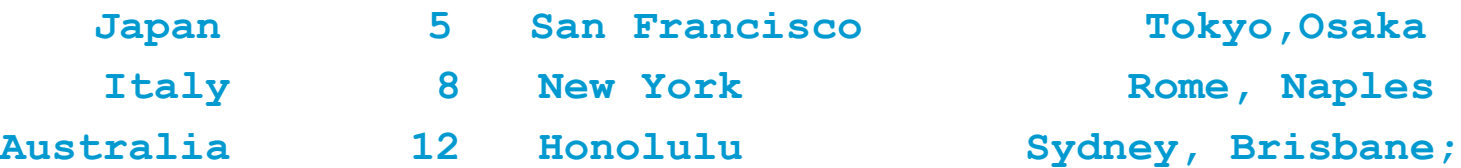

```
Proc print data=departures noobs;
Title 'Data Set DEPARTURES';
Run;
```
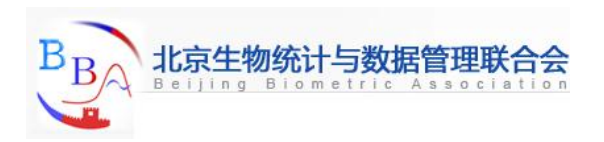

### **Identifying Character Variables and Expressing Character Values (4)**

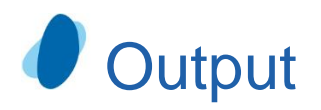

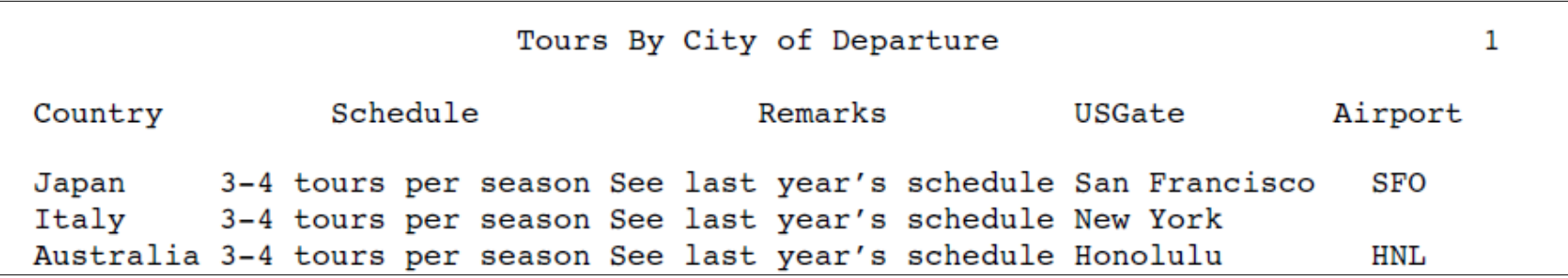

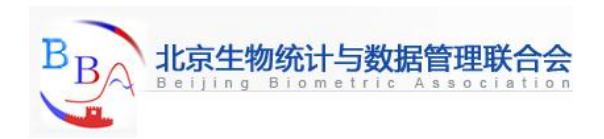

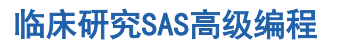

# **Setting the Length of Character Variables (1)**

How SAS assigns lengths to character variables

- **If SAS cannot determine a length for a character variable: 8 bytes**
- $\blacktriangleright$  The first value for a SAS character variable determines the variable's length.
- **LENGTH** statement: before any other reference to the variable in the DATA step

A later use of the LENGTH statement will not change its size. Reducing the length of character data with the LENGTH statement

<span id="page-10-0"></span>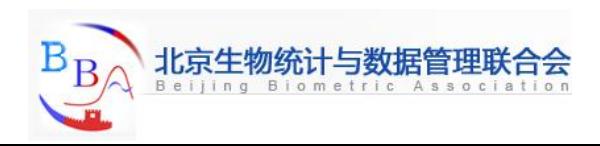

## **Setting the Length of Character Variables (2)**

```
Example:
 data aircode;
      set mylib.departures;
      if USGate = 'San Francisco' then Airport = 'SFO';
      else if USGate = 'Honolulu' then Airport = 'HNL';
      else if USGate = 'New York' then Airport = 'JFK or LGA';
 run;
proc print data=aircode;
       var Country USGate Airport;
       title 'Country by US Point of Departure';
 run;
```
SAS listing output:

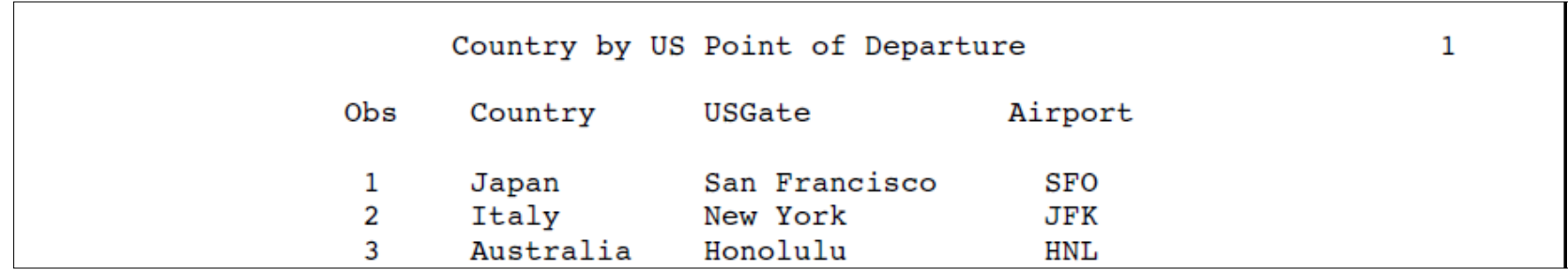

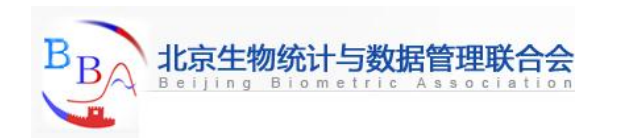

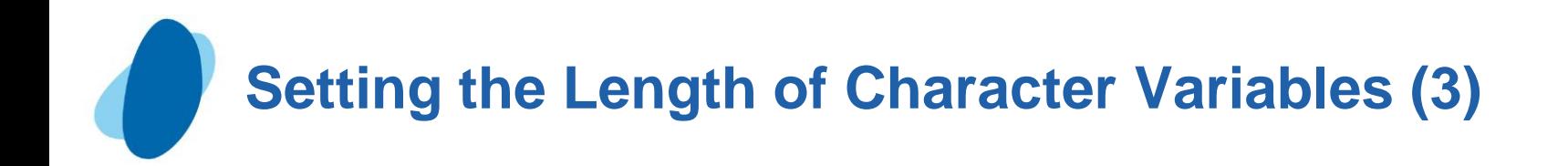

 Only the characters JFK appear in the observation for New York. SAS first encounters Airport in the statement that assigns the value SFO. Therefore, SAS creates Airport with a length of three bytes and uses only the first three characters in the New York observation.

 To allow space to write JFK or LGA, use a LENGTH statement as the first reference to Airport. The LENGTH statement is a *declarative statement* and has the form

### **LENGTH** *variable-list* \$ *number-of-bytes*;

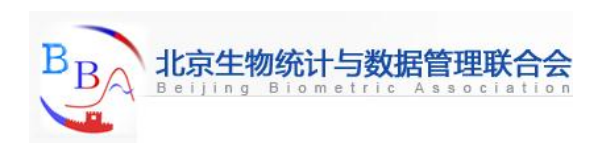

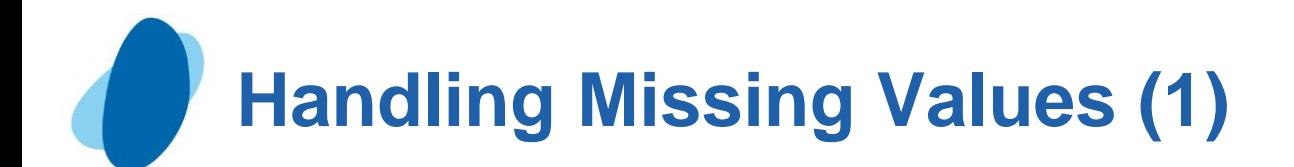

#### Reading missing values: Example:

**data missingval;**

 **length Country \$ 10 TourGuide \$ 10;**

 **input Country TourGuide;**

 **datalines;**

**Japan Yamada**

**Italy Militello**

**Australia Edney**

**Venezuela .**

**Brazil Cardoso**

**;**

**proc print data=missingval;**

 **title 'Missing Values for Character List Input Data'; run;**

<span id="page-13-0"></span>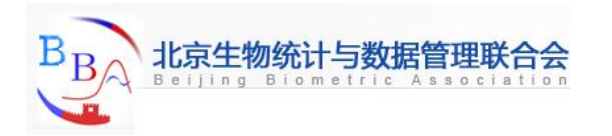

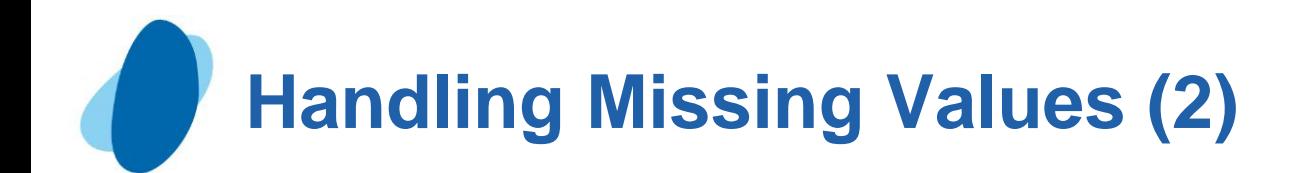

#### SAS Listing output:

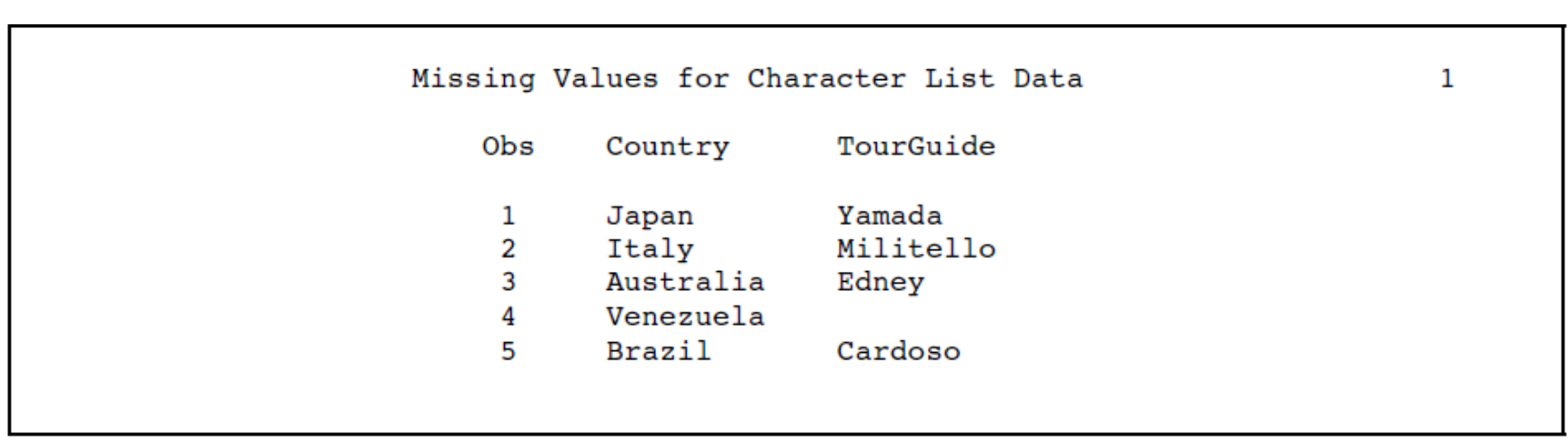

SAS recognized the period as a missing value in the fourth data line; therefore, it recorded a missing value for the character variable TourGuide in the resulting data set.

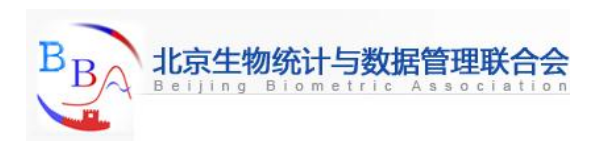

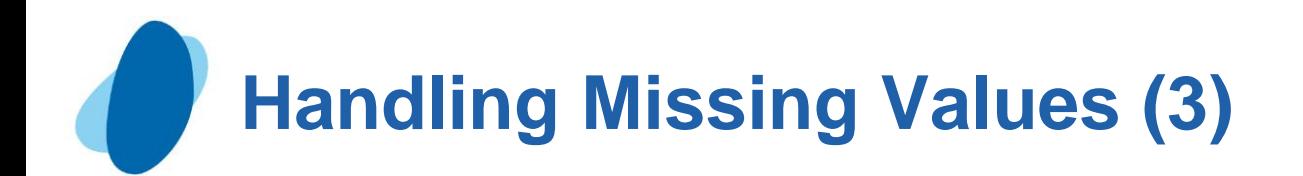

## **Checking for missing character values**

When you want to check for missing character values, compare the character variable to a blank surrounded by quotation marks:

Example: if USGate = ' ' then GateInformation = 'Missing';

- Setting a character variable value to missing
	- You can assign missing character values in assignment statements by setting the character variable to a blank surrounded by quotation marks.
		- For example, the following statement sets the day of departure based on the number of days in the tour. If the number of cities in the tour is a week or less, then the day of departure is a Sunday. Otherwise, the day of departure is not known and is set to a missing value.

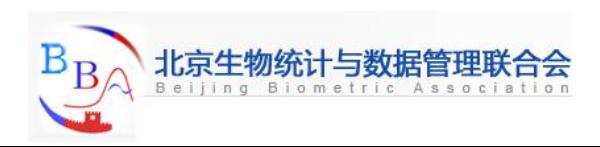

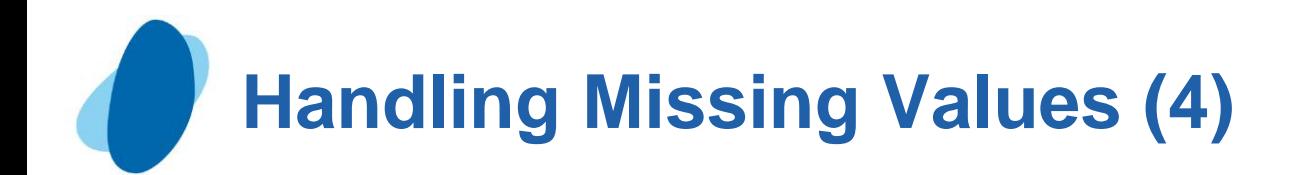

#### Example: **data departuredays; set mylib.departures; length DayOfDeparture \$ 8; if CitiesInTour <=7 then DayOfDeparture = 'Sunday'; else DayOfDeparture = ' '; run; proc print data=departuredays; var Country CitiesInTour DayOfDeparture; title 'Departure Day is Sunday or Missing'; run;**

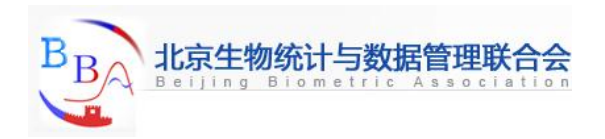

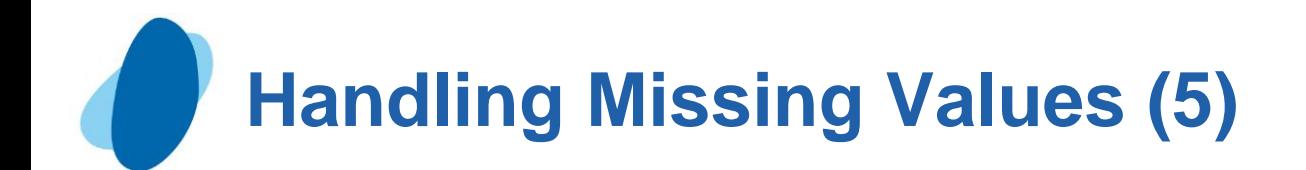

### SAS lisiting output:

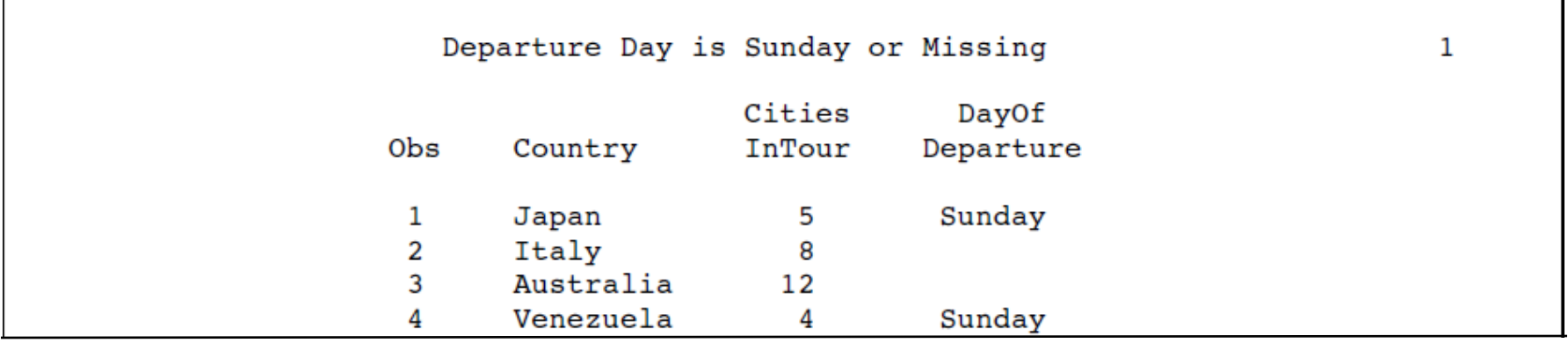

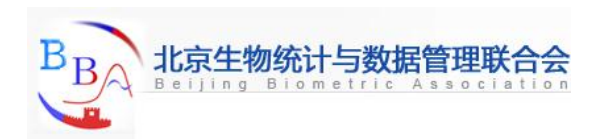

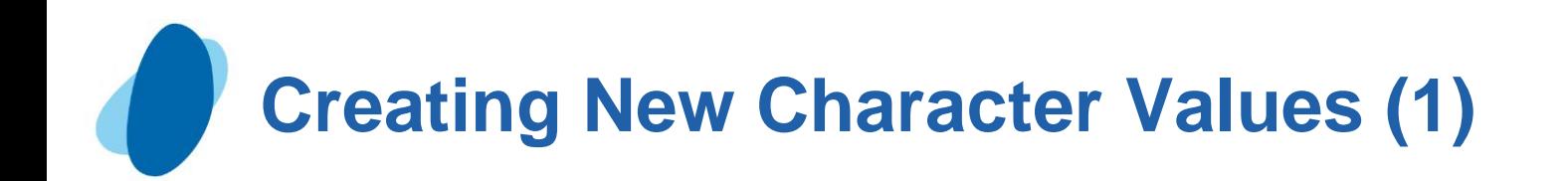

### Creating new character values

The SCAN function returns a character string when it is given the source string, the position of the desired character string, and a character delimiter:  **SCAN** (*source*,*n*<*,list-of-delimiters*>)

The LEFT function produces a value that has all leading blanks in the *source* moved to the right side of the value; therefore, the result is left aligned. The source can be any kind of character expression, including a character variable, a character constant enclosed in quotation marks, or another character function.

 **LEFT** (*source*)

<span id="page-18-0"></span>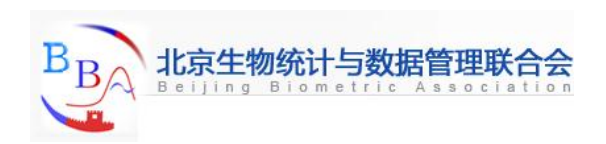

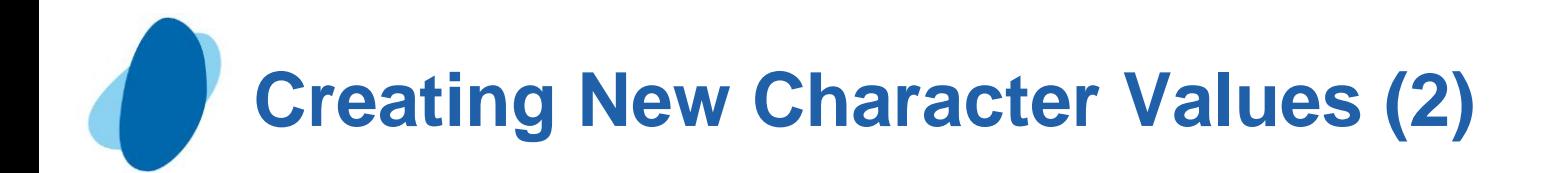

Example: **ArrivalGate = scan(ArrivalDepartureGates,1,',');**

#### Example:

 **DepartureGate = left(scan(ArrivalDepartureGates,2,','));**

#### output:

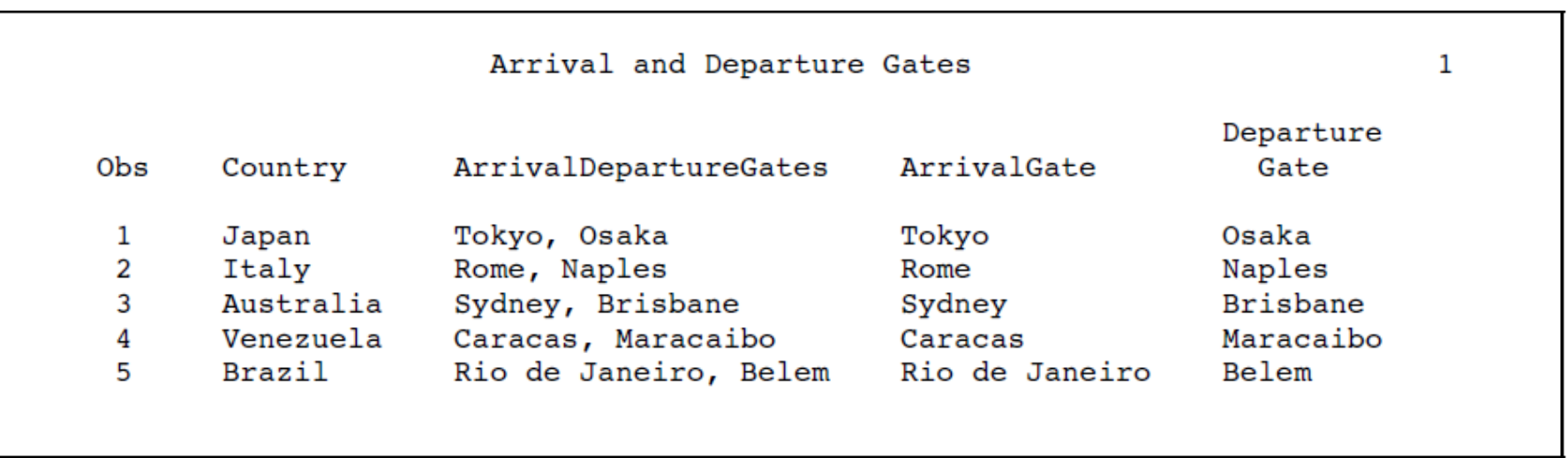

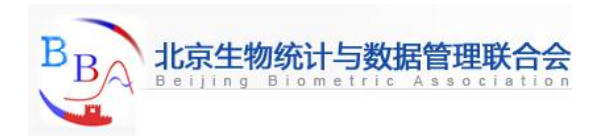

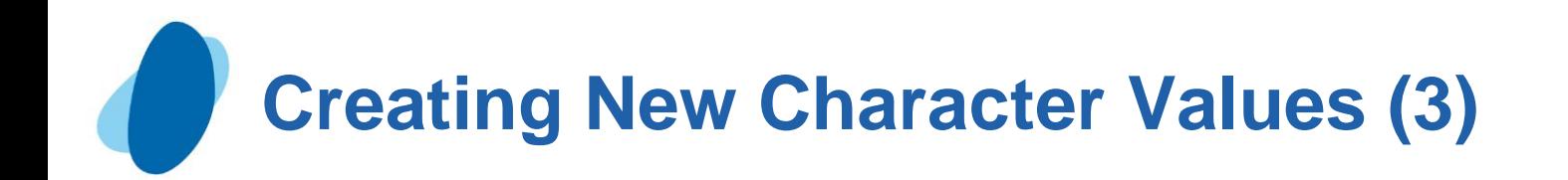

Saving storage space when using the SCAN function The SCAN function causes SAS to assign a length of 200 bytes to the target variable in an assignment statement. Most of the other character functions cause the target to have the same length as the original value.

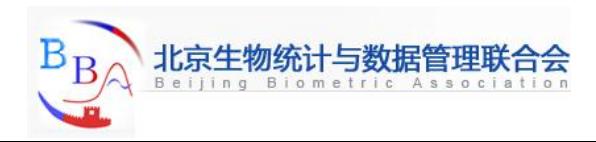

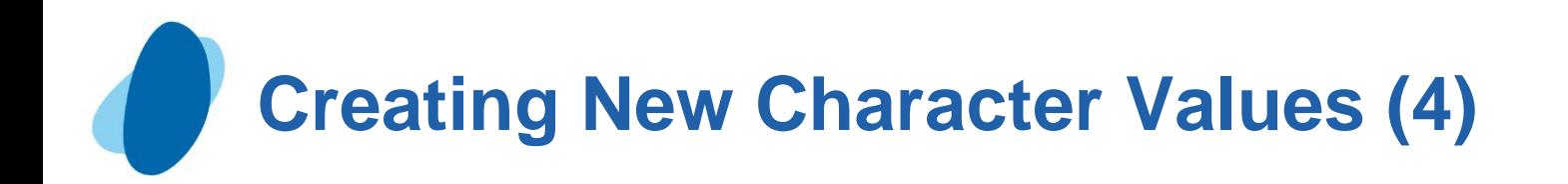

### Example:

```
data gatelength;
      length ArrivalGate $ 14 DepartureGate $ 9;
      set mylib.departures;
      ArrivalGate = scan(ArrivalDepartureGate,1,',');
      DepartureGate = left(scan(ArrivalDepartureGate,2,','));
```
**run;**

#### Note:

 $\blacktriangleright$  In the data set GATELENGTH, the variable ArrivalGate has a length of 200 because the SCAN function creates it. The variable DepartureGate also has a length of 200 because the argument of the LEFT function contains the SCAN function.

► Setting the lengths of ArrivalGate and DepartureGate to the needed values rather than to the default length saves a lot of storage space. Because SAS sets the length of a character variable the first time SAS encounters it, the LENGTH statement must appear before the assignment statements that create values for the variables.

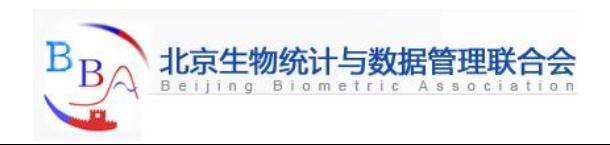

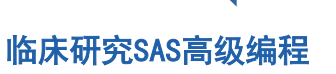

# **Combining Character Values: Using Concatenation (1)**

### **Understanding concatenation of variable values**

► Concatenation combines character values by placing them one after the other and assigning them to a variable. The length of the new variable is the sum of the lengths of the pieces or number of characters that is specified in a LENGTH statement for the new variable.

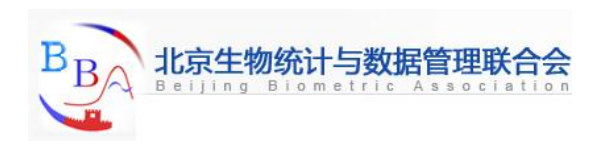

#### Example: AllGates = USGate || ArrivalDepartureGates;

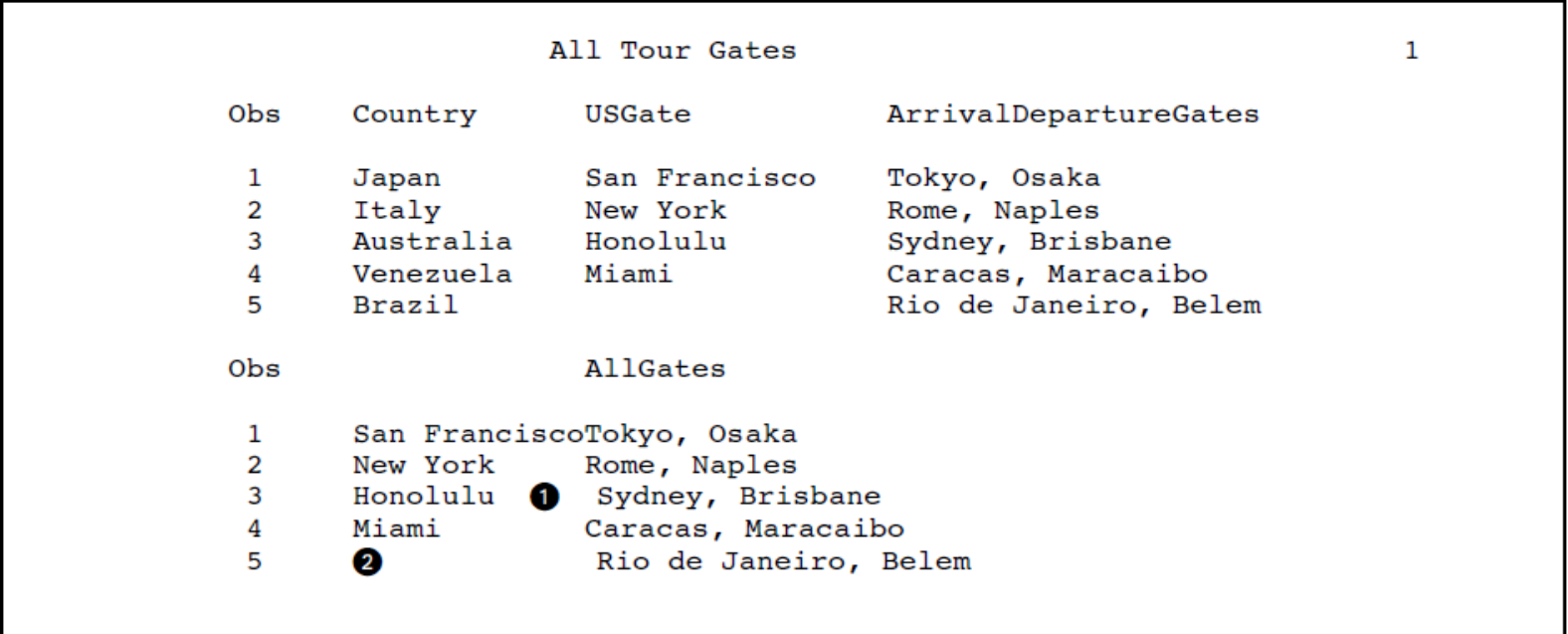

the middle of AllGates contain blanks? 6

the beginning of AllGates in the Brazil observation contain blanks?❷

# **Combining Character Values: Using Concatenation (3)**

## **Performing a simple concatenation**

The following statement combines all the cities named as gateways into a single variable named AllGates:

AllGates = USGate || ArrivalDepartureGates;

► SAS attaches the beginning of each value of ArrivalDepartureGates to the end of each value of USGate and assigns the results to AllGates. The following DATA step includes this statement:

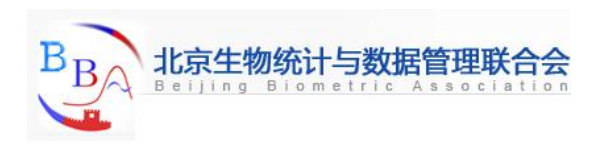

# **Combining Character Values: Using Concatenation (4)**

```
Example:
/* first try */
options pagesize=60 linesize=80 pageno=1 nodate;
data all;
      set mylib.departures;
      AllGates = USGate || ArrivalDepartureGates;
run;
proc print data=all;
      var Country USGate ArrivalDepartureGates AllGates;
      title 'All Tour Gates';
run;
```
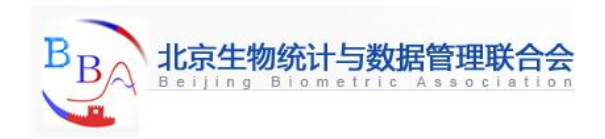

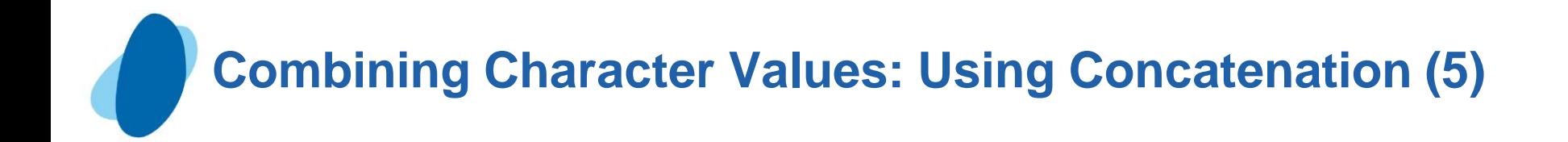

### SAS output:

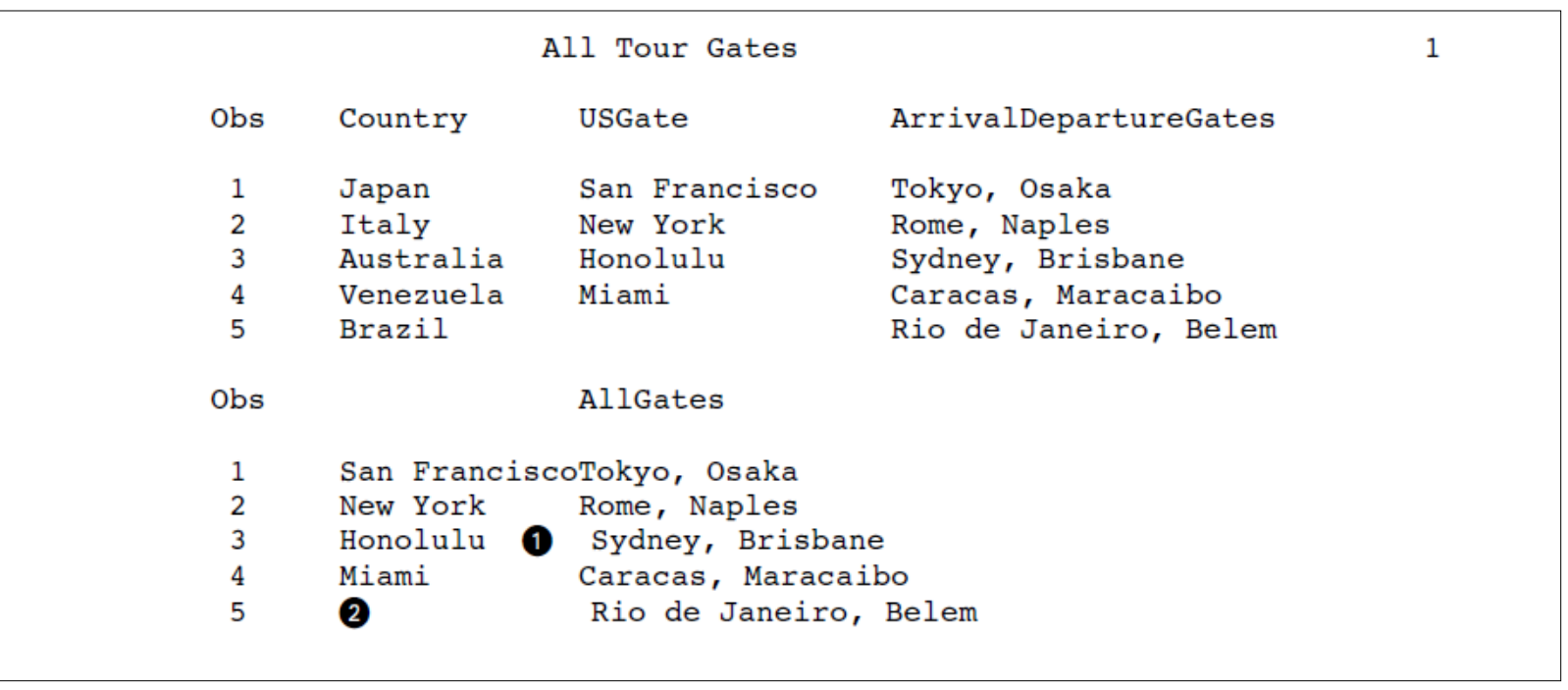

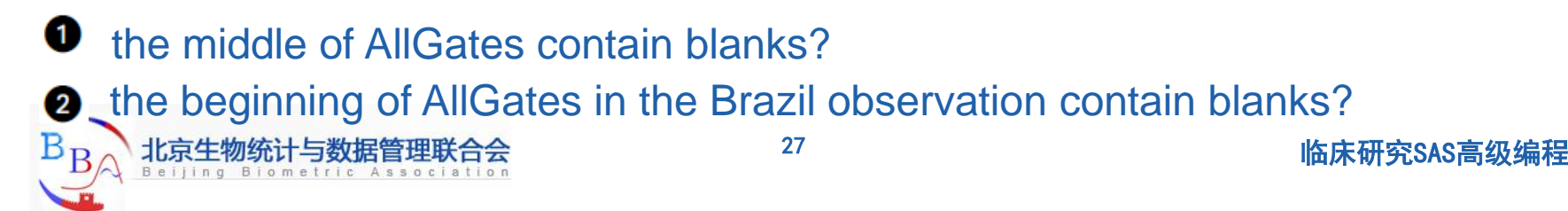

**Combining Character Values: Using Concatenation (6)**

## **C** Removing interior blanks

The TRIM function produces a value without the trailing blanks in the source.

Example: **AllGate2 = trim(USGate) || ArrivalDepartureGates;**

The following program adds this statement to the DATA step:

```
/* removing interior blanks */
```
**options pagesize=60 linesize=80 pageno=1 nodate;**

```
data all2;
```
 **set mylib.departures;**

```
 AllGate2 = trim(USGate) || ArrivalDepartureGates;
```
**run;**

```
proc print data=all2;
```

```
 var Country USGate ArrivalDepartureGates AllGate2;
```

```
 title 'All Tour Gates';
```
**run;**

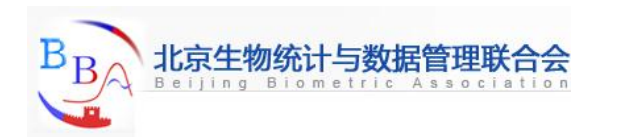

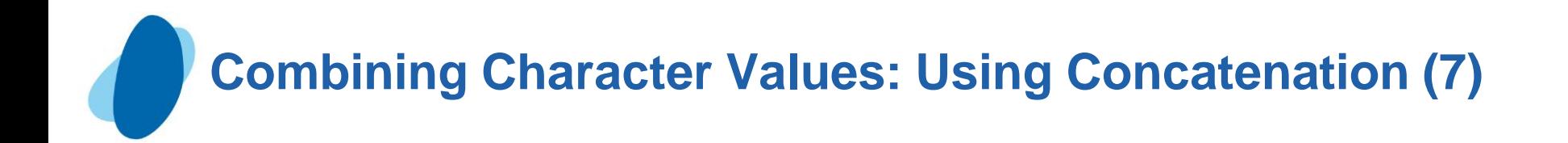

#### SAS listing output

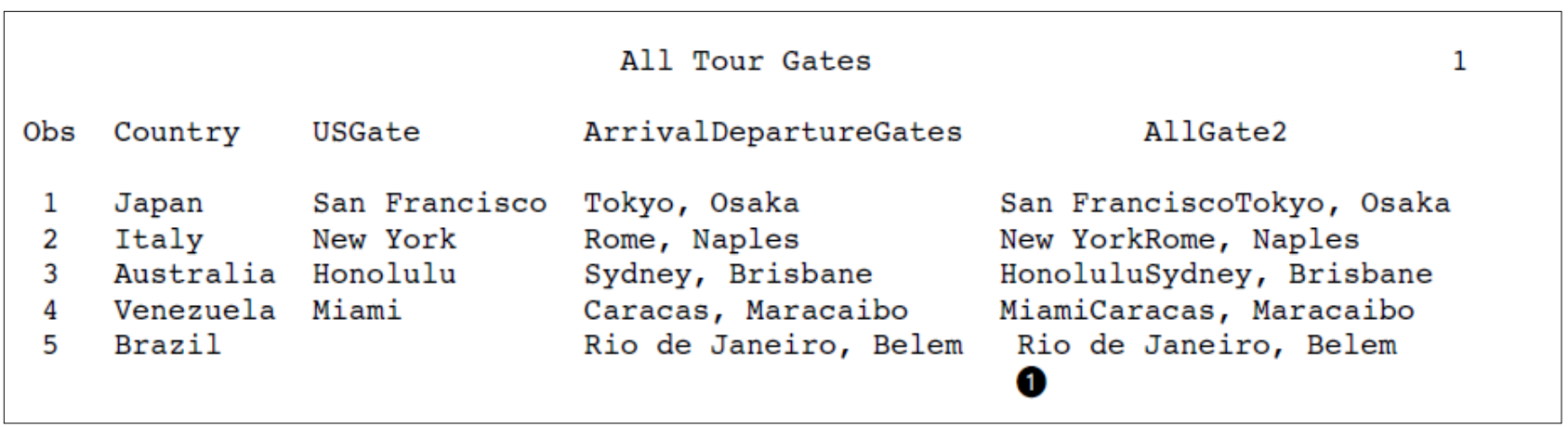

Notice at  $\bullet$  that the AllGate2 value for Brazil has a blank space before Rio de Janeiro, Belem. When the TRIM function encounters a missing value in the argument, one blank space is returned. In this observation, USGate has a missing value;

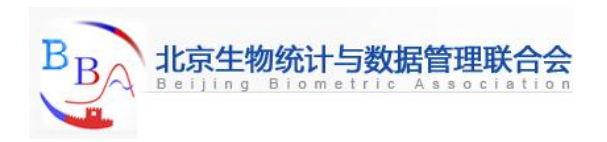

# **Combining Character Values: Using Concatenation (8)**

## Adding additional characters

► Data set ALL2 shows that removing the trailing blanks from USGate causes all the values of ArrivalDepartureGates to appear immediately after the corresponding values of USGate. To make the result easier to read, you can concatenate a comma and blank between the trimmed value of USGate and the value of ArrivalDepartureGates. Also, to align the AllGate3 value for Brazil with all other values of AllGate3, use an IF-THEN statement to equate the value of AllGate3 with the value of ArrivalDepartureGates in that observation.

**Example: AllGate3 = trim(USGate)||', '||ArrivalDepartureGates; if Country = 'Brazil' then AllGate3 = ArrivalDepartureGates;**

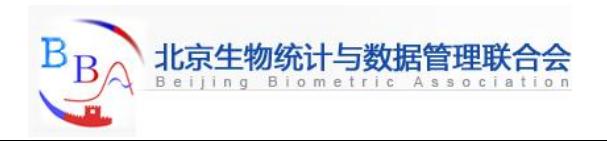

# **Combining Character Values: Using Concatenation (9)**

```
Example
/* final version */
options pagesize=60 linesize=80 pageno=1 nodate;
data all3;
      set mylib.departures;
      AllGate3 = trim(USGate)||', '||ArrivalDepartureGates;
      if Country = 'Brazil' then AllGate3 = ArrivalDepartureGates;
run;
proc print data=all3;
    var Country USGate ArrivalDepartureGates AllGate3;
    title 'All Tour Gates';
run;
```
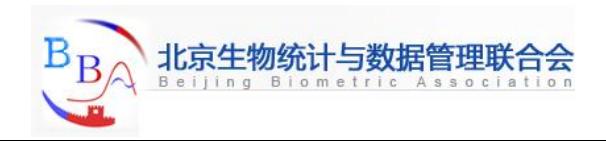

**Combining Character Values: Using Concatenation (10)**

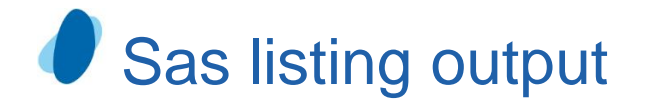

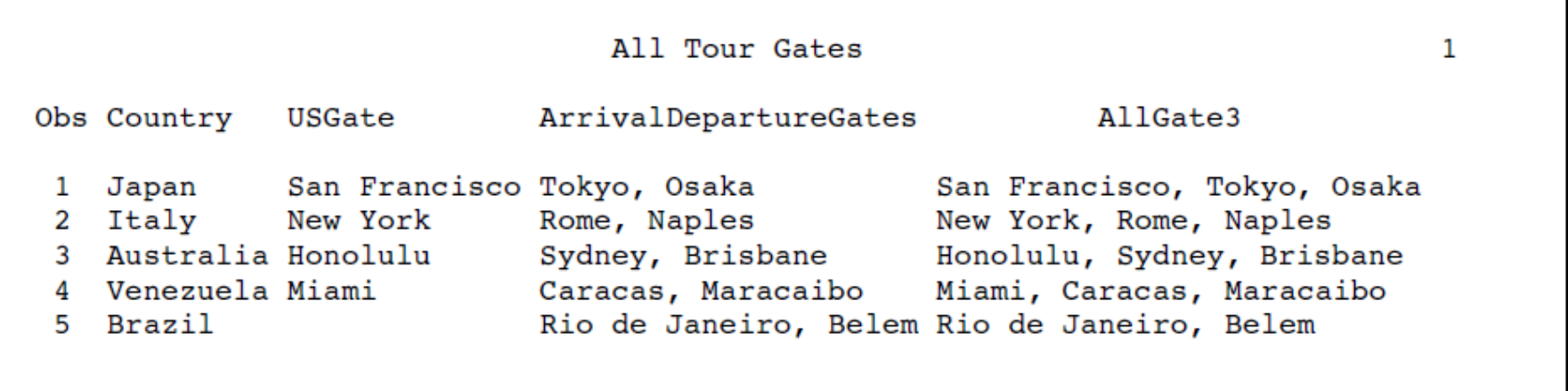

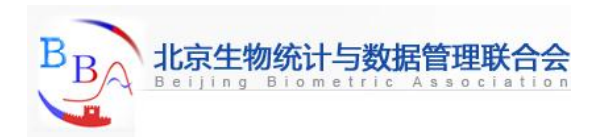

# **Combining Character Values: Using Concatenation (11)**

#### **Troubleshooting: When new variables appear truncated**

When concatenating variables, you might see the apparent loss of part of a concatenated value. Earlier in this section, ArrivalDepartureGates was divided into two new variables, ArrivalGate and DepartureGate, each with a default length of 200 bytes. (Remember that when a variable is created by an expression that uses the SCAN function, the variable length is 200 bytes.) For reference, this example re-creates the DATA step:

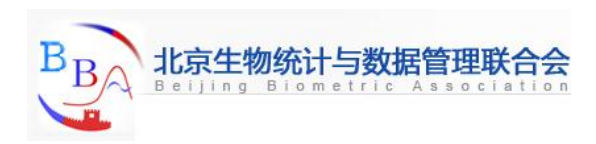

# **Combining Character Values: Using Concatenation (12)**

## Example:

```
options pagesize=60 linesize=80 pageno=1 nodate;
data gates;
      set mylib.departures;
      ArrivalGate = scan(ArrivalDepartureGates,1,',');
      DepartureGate = left(scan(ArrivalDepartureGates,2,','));
```
**run;**

Note: If the variables ArrivalGate and DepartureGate are concatenated, as they are in the next DATA step, then the length of the resulting concatenation is 402 bytes: 200 bytes for each variable and 1 byte each for the comma and the blank space. This example uses the VLENGTH function to show the length of ADGates.

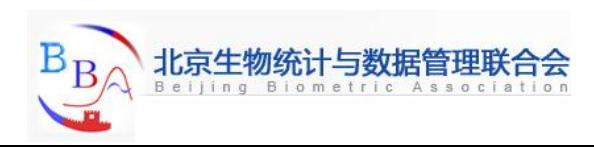

# **Combining Character Values: Using Concatenation (13)**

```
 Example:
 /* accidentally omitting the TRIM function */
options pagesize=60 linesize=80 pageno=1 nodate;
data gates2;
    set gates;
    ADGates = ArrivalGate||', '||DepartureGate;;
    ADLength = vlength(ADGates);
run;
proc print data=gates2;
    var Country ArrivalDepartureGates ADGates ADLength;
    title 'All Tour Gates';
run;
```
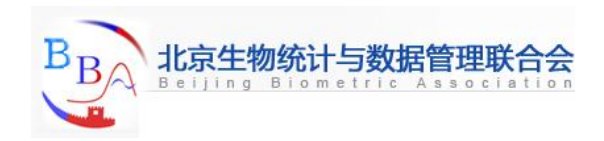

**Combining Character Values: Using Concatenation (14)**

#### **SAS listing output:**

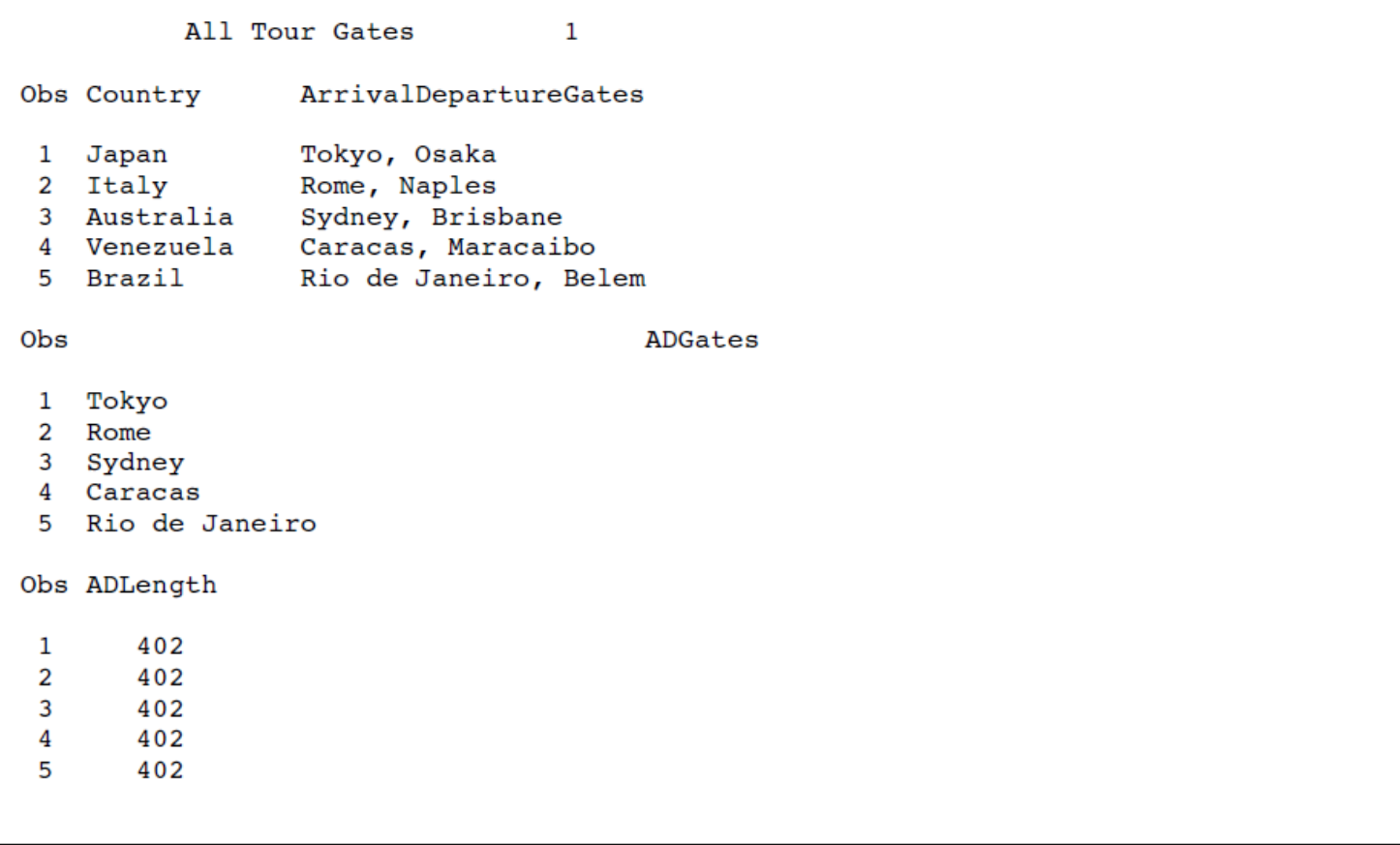
The concatenated value from DepartureGate appears to be truncated in the output.It has been concatenated after the trailing blanks of ArrivalGate, and it does not appear because the output does not display 402 bytes.

- The TRIM function can trim the trailing blanks from ArrivalGate, as shown in the preceding section. The significant characters from all three pieces that are assigned to ADGates can then fit in the output.
- The length of ADGates remains 402 bytes. The LENGTH statement can assign to the variable a length that is shorter but large enough to contain the significant pieces.

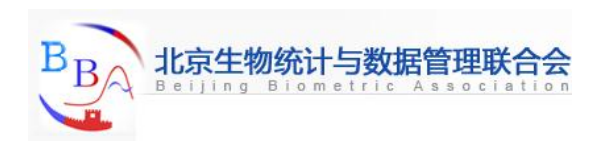

The following DATA step uses the TRIM function and the LENGTH statement to remove interior blanks from the concatenation: **options pagesize=60 linesize=80 pageno=1 nodate; data gates3; length ADGates \$ 30; set gates; ADGates = trim(ArrivalGate)||', '||DepartureGate; run; proc print data=gates3; var country ArrivalDepartureGates ADGates; title 'All Tour Gates'; run; Combining Character Values: Using Concatenation (16)**

The following output displays the results:

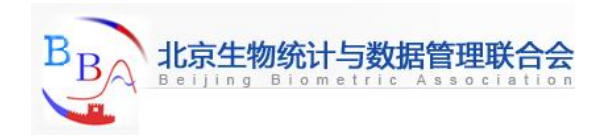

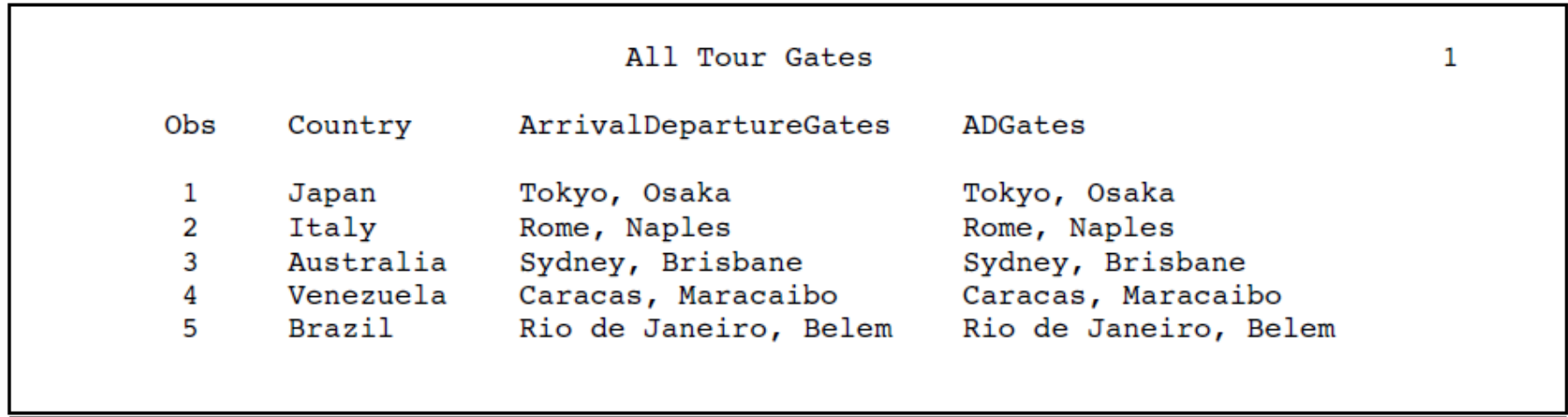

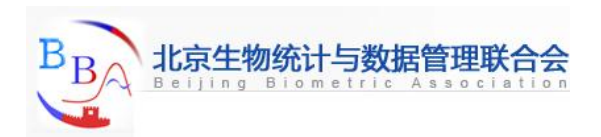

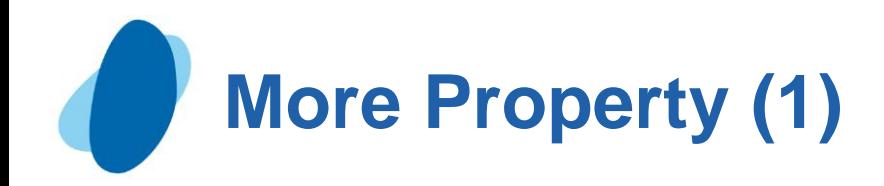

Character values: This section illustrates the flexibility that SAS provides for manipulating character values. In addition to the functions that are described in this section,

The following character functions are also frequently used:

- $\triangleright$  COMPBL
	- $\blacksquare$  removes multiple blanks from a character string.
	- Example:

**SAS Statements** 

Results

----+----1----+-----2--

string='Hey Diddle Diddle': string=compbl(string); put string; Hey Diddle Diddle  $string='125$ E Main St'; length address \$10; address=compbl(string); put address; 125 E Main

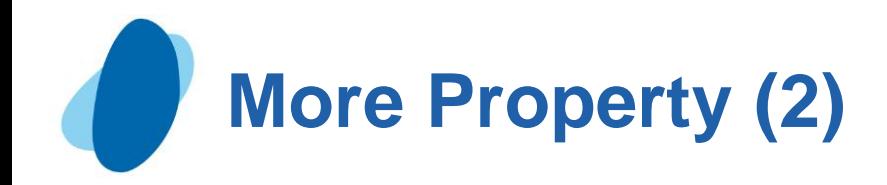

#### ► COMPRESS

I Removes specified character(s) from the source Example 1: Compressing Blanks

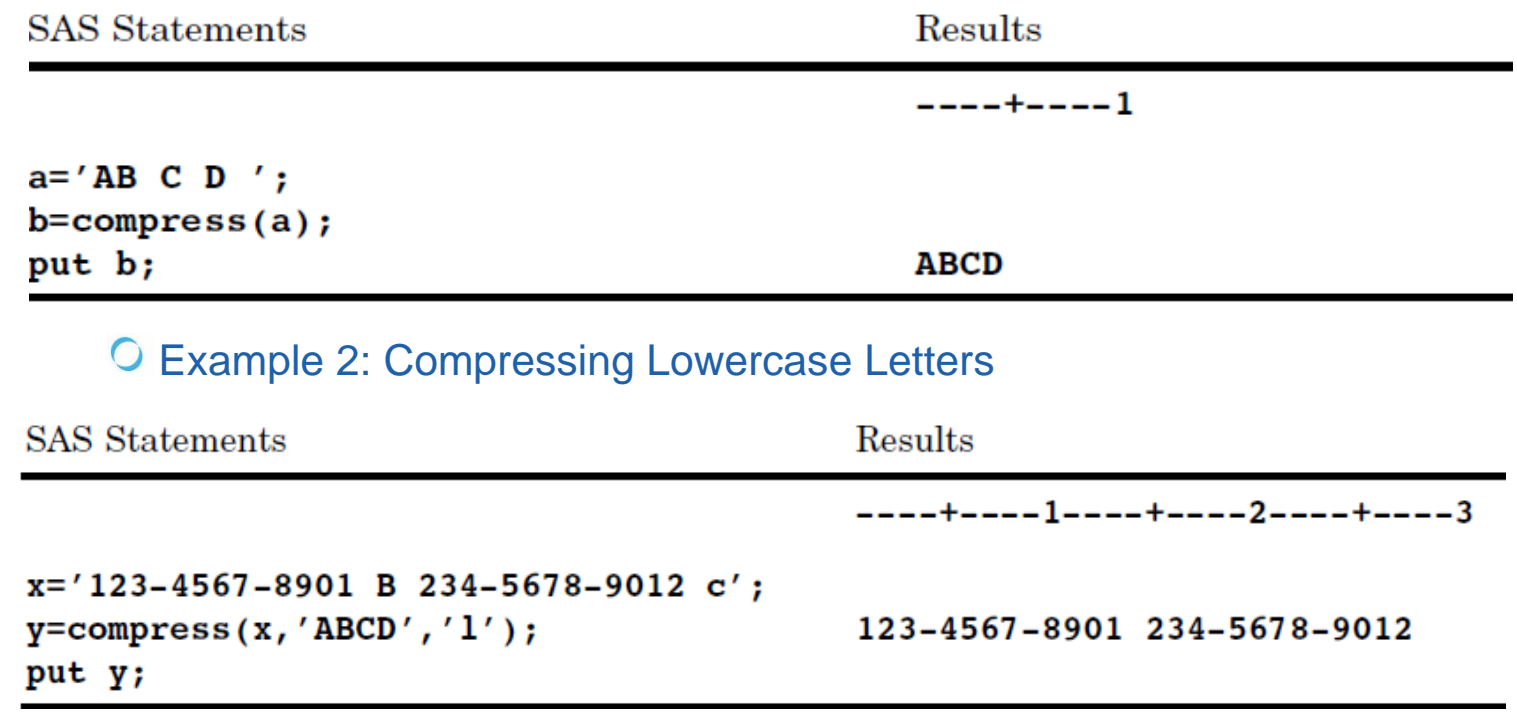

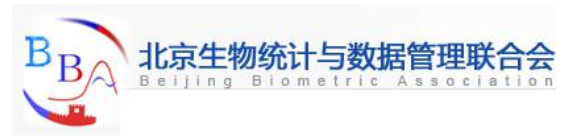

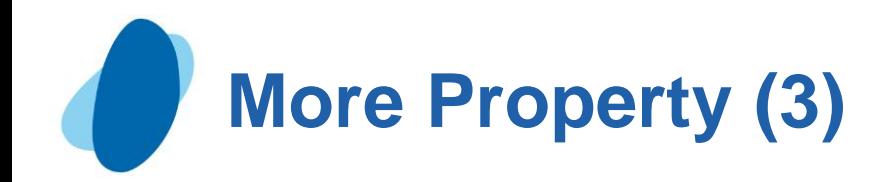

#### Example 3: Compressing Tab Characters

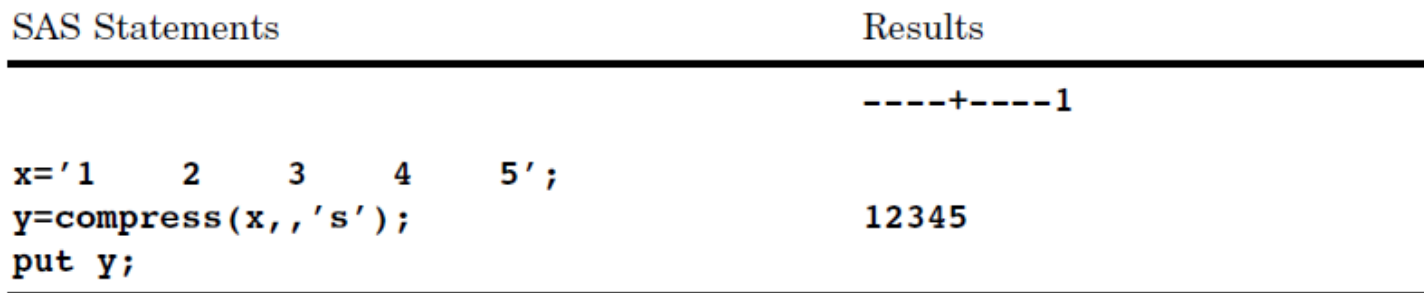

#### Example 4: Keeping Characters in the List

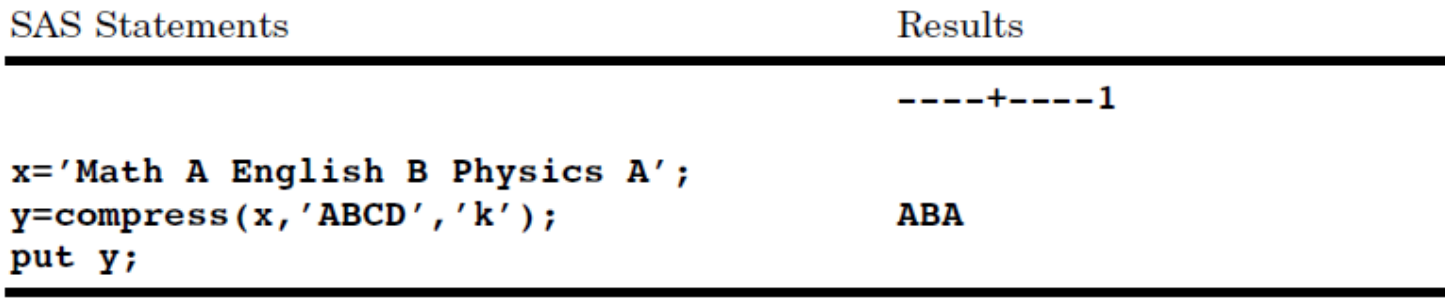

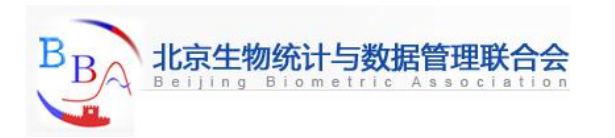

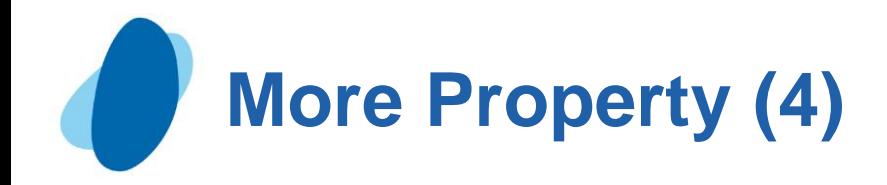

### $\blacktriangleright$  INDEX

#### I Searches the source data for a pattern of characters O Example

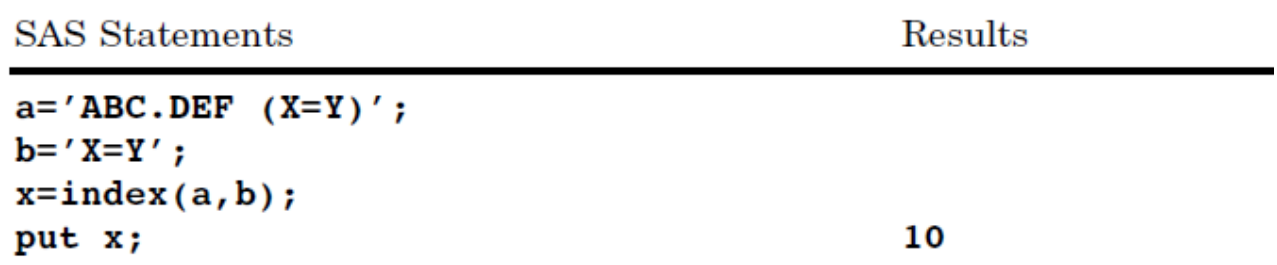

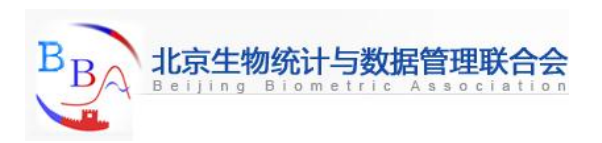

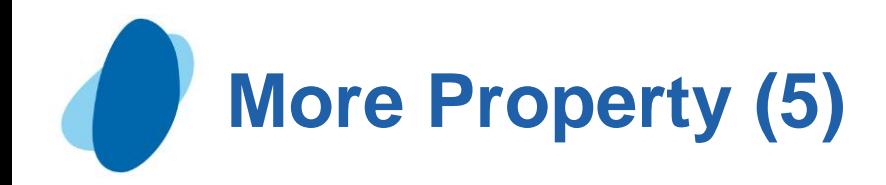

#### **LOWCASE**

converts all uppercase letters to lowercase letters

O Example

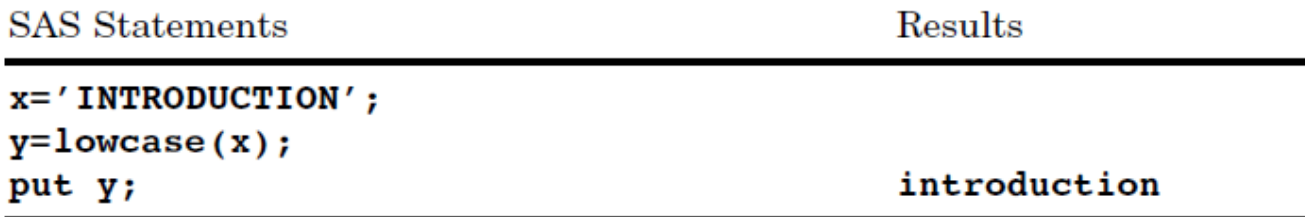

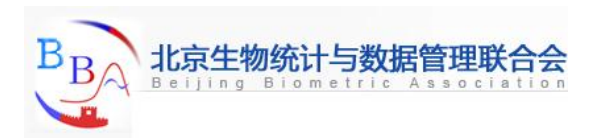

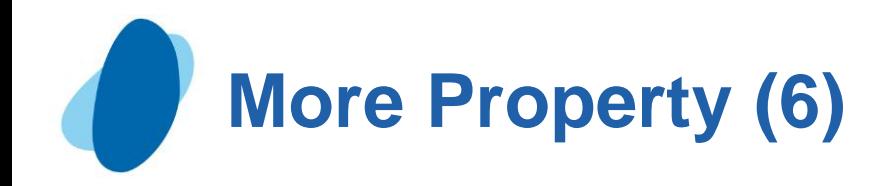

### $\blacktriangleright$  RIGHT

**K** Right aligns a character expression O Example

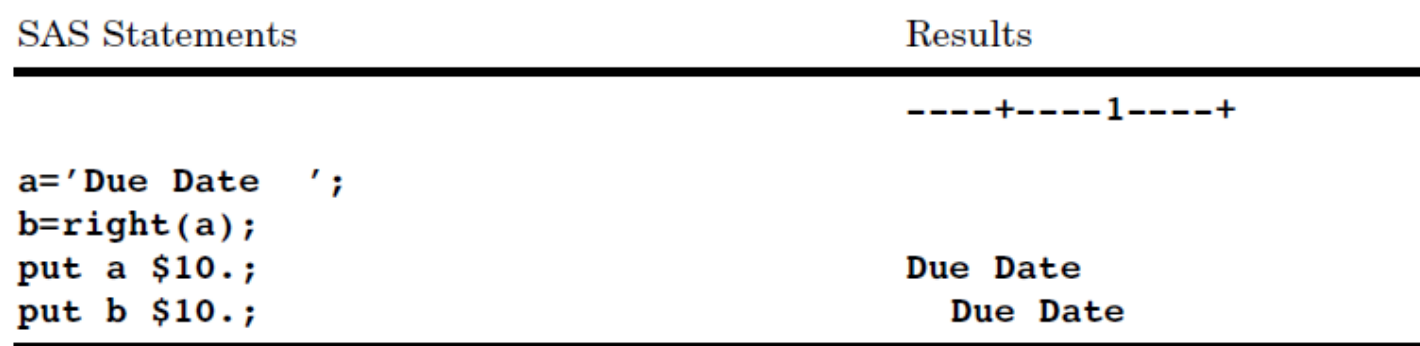

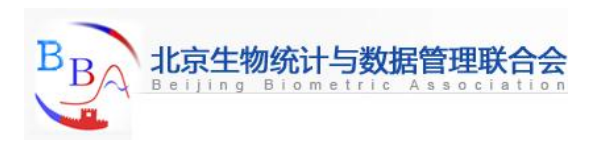

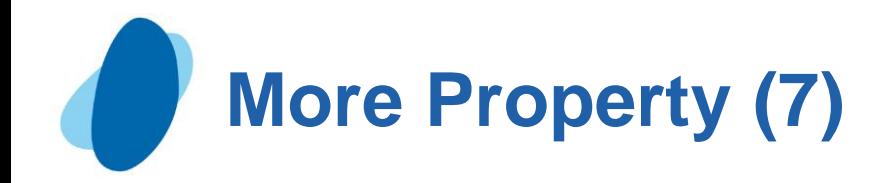

### ► SUBSTR

I extracts a group of characters O Example

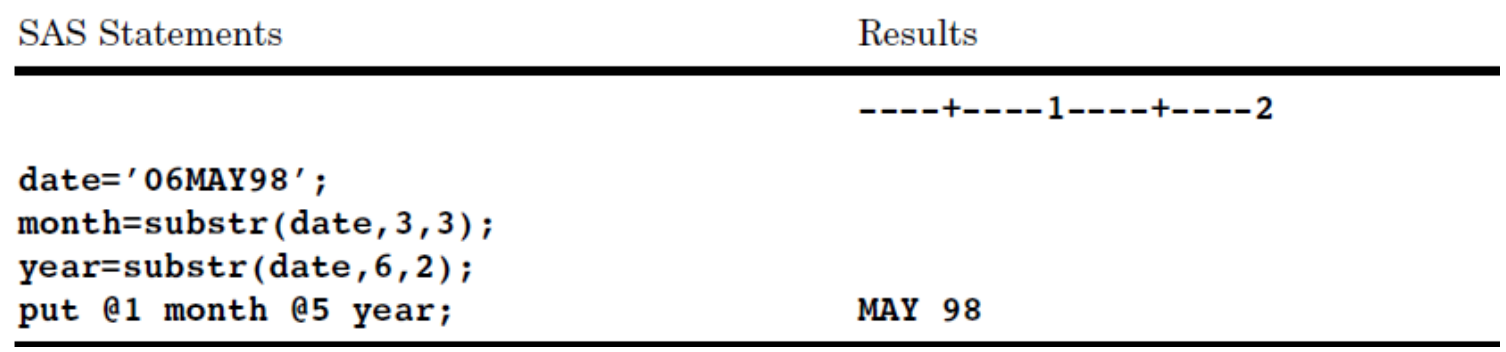

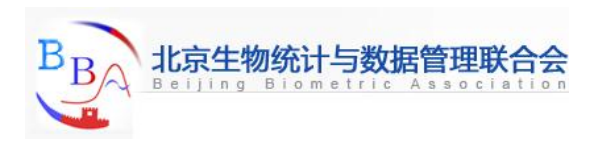

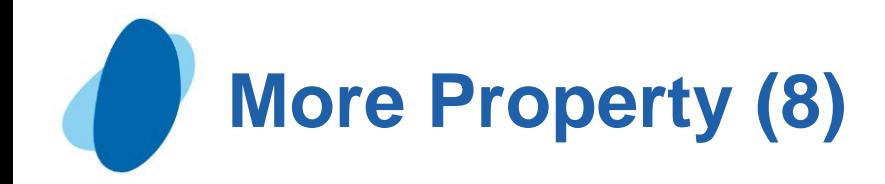

#### $\blacktriangleright$  TRANSLATE

Replaces specific characters in a character expression O Example

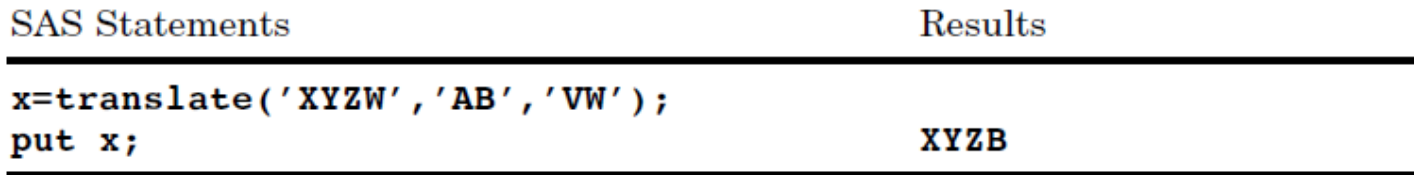

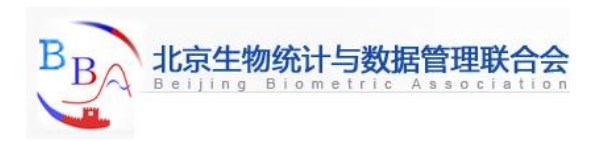

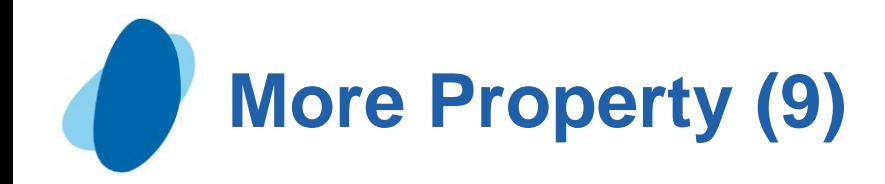

#### **DECASE**

I returns the source data in uppercase.

O Example

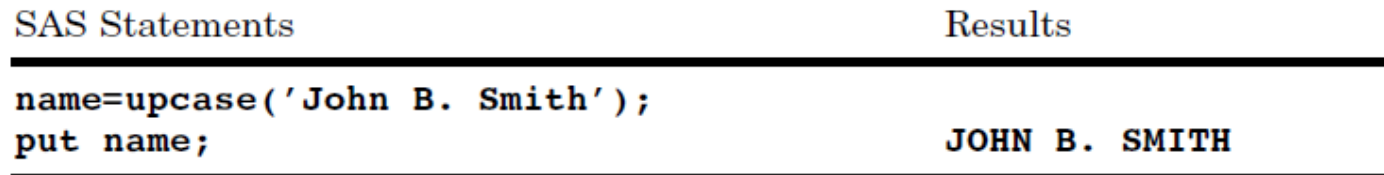

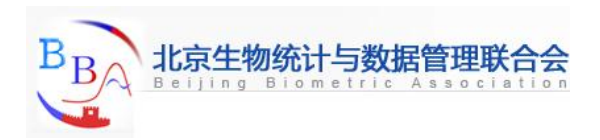

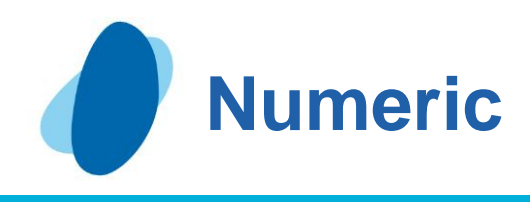

## **Contents**

- [Introduction to working with numeric variables](#page-49-0)
- **[Input SAS data set for examples](#page-50-0)**
- [Calculating with numeric variables](#page-51-0)
- Comparing numeric variables
- [Storing numeric variables efficiently](#page-66-0)
- [More property](#page-70-0)

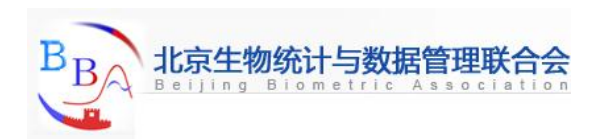

## **Introduction to Working with Numeric Variables**

## **Objectives**

 $\blacktriangleright$  In this section, you will learn the following:

- how to perform arithmetic calculations in SAS using arithmetic operators and the SAS functions ROUND and SUM
- how to compare numeric variables using logical operators
- how to store numeric variables efficiently when disk space is limited

<span id="page-49-0"></span>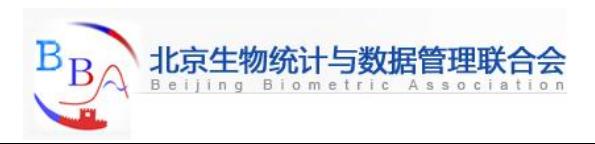

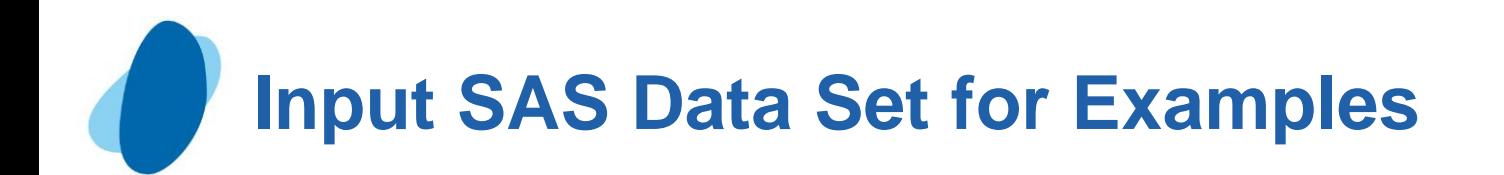

### A numeric variable is a variable whose values are numbers.

**data populartours;**

```
 input country $1-11 Nights Aircost LandCost vender $;
 datalines;
```
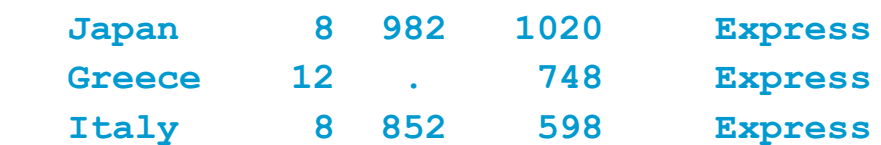

**run;**

```
Proc print data= populartours;
```

```
 Title 'Data Set populartours';
```
**Run;**

#### Data Set populartours

A numeric variable is a variable whose values are numbers.

In populartours,the variables Nights, AirCost, and LandCost Contain numbers and are stored as numeric variables.

<span id="page-50-0"></span>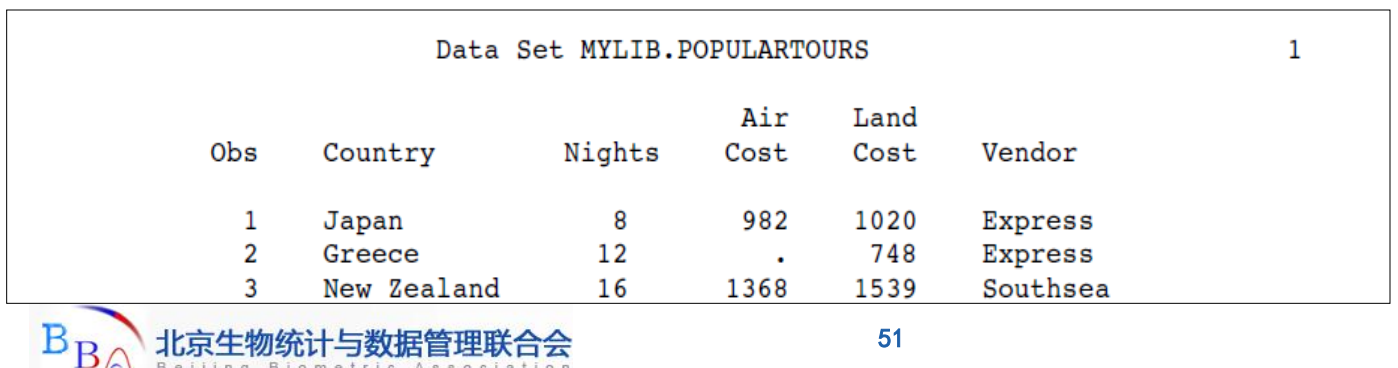

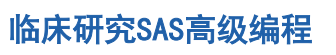

## **Calculating with Numeric Variables (1)**

Using arithmetic operators in assignment statements

 $\triangleright$  One way to perform calculations on numeric variables is to write an assignment statement using arithmetic operators. Arithmetic operators indicate addition, subtraction, multiplication, division, and exponentiation (raising to a power).

<span id="page-51-0"></span>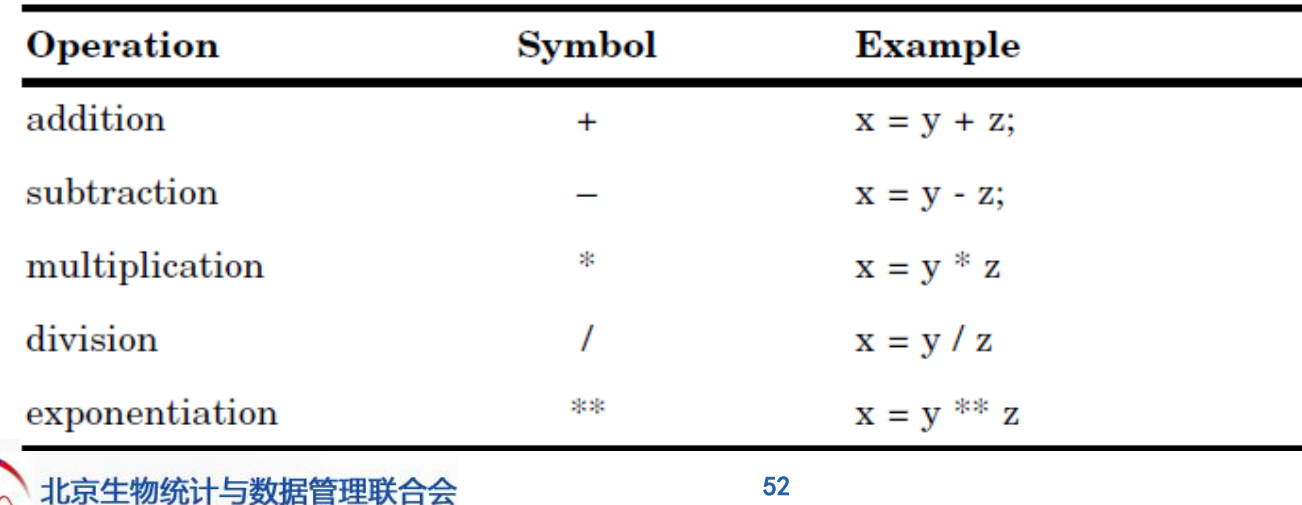

#### Operators in Arithmetic Expressions

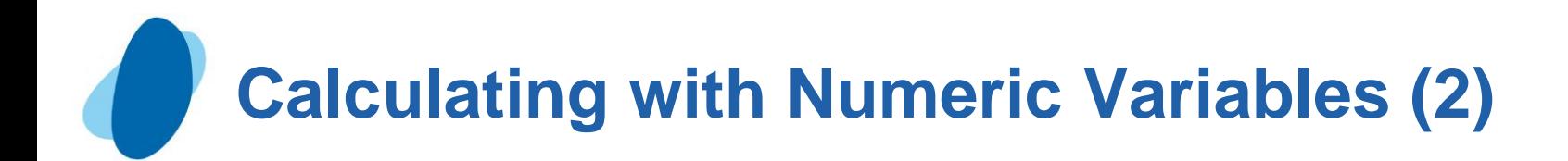

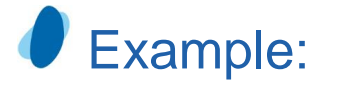

```
data newtour;
```
 **set populartours; TotalCost=AirCost+LandCost;**

 **PeakAir=(AirCost\*1.10)+8;**

 **NightCost=LandCost/Nights;**

**run;** 

```
proc print data=newtour;
```
 **var Country Nights AirCost LandCost TotalCost PeakAir NightCost; title 'Costs of Tours';**

#### **run;**

SAS Listing Output:

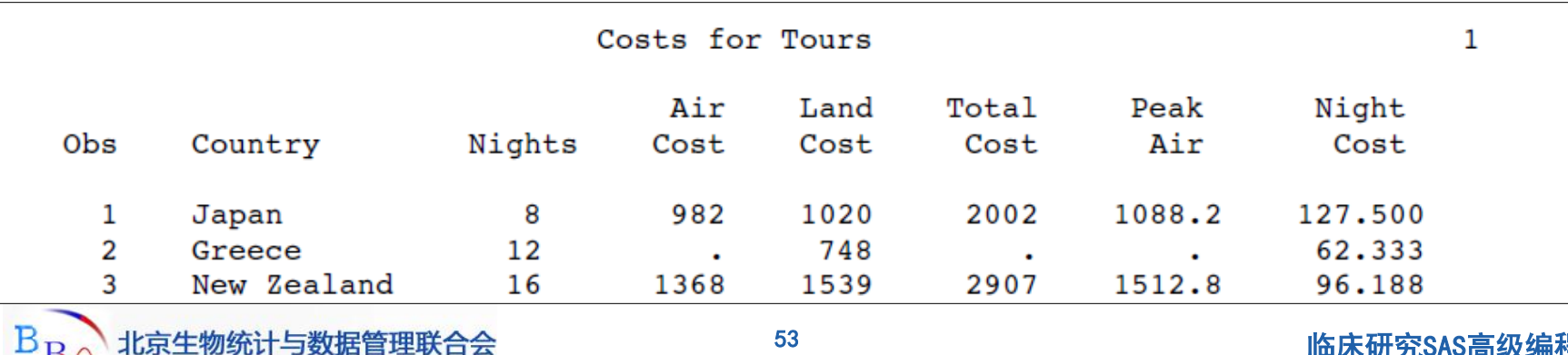

## **Calculating with Numeric Variables (3)**

### **Understanding numeric expressions and assignment** statements

Numeric expression in SAS share some features with mathematical expressions:

- I When an expression contains more than one operator, the operations have the same order of precedence as in a mathematical expression: exponentiation is done first, then multiplication and division, and finally addition and subtraction.
- When operators of equal precedence appear, the operations are performed from left to right (except exponentiation, which is performed right to left).
- Parentheses are used to group parts of an expression; as in mathematical expressions, operations in parentheses are performed first.

► *Note:* The equal sign in an assignment statement does not perform the same function as the equal sign in a mathematical equation. The sequence *variable=* in an assignment statement defines the statement, and the variable must appear on the left side of the equal sign. You cannot switch the positions of the result variable and the expression as you can in a mathematical equation.

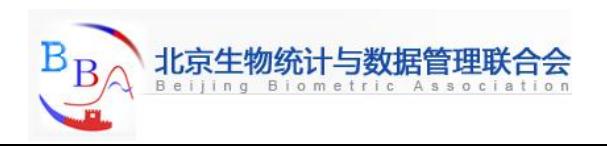

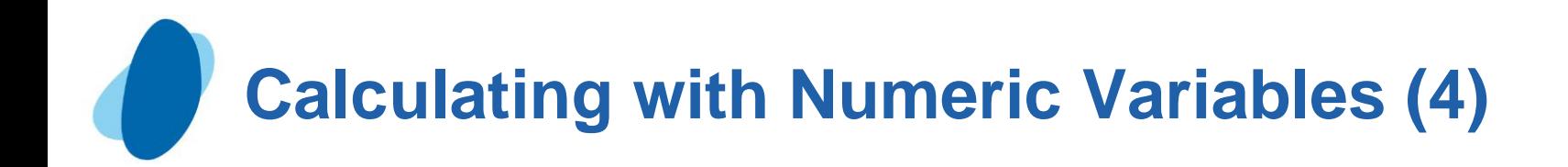

#### Understanding how SAS handles missing values

► Why SAS Assigns Missing Values

 What if an observation lacks a value for a particular numeric variable? For example, in the data set MYLIB.POPULARTOURS, as shown in Output 7.2, the observation for Greece has no value for the variable AirCost. To maintain the rectangular structure of a SAS data set, SAS assigns a missing value to the variable in that observation. A missing value indicates that no information is present for the variable in that observation.

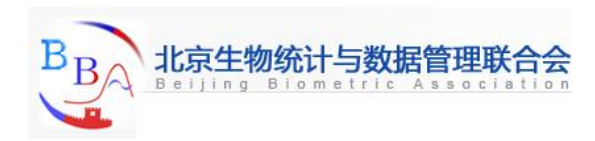

# **Calculating with Numeric Variables (5)**

### Rules for missing values

- The following rules describe missing values in several situations:
	- I In data lines, a missing numeric value is represented by a period, for example, **Greece 8 12 . 748 Express**
		- By default, SAS interprets a single period in a numeric field as a missing value. (If the INPUT statement reads the value from particular columns, as in column input, a field that contains only blanks also produces a missing value.)
	- I In an expression, a missing numeric value is represented by a period, for example,
		- $\bigcirc$  if AirCost= . then Status = 'Need air cost':
	- I In a comparison and in sorting, a missing numeric value is a lower value than any other numeric value.
	- In procedure output, SAS by default represents a missing numeric value with a period.
	- Some procedures eliminate missing values from their analyses; others do not.
	- Documentation for individual procedures describes how each procedure handles missing values.

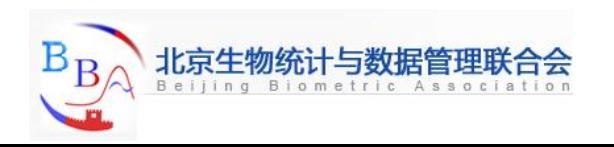

# **Calculating with Numeric Variables (6)**

## **Propagating missing values**

When you use a missing value in an arithmetic expression, SAS sets the result of the expression to missing. If you use that result in another expression, the next result is also missing. In SAS, this method of treating missing values is called *propagation of missing values*. For example, Output 7.2 shows that in the data set NEWTOUR, the values for TOTALCOST and PEAKAIR are also missing in the observation for Greece.

*Note:* SAS enables you to distinguish between various kinds of numeric missing values. See "Missing Values" section of *SAS Language Reference: Concepts*. The SAS language contains 27 special missing values based on the letters A–Z and the underscore (\_).

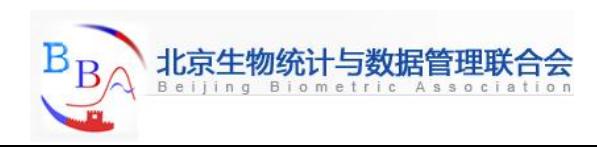

# **Calculating Numbers Using SAS Functions (1)**

### Rounding values

 $\blacktriangleright$  In the example data that lists costs of the different tours (Output 7.1), some of the tours have odd prices: \$748 instead of \$750, \$1299 instead of \$1300, and so on. Rounded numbers, created by rounding the tour prices to the nearest \$10, would be easier to work with. Programming a rounding calculation with only the arithmetic operators is a lengthy process. However, SAS contains around 280 built-in numeric expressions called *functions*. You can use them in expressions just as you do the arithmetic operators. For example, the following assignment statement rounds the value of AirCost to the nearest \$50:

RoundAir = round( $AirCost, 50$ );

The following statement calculates the total cost of each tour, rounded to the nearest \$100:

 $\blacksquare$  TotalCostR = round(AirCost + LandCost,100);

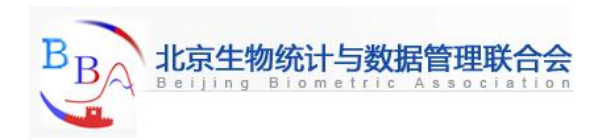

# **Calculating Numbers Using SAS Functions (2)**

### Calculating a cost when there are missing values

As another example, the travel agent can calculate a total cost for the tours based on all nonmissing costs. Therefore, when the airfare is missing (as it is for Greece) the total cost represents the land cost, not a missing value. (Of course, you must decide whether skipping missing values in a particular calculation is a good idea.) The SUM function calculates the sum of its arguments, ignoring missing values.

Example: **SumCost = sum(AirCost,LandCost);**

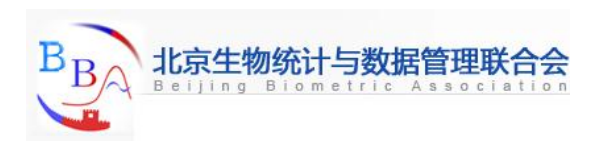

# **Calculating Numbers Using SAS Functions (3)**

## **Combining functions**

It is possible for you to combine functions. The ROUND function rounds the quantity given in the first argument to the nearest unit given in the second argument. The SUM function adds any number of arguments, ignoring missing values. The calculation in the following assignment statement rounds the sum of all nonmissing airfares and land costs to the nearest \$100 and assigns the value to RoundSum:

Example: **RoundSum=round(sum(AirCost,LandCost),100);**

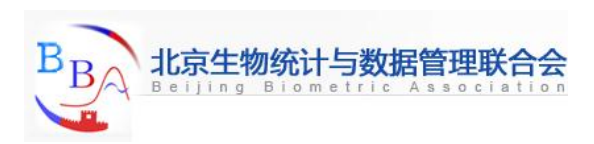

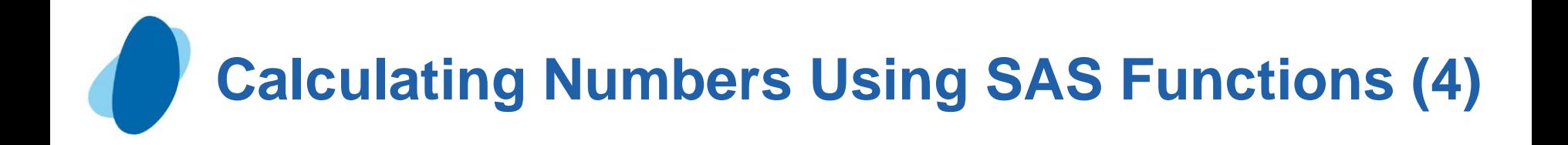

Using the ROUND and SUM functions in the following DATA step creates the data set MORETOUR:

```
data moretour;
      set mylib.populartours;
      RoundAir = round(AirCost,50);
      TotalCostR = round(AirCost + LandCost,100);
      CostSum = sum(AirCost,LandCost);
      RoundSum = round(sum(AirCost,LandCost),100);
run;
```

```
proc print data=moretour;
      var Country AirCost LandCost RoundAir TotalCostR CostSum RoundSum;
      title 'Rounding and Summing Values';
run;
```
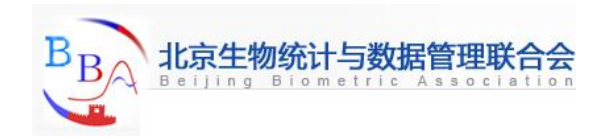

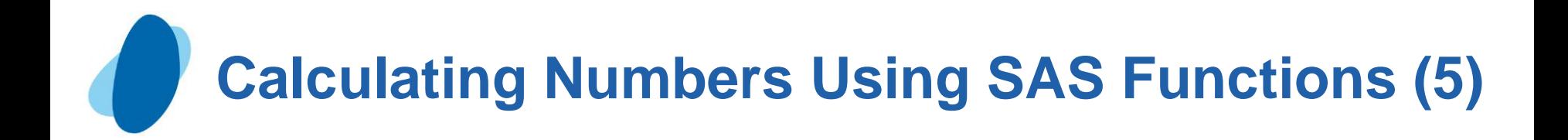

#### **SAS listing output:**

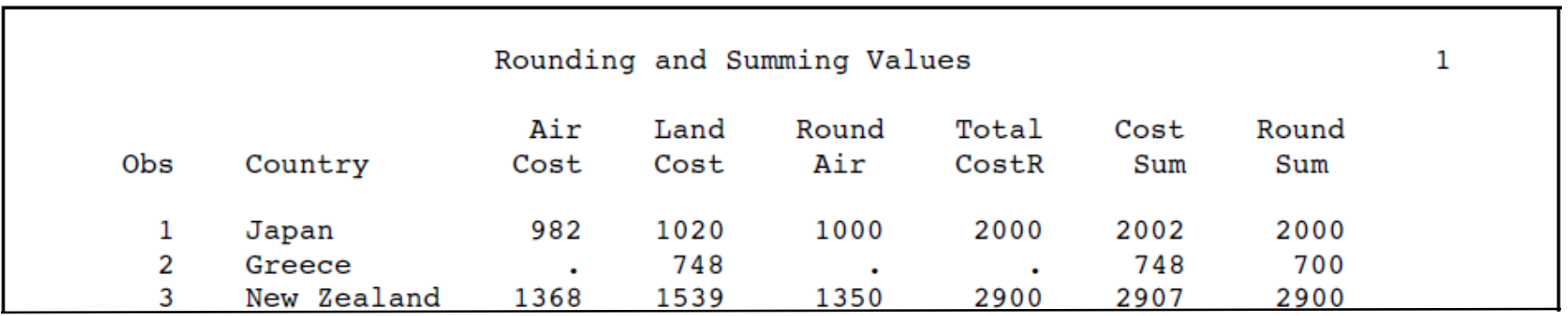

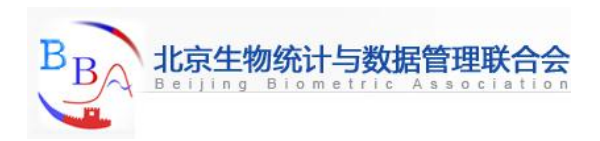

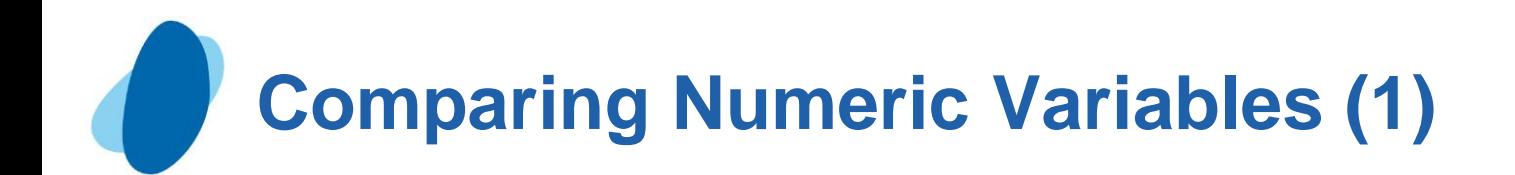

To compare two numeric variables, you can write an IF-THEN/ELSE statement using logical operators. The following table lists some of the logical operators you can use for variable comparisons.

#### Logical Operators

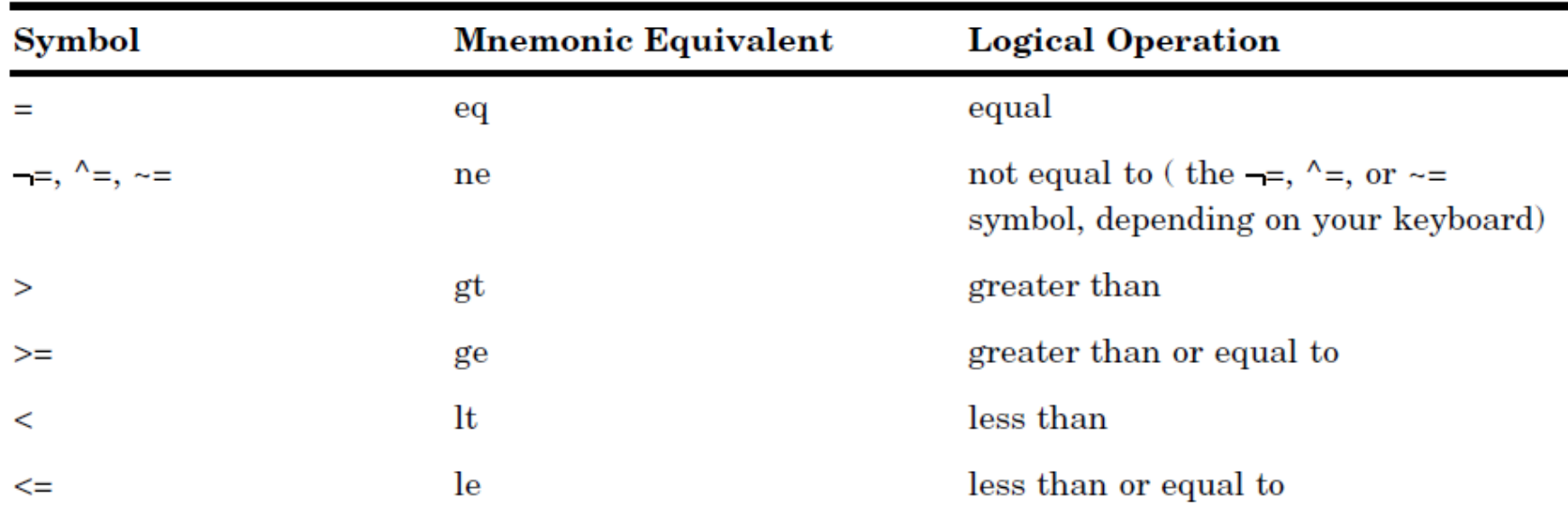

<span id="page-62-0"></span>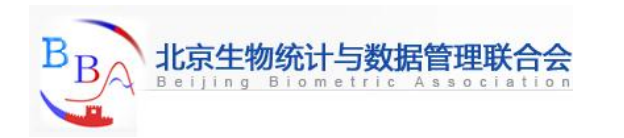

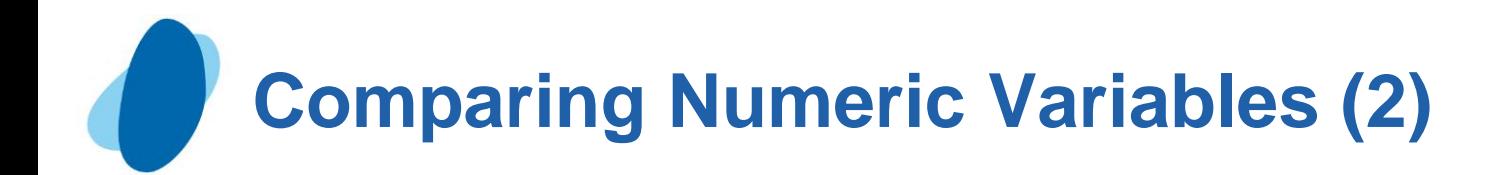

```
data toursunder2K;
      set populartours;
      TotalCost = AirCost + LandCost;
      if TotalCost gt 2000 then delete;
run;
proc print data=toursunder2K;
      var Country Nights AirCost Landcost TotalCost Vendor;
      title 'Tours $2000 or Less';
run;
```
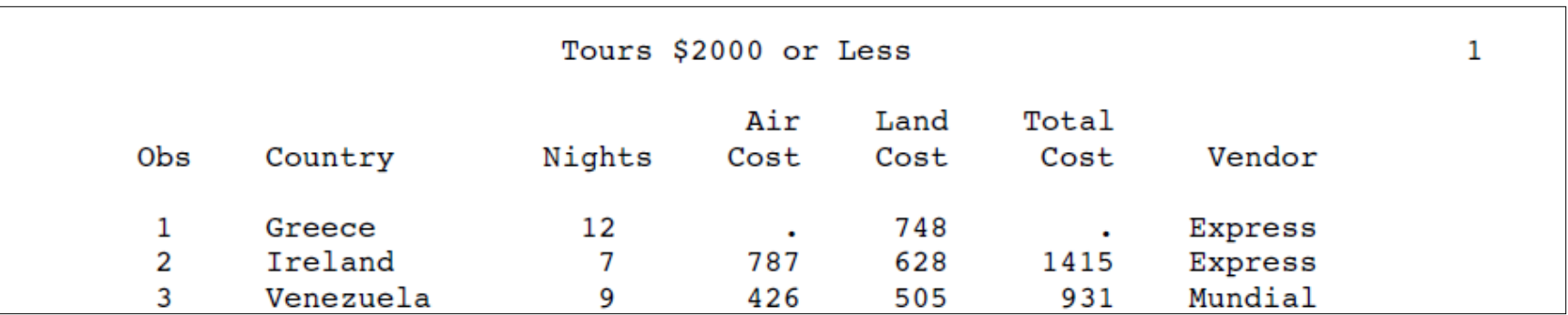

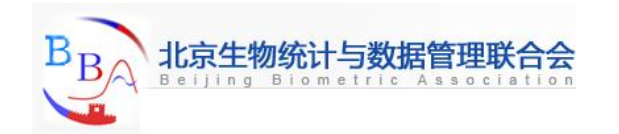

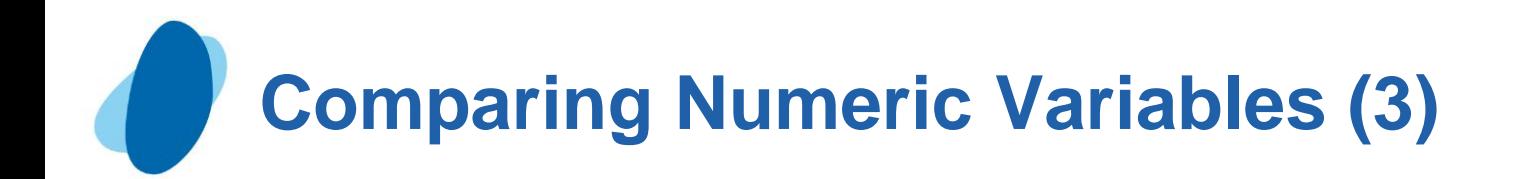

 The TotalCost value for Greece is a missing value because any calculation that includes a missing value results in a missing value. In a comparison, missing numeric values are lower than any other numeric value.

 If you need to compare a variable to more than one value, you can include multiple comparisons in a *condition*. To eliminate tours with missing values, a second comparison is added:

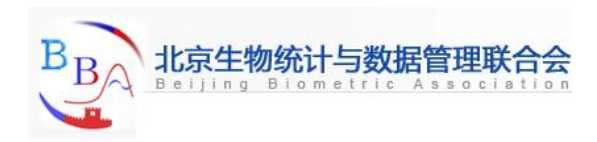

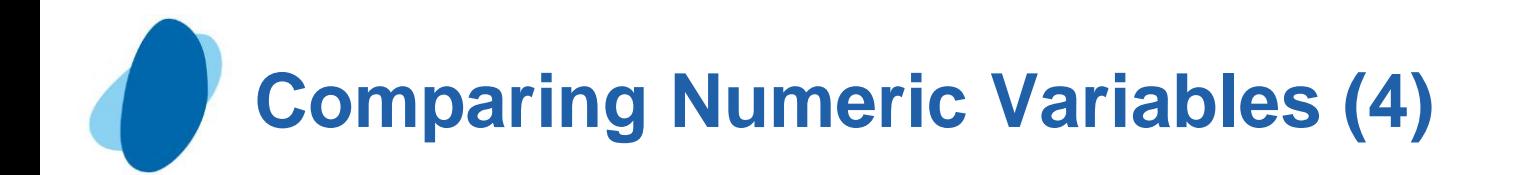

```
data toursunder2K2;
      set mylib.populartours;
      TotalCost = AirCost + LandCost;
       if TotalCost gt 2000 or Totalcost = . then delete;
run;
proc print data=toursunder2K2;
      var Country Nights TotalCost Vendor;
      title 'Tours $2000 or Less';
run;
```
**SAS listing output:**

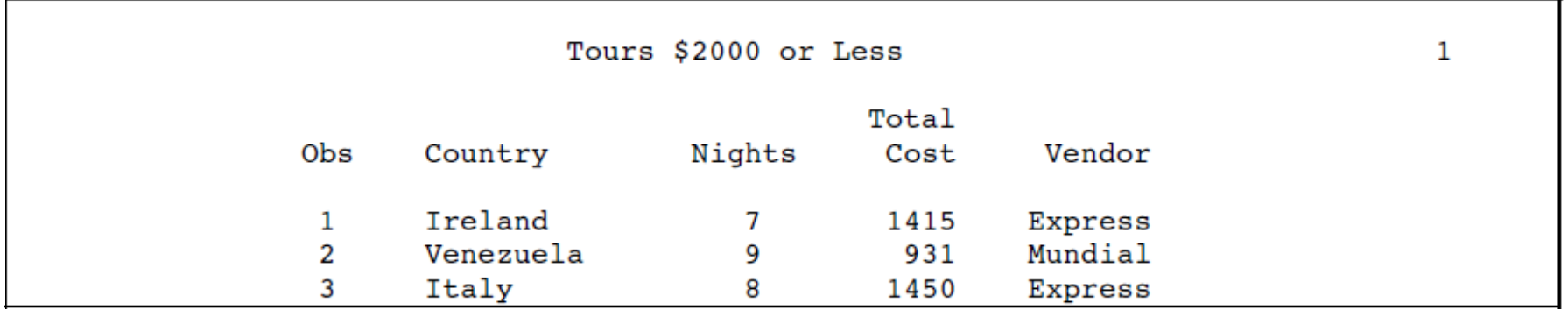

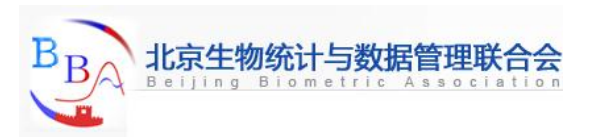

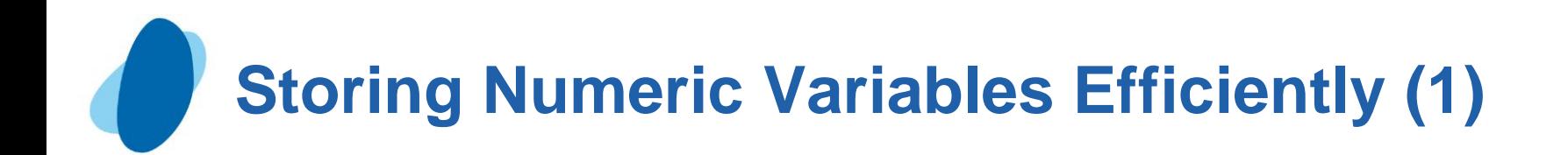

The data sets shown in this section are very small, but data sets are often very large.If you have a large data set, you may need to think about the storage space that yourdata set occupies. There are ways to save space when you store numeric variables in SAS data sets.

By default, SAS uses 8 bytes of storage in a data set for each numeric variable. Therefore, storing the variables for each observation in the earlier data set MORETOUR requires 75 bytes:

> 56 bytes for numeric variables (8 bytes per variable \* 7 numeric variables) 11 bytes for Country 8 bytes for Vendor

75 bytes for all variables

\_\_\_\_\_\_\_\_\_\_\_\_\_\_\_\_\_\_\_\_\_\_\_\_\_\_

<span id="page-66-0"></span>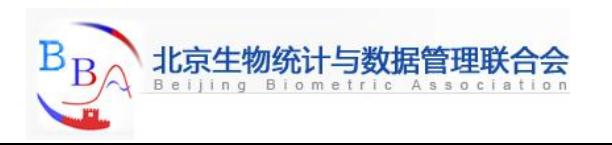

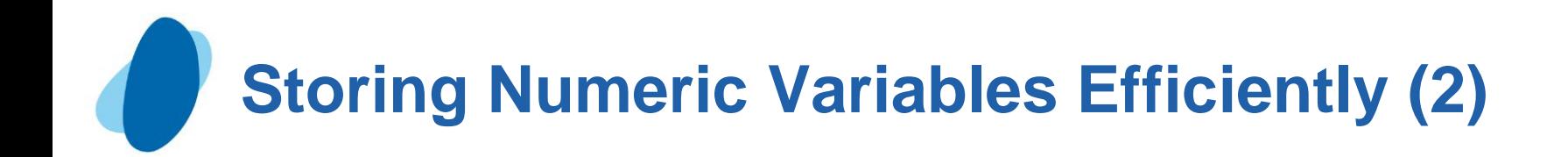

 When numeric variables contain only integers (whole numbers), you can often shorten them in the data set being created. For example, a length of 4 bytes accurately stores all integers up to at least 2,000,000.

 A LENGTH statement contains the names of the variables followed by the number of bytes to be used for their storage. For numeric variables, the LENGTH statement affects only the data set being created; it does not affect the program data vector. The following program changes the storage space for all numeric variables that are in the data set SHORTER:

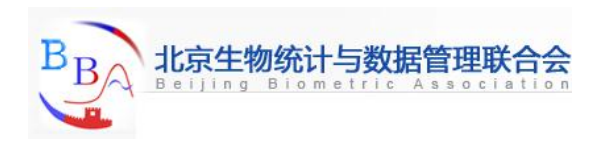

## **Storing Numeric Variables Efficiently (3)**

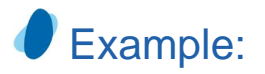

```
data shorter;
     set mylib.populartours;
     length Nights AirCost LandCost RoundAir TotalCostR Costsum RoundSum 4;
     RoundAir = round(AirCost,50);
     TotalCostR = round(AirCost + LandCost,100);
     CostSum = sum(AirCost,LandCost);
     RoundSum = round(sum(AirCost,LandCost),100);
run;
```
By calculating the storage space that is needed for the variables in each observation of SHORTER, you can see how the LENGTH statement changes the amount of storage space used:

28 bytes for numeric variables (4 bytes per variable in the LENGTH statement X 7 numeric variables) 11 bytes for Country 8 bytes for Vendor

\_\_\_\_\_\_\_\_\_\_\_\_\_\_\_\_\_\_\_\_\_\_\_\_\_\_ 47 bytes for all variables

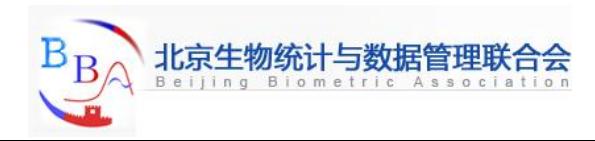

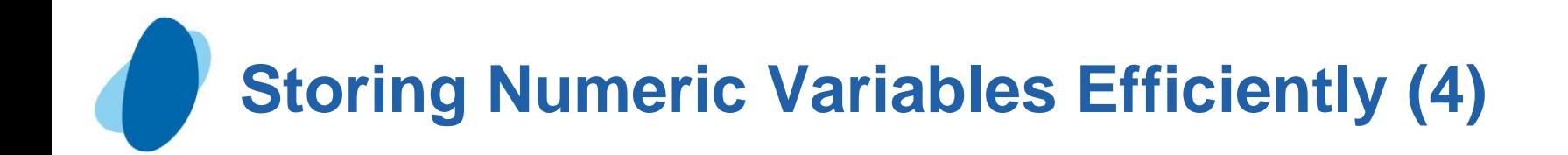

Because of the 7 variables in SHORTER are shortened by the LENGTH statement, the storage space for the variables in each observation is reduced by almost half.

#### *CAUTION:*

**Be careful in shortening the length of numeric variables if your variable values are not integers.** Fractional numbers lose precision permanently if they are truncated. In general, use the LENGTH statement to truncate values only when disk space is limited. Use the default length of 8 bytes to store variables containing fractions.

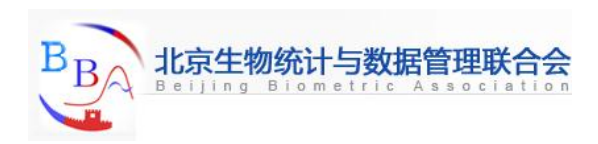

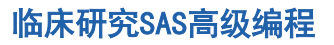

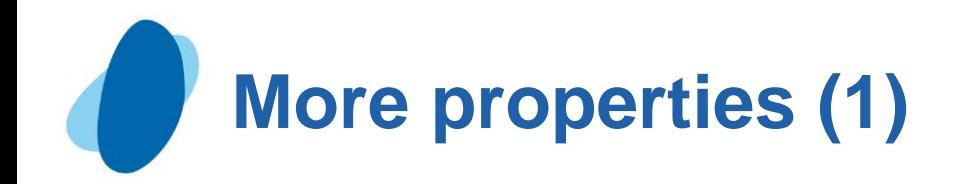

#### Numeric:

**Abs**(**x**) Returns the absolute value Example: **x=abs(-3) Result=3;**

**Mod** (x1,x2) Returns the remainder from the division of the first argument by the second argument, fuzzed to avoid most unexpected floating-point results Example: **x1=mod(10,3); put x1 9.4; Result=1;**

**Ceil:** Returns the smallest integer that is greater than or equal to the argument, fuzzed to avoid unexpected floating-point results

Example: **var1=2.1; a=ceil(var1); put a; Result=3;**

<span id="page-70-0"></span>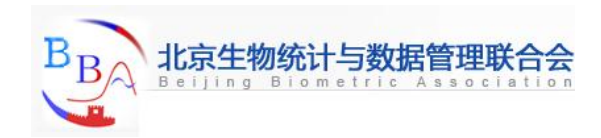

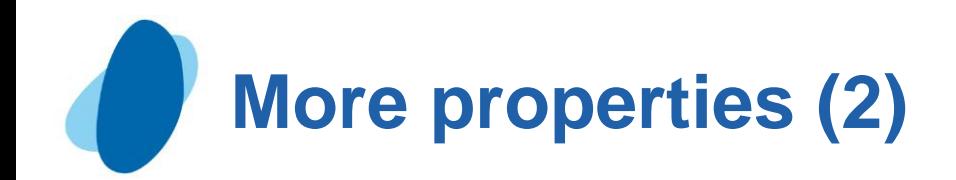

Floor: Returns the largest integer that is less than or equal to the argument, fuzzed to avoid unexpected floating-point results

```
Example: var1=2.1; a=floor(var1); put a; Result=2;
```
Int: Returns the integer value, fuzzed to avoid unexpected floating-point results

Example: **var1=2.1; x=int(var1); put x; Result=2;**

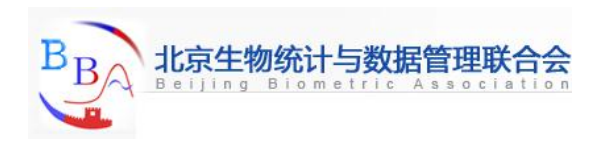
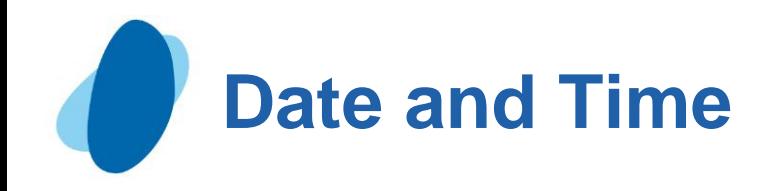

### **Contents**

- [Introduction to working with dates](#page-73-0)
- ► [Understanding how SAS handles dates](#page-74-0)
- [Input file and SAS data set for examples](#page-76-0)
- **[Entering dates](#page-77-0)**
- [Displaying dates](#page-85-0)
- **[Using dates in calculations](#page-91-0)**
- ► [Using SAS date functions](#page-93-0)
- [Comparing durations and SAS date values](#page-95-0)

<span id="page-72-0"></span>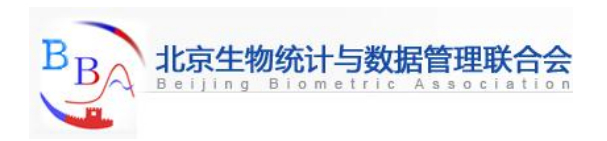

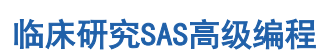

# **Introduction to Working with Dates**

## **Objective**

SAS stores dates as single, unique numbers so that they can be used in programs like any other numeric variable. In this section you will learn how to do the following:

- make SAS read dates in raw data files and store them as SAS date values indicate which calendar form SAS should use to display SAS date values
- calculate with dates, that is, determine the number of days between dates, find the day of the week on which a date falls, and use today's date in calculations

<span id="page-73-0"></span>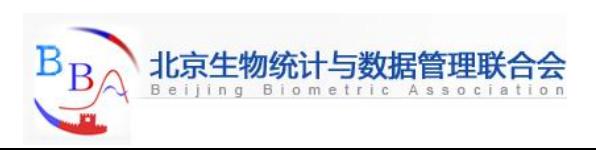

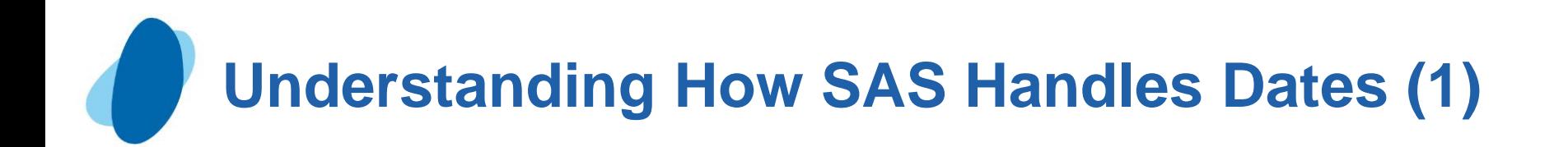

### How SAS stores date values

► Dates are written in many different ways. Some dates contain only numbers, while others contain various combinations of numbers, letters, and characters. For example, all the following forms represent the date July 26, 2000:

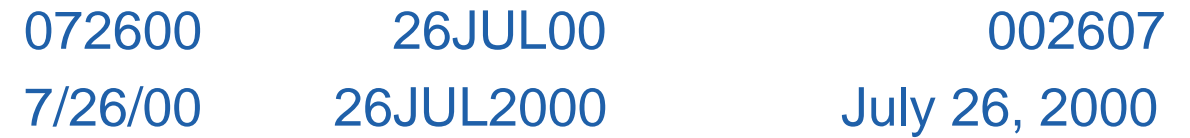

With so many different forms of dates, there must be some common ground, a way to store dates and use them in calculations, regardless of how dates are entered or displayed.

The common ground that SAS uses to represent dates is called a *SAS*  date value. No matter which form you use to write a date, SAS can convert and store that date as the number of days between January 1, 1960, and the date that you enter.

<span id="page-74-0"></span>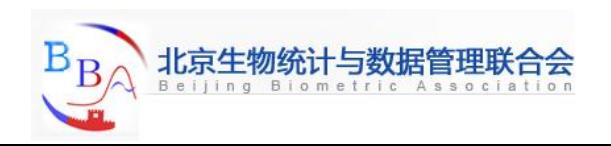

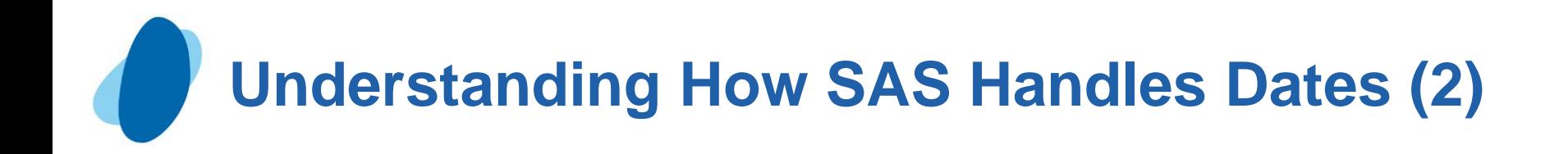

**In SAS, every date is a unique number on a number line. Dates** before January 1,1960, are negative numbers; those after January 1, 1960, are positive. Because SAS date values are numeric variables, you can sort them easily, determine time intervals, and use dates as constants, as arguments in SAS functions, or in calculations.

*Note:* SAS date values are valid for dates based on the Gregorian calendar from A.D. 1582 through A.D. 19,900. Use caution when working with historical dates. Although the Gregorian calendar was used throughout most of Europe from 1582, Great Britain and the American colonies did not adopt the calendar until 1752.

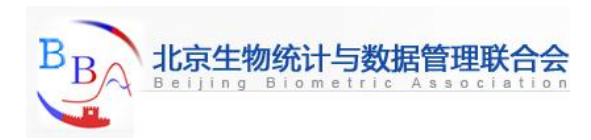

# **Input File and SAS Data Set for Examples**

### Example:  $\overline{\mathcal{L}}$

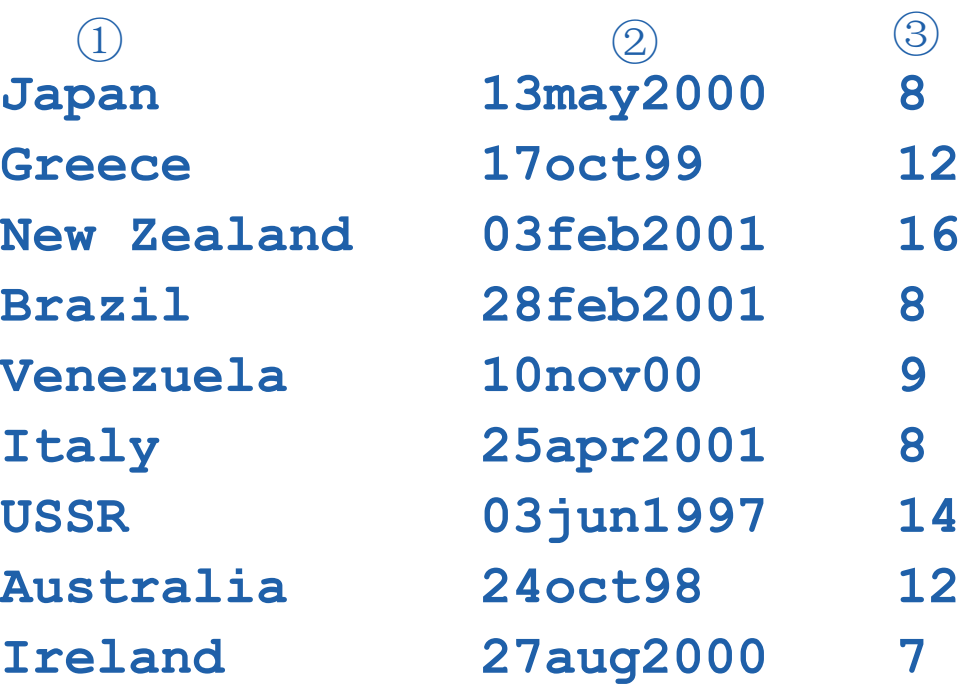

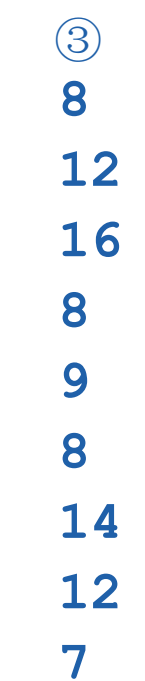

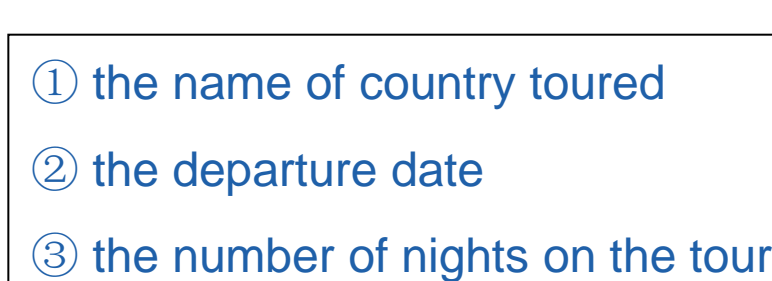

<span id="page-76-0"></span>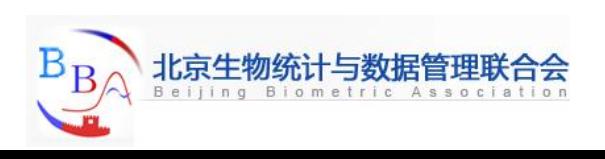

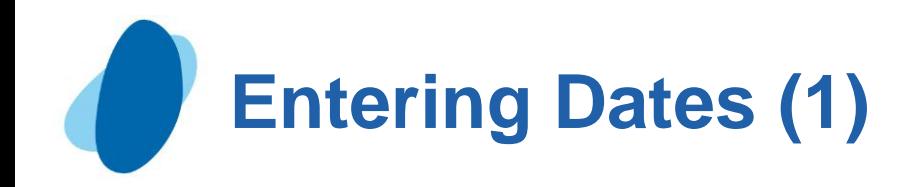

### **Understanding informats for date values**

In order for SAS to read a value as a SAS date value, you must give it a set of directions called an informat. By default, SAS reads numeric variables with a standard numeric informat that does not include letters or special characters. When a field that contains data does not match the standard patterns, you specify the appropriate informat in the INPUT statement.

### Four commonly used informates are:

- MMDDYY8. reads dates written as *mm/dd/yy*.
- MMDDYY10. reads dates written as *mm/dd/yyyy*.
- DATE7. reads dates in the form *ddMMMyy*.
- DATE9. reads dates in the form *ddMMMyyyy*.

<span id="page-77-0"></span>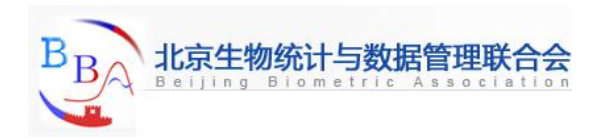

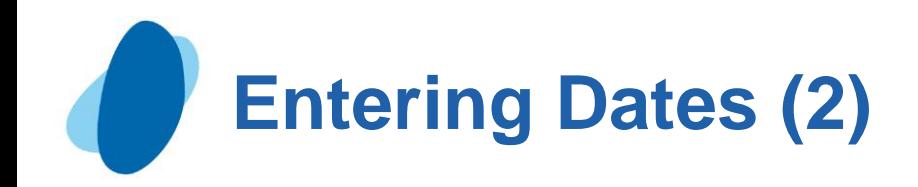

### Reading a date value

 $\blacktriangleright$  To create a SAS data set for the Tradewinds Travel data, the DATE9. informat is used in the INPUT statement to read the variable DepartureDate.

I input Country \$ 1-11 @13 DepartureDate date9. Nights;

Using an informat in the INPUT statement is called *formatted input*. The formatted input in this example contains the following items:

- a pointer to indicate the column in which the value begins (@13)
- I the name of the variable to be read (DepartureDate)
- I the name of the informat to use (DATE9.)

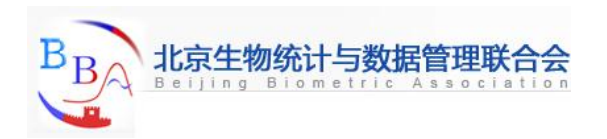

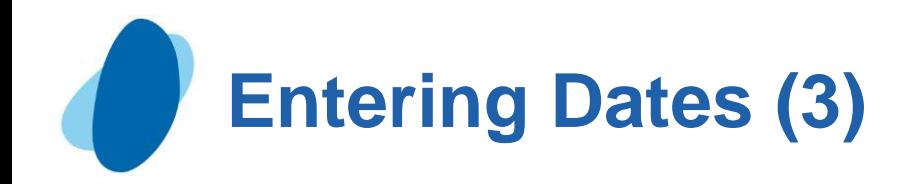

### Example:

```
libname mylib 'permanent-data-library';
data mylib.tourdates;
      infile 'input-file';
      input Country $ 1-11 @13 DepartureDate date9. Nights;
run;
```

```
proc print data=mylib.tourdates;
      title 'Tour Departure Dates as SAS Date Values';
run;
```
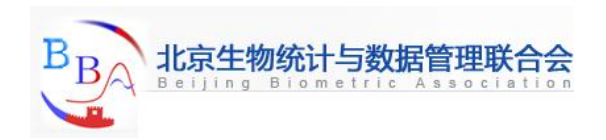

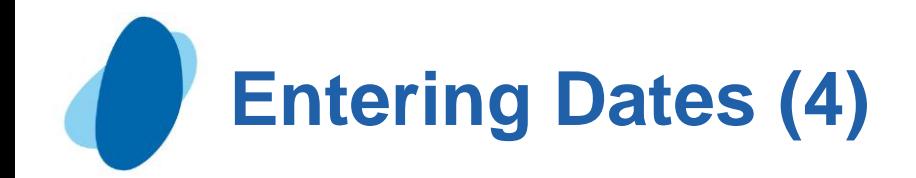

### SAS listing output

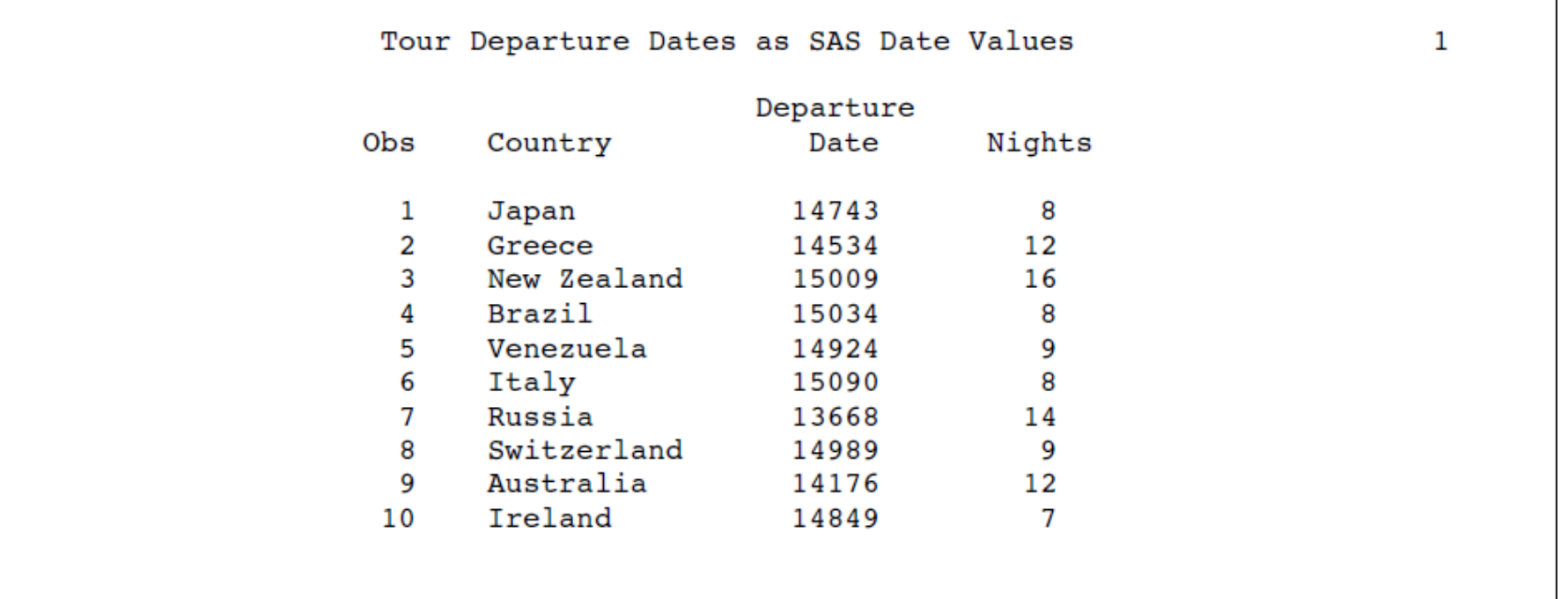

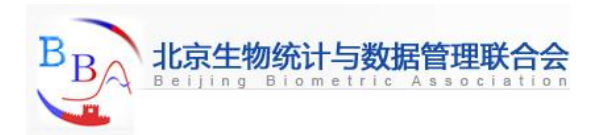

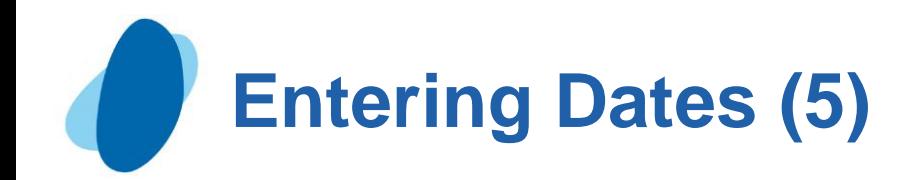

Using good programming practices to read dates When reading dates, it is good programming practice to always use the DATE9. or MMDDYY10. informats to be sure that the data is read correctly.

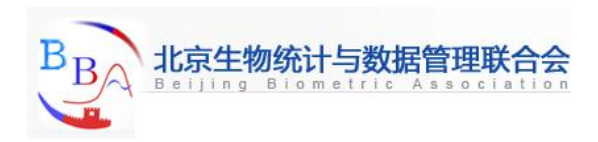

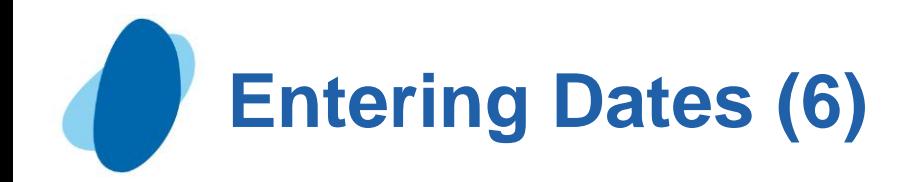

### Example:

```
data mylib.tourdates7;
    infile 'input-file';
    input Country $ 1-11 @13 DepartureDate date7. Nights;
run;
proc print data=mylib.tourdates7;
    title 'Tour Departure Dates Using the DATE7. Informat';
    title2 'Displayed as Two-Digit Calendar Dates';
    format DepartureDate date7.;
run;
proc print data=mylib.tourdates7;
    title 'Tour Departure Dates Using the DATE7. Informat';
    title2 'Displayed as Four-Digit Calendar Dates';
    format DepartureDate date9.;
run;
```
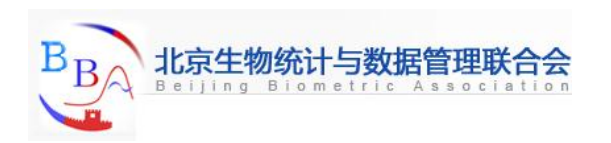

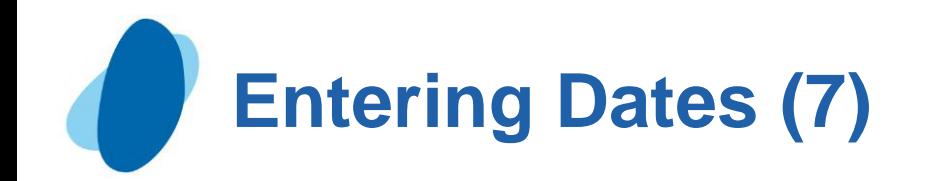

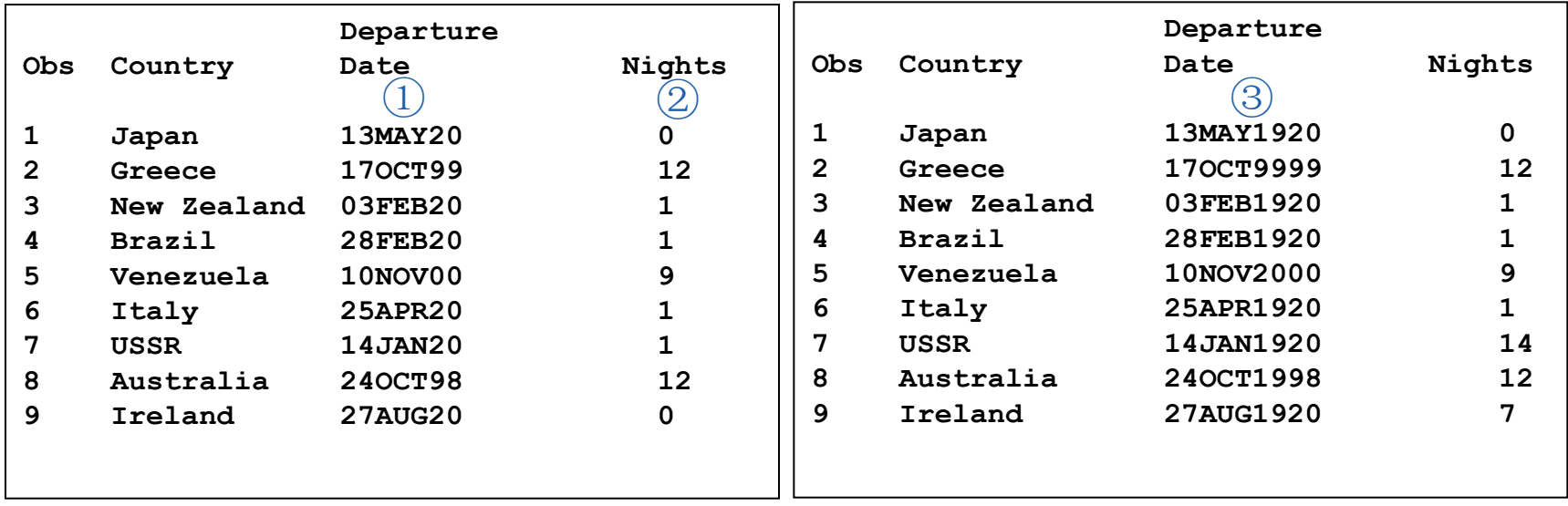

- ① SAS stopped reading the date after seven characters; it read the first two digits, the century, and not the complete four-digit year.
- ② To read the data for the next variable, SAS moved the pointer one column and read the next two numeric characters (the years 00, 01, and 97) as the value for the variable Nights. The data for Nights in the input file was ignored.
- ③ When the dates were formatted for four-digit calendar dates, SAS used the YEARCUTOFF= 1920 system option to determine the century for the two-digit year. What was originally 1997 in observation 7 became 2019, and what was originally 2000 and 2001 in observations 1, 3, 4, 6, 8, and 10 became 1920.

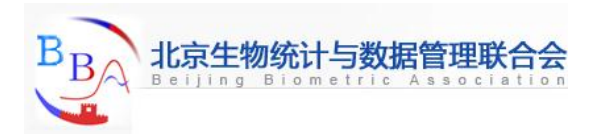

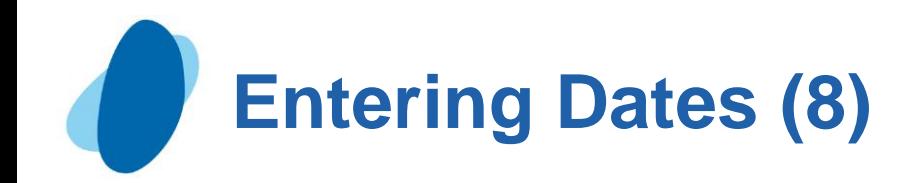

### Using dates as constants

 $\blacktriangleright$  To write a SAS date constant, enclose a date in quotation marks in the standard SAS form *ddMMMyyyy* and immediately follow the final quotation mark with the letter D. The D suffix tells SAS to convert the calendar date to a SAS date value.

```
Example:
if Country = 'Switzerland' then DepartureDate = '21jan2001'd;
```
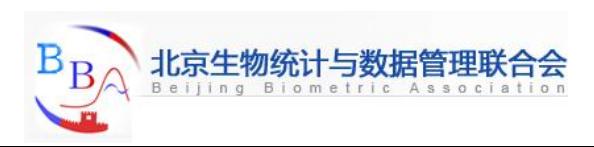

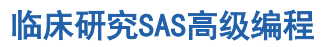

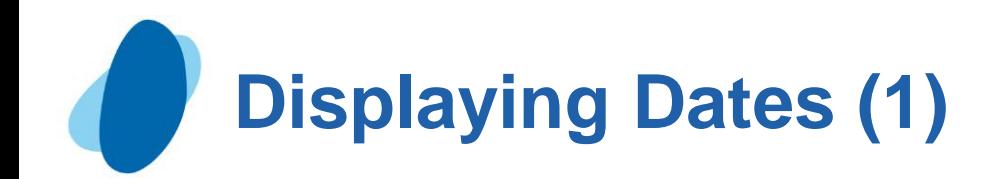

### **Understanding how SAS displays values**

SAS displays all data values with a set of directions called a format. By default, SAS uses a standard numeric format with no commas, letters, or other special notation to display the values of numeric variables.

<span id="page-85-0"></span>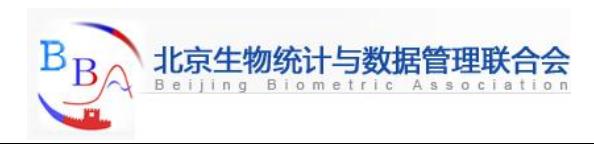

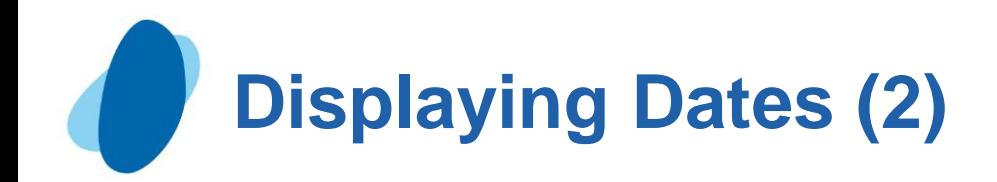

### Formatting a date value

- The format can be used by specifying the variable and the format name in a FORMAT statement.
- The FORMAT contains the following items:
	- The name of the variable
	- The name of the format to be used

► Placing a FORMAT statement in a PROC step associates the format with the variable only for step. To associate a format with a variable permanently, use the FORMAT statement in a DATA step.

```
\blacktriangleright Example (1):
 proc print data=mylib.tourdates;
        title 'Departure Dates in Two-Digit Calendar Format';
        format DepartureDate mmddyy8.;
  run;
 proc print data=mylib.tourdates;
        title 'Departure Dates in Four-Digit Calendar Format';
        format DepartureDate mmddyy10.;
  run;
```
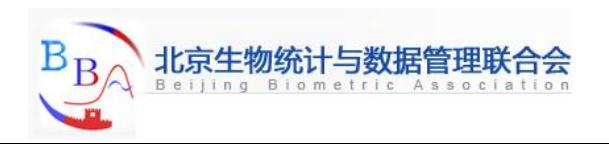

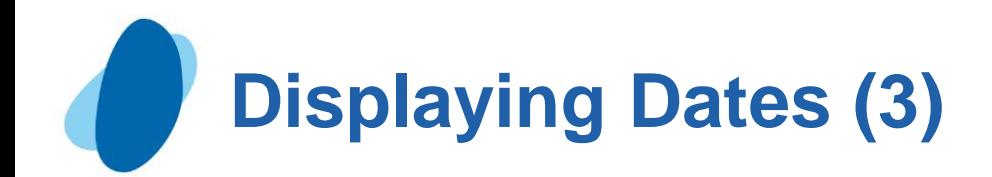

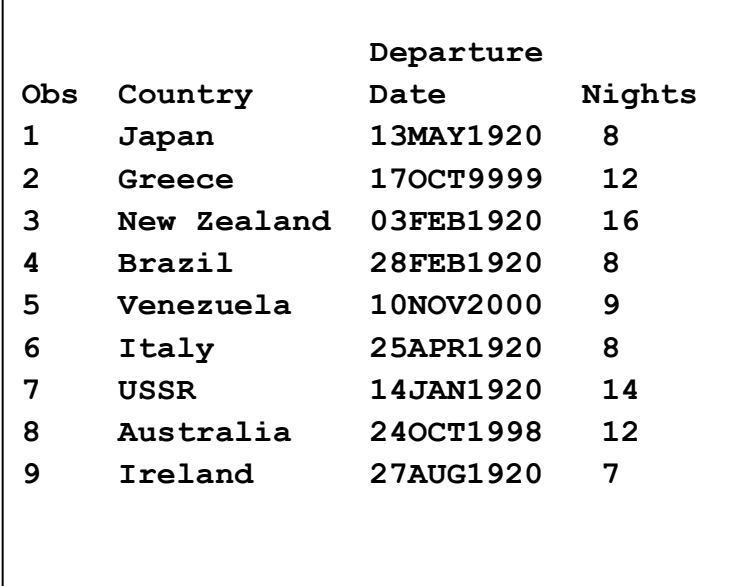

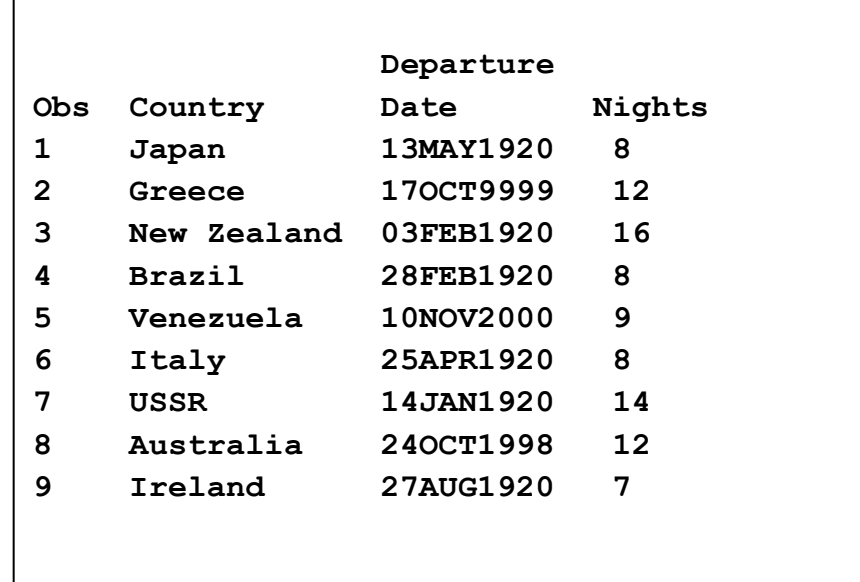

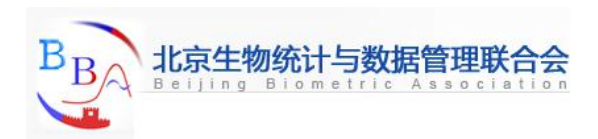

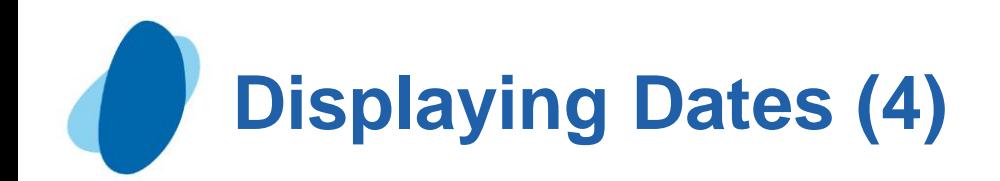

### Example (2)

**data mylib.fmttourdate;**

 **set mylib.tourdates;**

 **format DepartureDate date9.;**

**run;**

**proc contents data=mylib.fmttourdate nodetails;**

**run;**

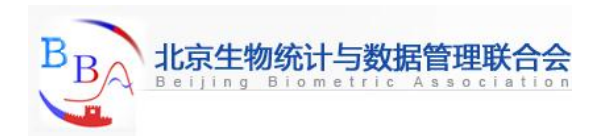

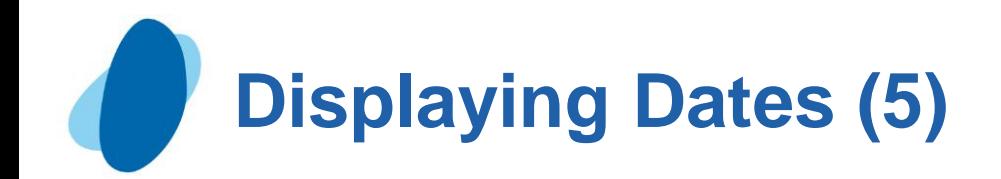

### **Output**

 $B_B$ 

北京生物约

Beijing

台会

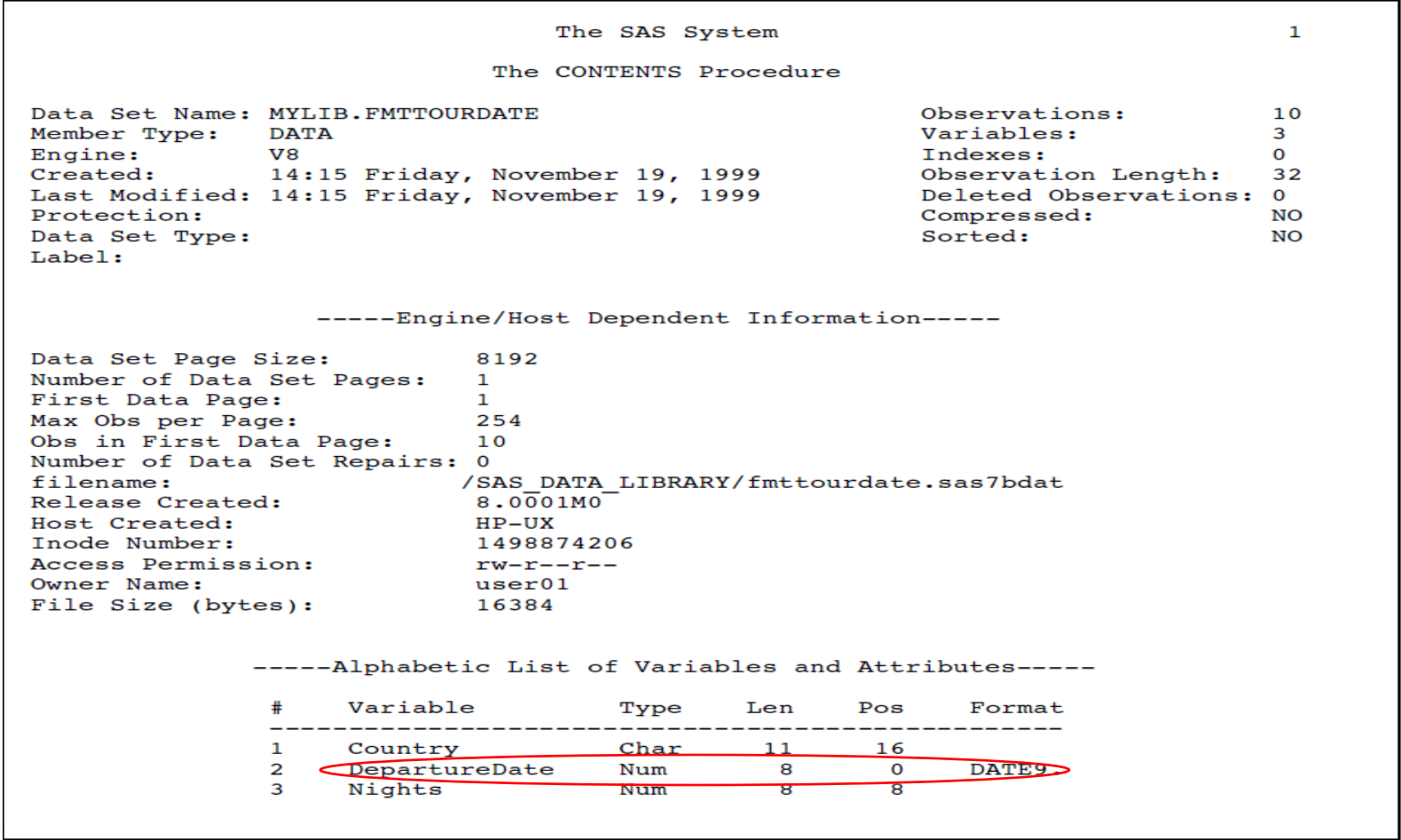

临床研究SAS高级编程

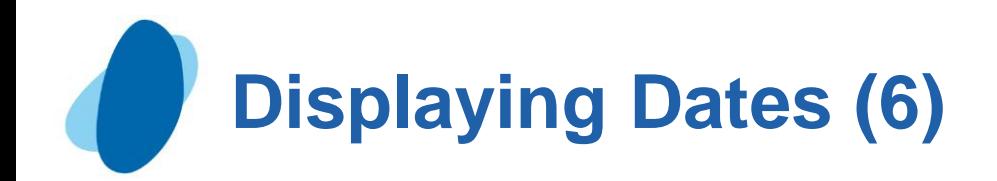

### **Changing formats temporarily**

When preparing a report that requires the date in a different format, the permanent format can be overrode by using a FORMAT statement in a proc step.

### **Example:**

```
proc print data=mylib.tourdates;
      title 'Tour Departure Dates';
      format DepartureDate worddate18.;
```
**run;**

Note: The format DATE9. is still permanently assigned to DepartureDate. Calendar dates in the remaining examples are in the form *ddMMMyyyy* unless a FORMAT statement is included in the PROC PRINT step.

#### Output:

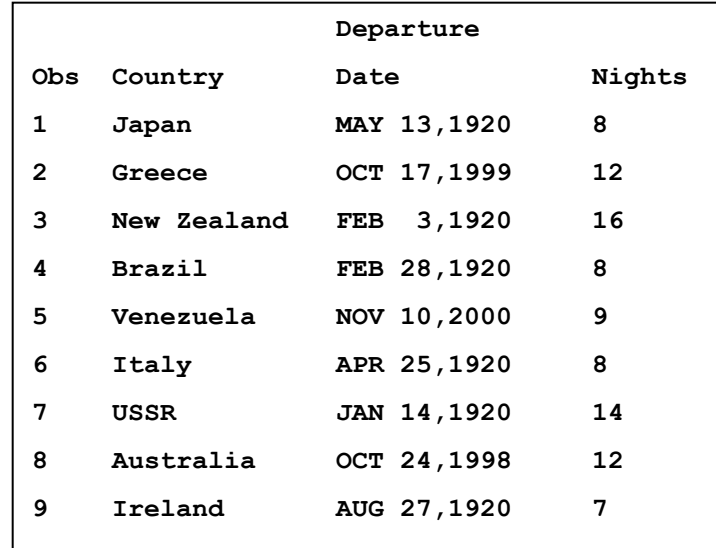

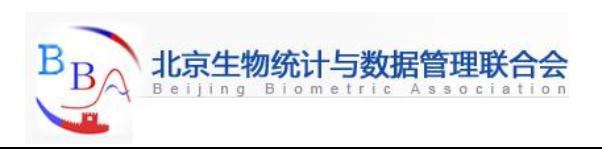

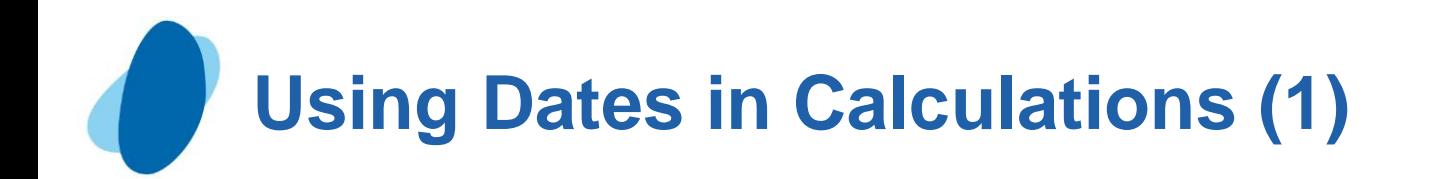

### **Sorting dates**

Since SAS date values are numeric values, they can be sorted and used in calculations.

Example:

**proc sort data=mylib.fmttourdate out=sortdate;**

 **by DepartureDate;**

**run;**

**proc print data=sortdate;**

 **var DepartureDate Country Nights;**

 **title 'Departure Dates Listed in Chronological Order';**

**run;**

<span id="page-91-0"></span>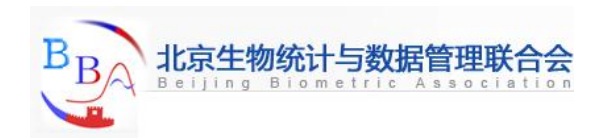

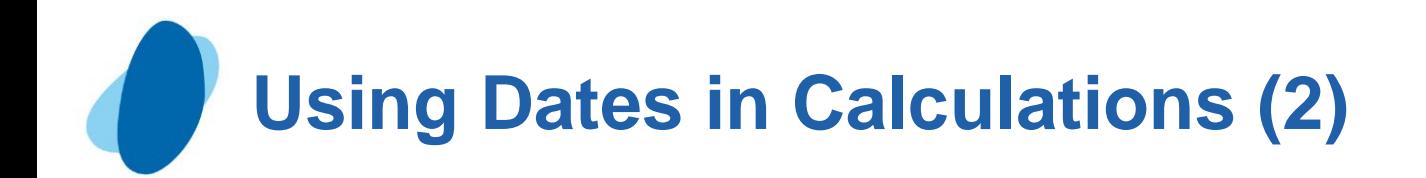

### **Creating new date variables**

 $\blacktriangleright$  In the previous example, the return date for each tour can be calculated for each tour, To start, create a new variable by adding the number of nights to the departure date, as follows:

Example:

```
data home;
    set mylib.tourdates;
    Return = DepartureDate + Nights;
    format Return date9.;
run;
proc print data=home;
    title 'Dates of Departure and Return';
run;
```
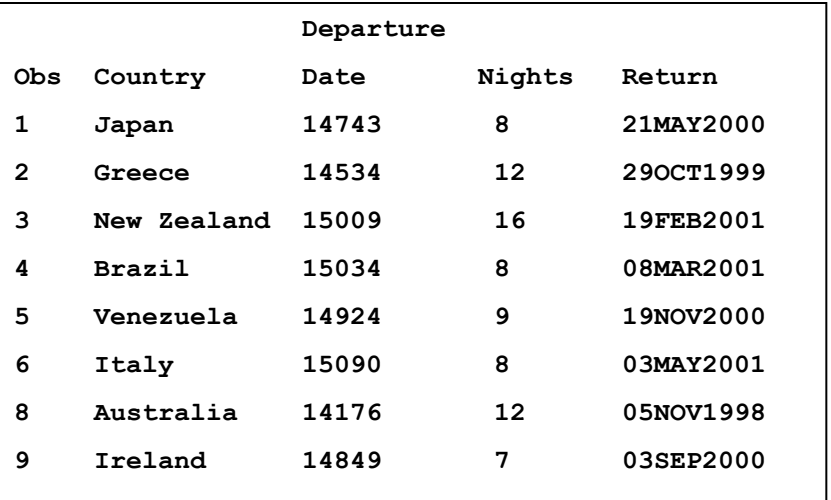

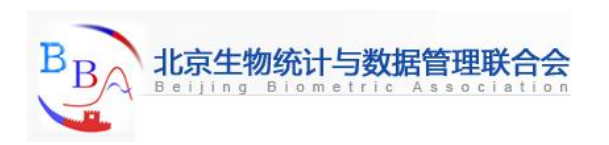

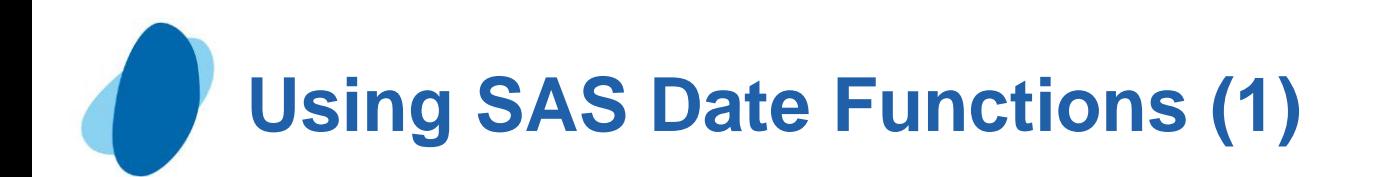

### **Finding the day of the week**

Constructing a data set with these statements produces a list of payment due dates. The following program includes these statements and assigns the format WEEKDATE29. to the new variable DueDate: **Obs Country DueDate**

#### **data pay;**

```
 set mylib.tourdates;
```

```
 DueDate = DepartureDate - 30;
```

```
 if Weekday(DueDate) = 1 then
```

```
 DueDate = DueDate - 1;
```
 **format DueDate weekdate29.;**

#### **run;**

```
proc print data=pay;
```

```
 var Country DueDate;
```
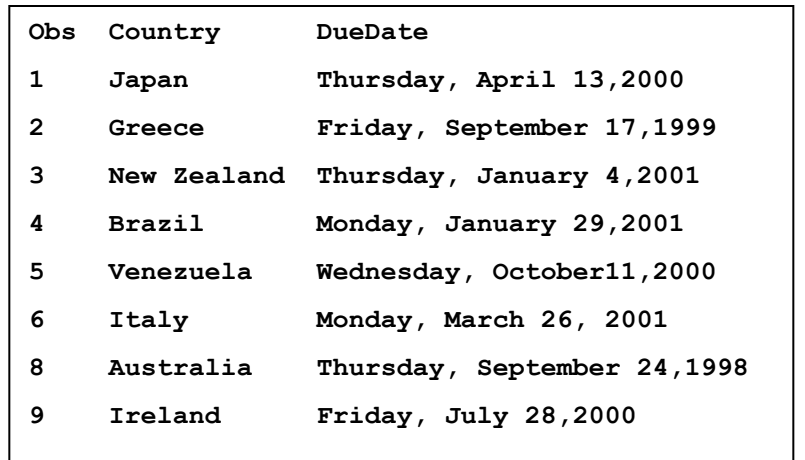

```
 title 'Date and Day of Week Payment Is Due';
```
#### **run;**

<span id="page-93-0"></span>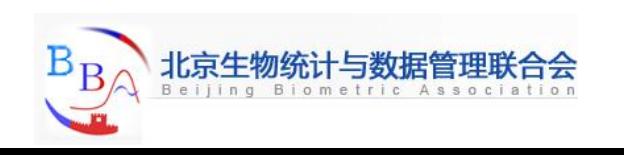

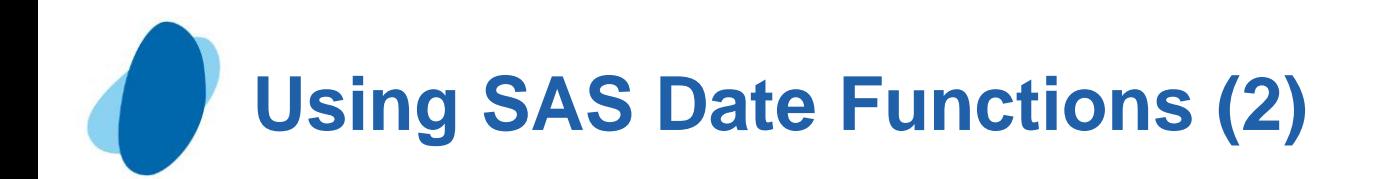

### Calculating a date from today

The TODAY function produces a SAS date value that corresponds to the date when the program is run. The following statements determine which tours depart at least 90 days from today's date but not more than 180 days from now:

```
data ads;
    set mylib.tourdates;
   Now = today();
    if Now + 90 <= DepartureDate <= Now + 180;
run;
proc print data=ads;
    title 'Tours Departing between 90 and 180 Days from Today';
    format DepartureDate Now date9.;
```
**run;**

**Output:**

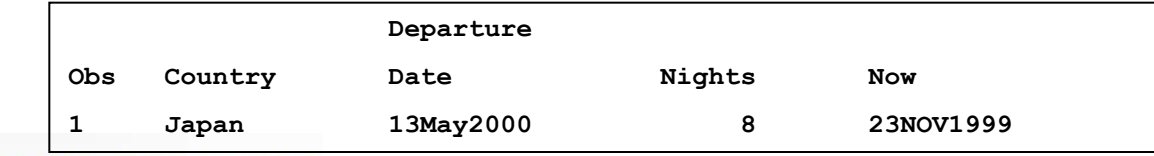

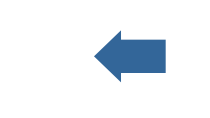

#### 临床研究SAS高级编

Note: The value of Age is 6497, a number that looks like an unformatted SAS date value. However, Age is actually the difference between February 8, 1982, and November 23,1999, and represents a duration in days, not a SAS date value. To make the value of Age more understandable, divide the number of days by 365 (more precisely, 365.25) to produce a duration in years. The following DATA step calculates the age of Tradewinds Travel in years:

 **Age = RightNow - Start; format Start RightNow date9.; run; proc print data=ttage; title 'Age of Tradewinds Travel'; run;**

**/\* Calculating a duration in days \*/**

### Output:

**Comparing Durations and SAS Date Values (1)**

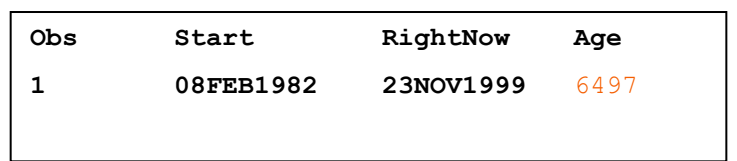

# Example1:

 **Start = '08feb82'd; RightNow = today();**

**data ttage;**

<span id="page-95-0"></span>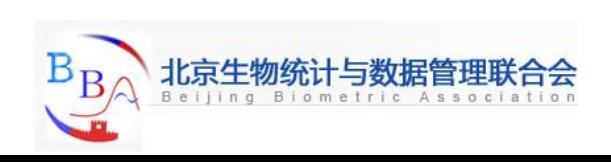

# **Comparing Durations and SAS Date Values (2)**

## Example2:

```
/* Calculating a duration in years */
data ttage2;
    Start = '08feb82'd;
    RightNow = today();
    AgeInDays = RightNow - Start;
    AgeInYears = AgeInDays / 365.25;
    format AgeInYears 4.1 Start RightNow date9.;
run;
proc print data=ttage2;
    title 'Age in Years of Tradewinds Travel';
run;
```
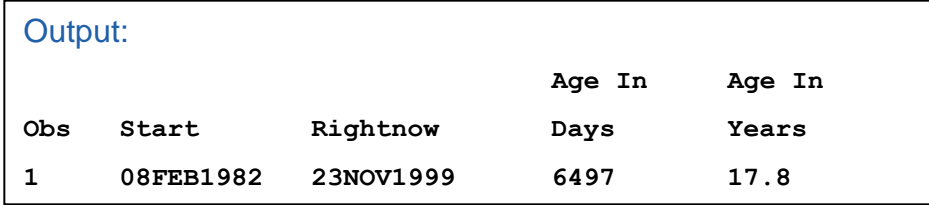

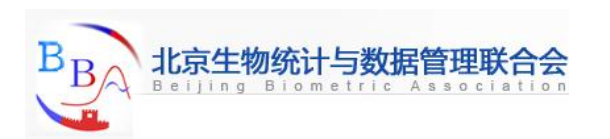

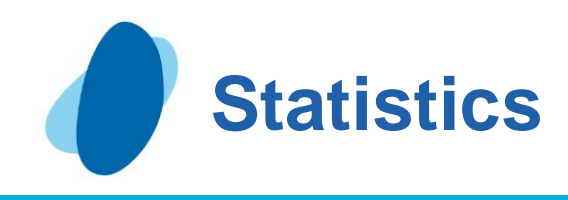

### **Contents**

- **RANGE** function
- **RMS** function
- [SKEWNESS function](#page-101-0)
- [STD function](#page-102-0)
- [STDERR function](#page-103-0)
- [SUM function](#page-104-0)
- [USS function](#page-106-0)
- ► [VAR function](#page-107-0)

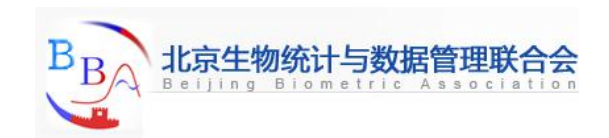

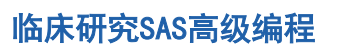

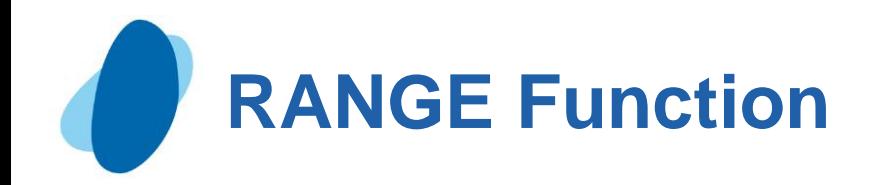

## **Details**

The RANGE function returns the difference between the largest and the smallest of the nonmissing arguments.

### **Syntax**

### **RANGE** (*argument,argument*,...)

Argument is numeric. At least one nonmissing argument is required. Otherwise, the function returns a missing value. The argument list can consist of a variable list, which is preceded by OF

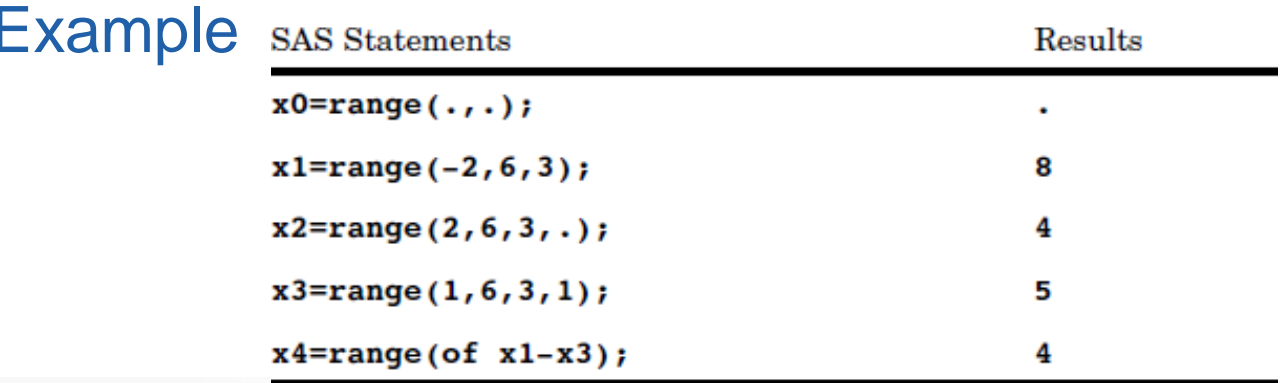

<span id="page-98-0"></span>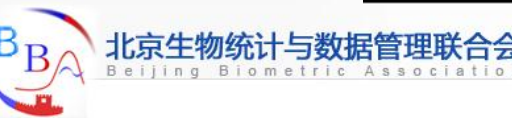

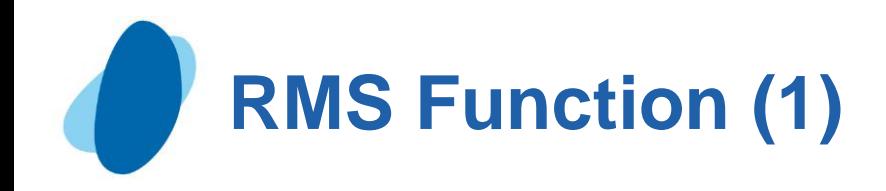

## **Details**

The root mean square is the square root of the arithmetic mean of the squares of the values. If all the arguments are missing values, then the result is a missing value. Otherwise, the result is the root mean square of the non-missing values.

 $\blacktriangleright$  Let n be the number of arguments with non-missing values, and let be  $x_1, x_2, \ldots, x_n$  the values of those arguments. The root mean square is

$$
\sqrt{\frac{x_1^2 + x_2^2 + \ldots + x_n^2}{n}}
$$

<span id="page-99-0"></span>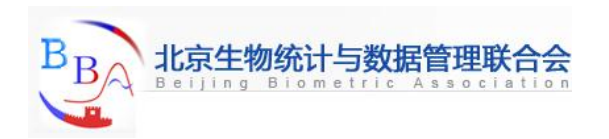

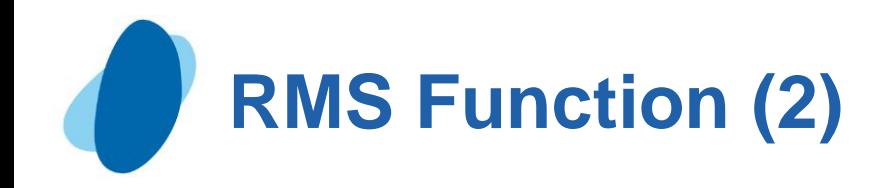

**RMS** (*argument*<,*argument*,…>)

- Argument is a non-negative numeric constant, variable, or expression.
- I Tip: The argument list can consist of a variable list, which is preceded by OF.

# Example

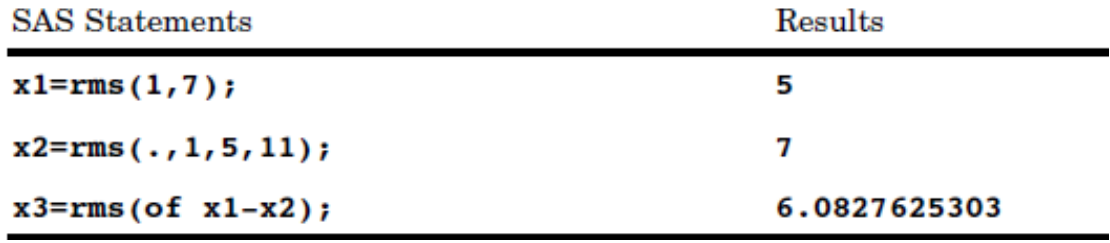

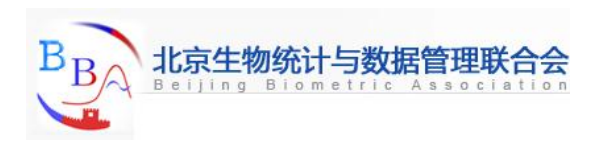

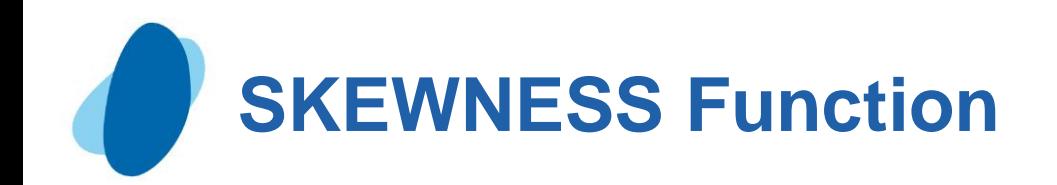

### **SKEWNESS** (*argument,argument,argument, ...*)

*Argument* is numeric. At least three nonmissing arguments are required. Otherwise, the function returns a missing value. The argument list may consist of a variable list, which is preceded by OF.

### **Example**

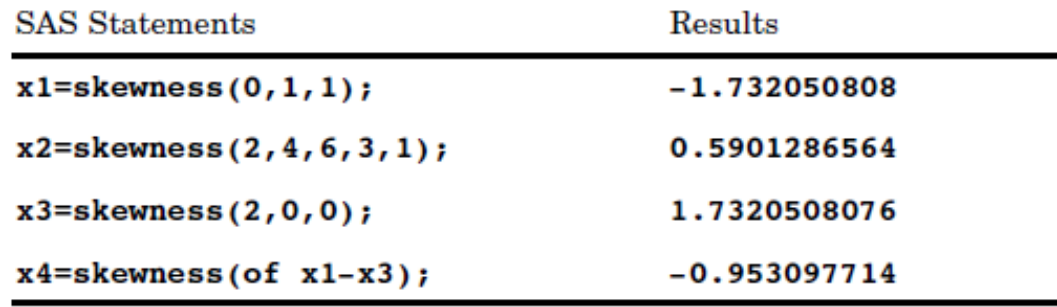

<span id="page-101-0"></span>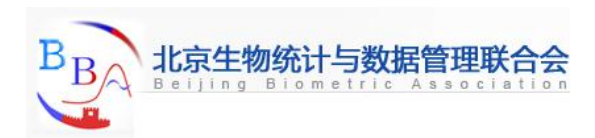

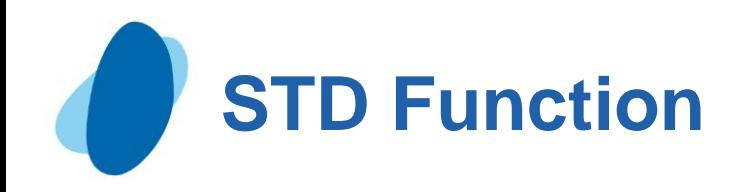

**STD** (*argument,argument*,...)

*Argument* is numeric. At least two nonmissing arguments are required. Otherwise, the function returns a missing value. The argument list can consist of a variable list, which is preceded by OF.

### **Examples**

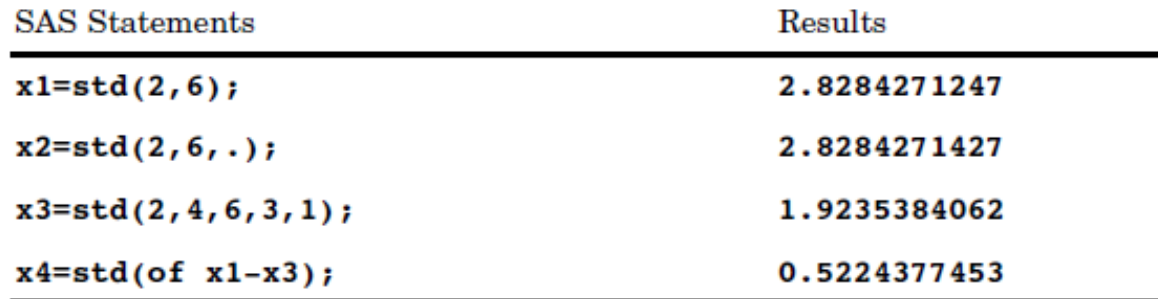

<span id="page-102-0"></span>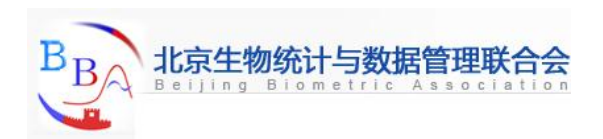

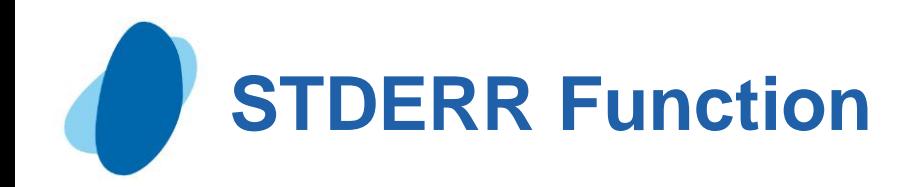

**STDERR** (*argument,argument, ...*)

*Argument* is numeric. At least two nonmissing arguments are required. Otherwise, the function returns a missing value. The argument list can consist of a variable list, which is preceded by OF.

### Example

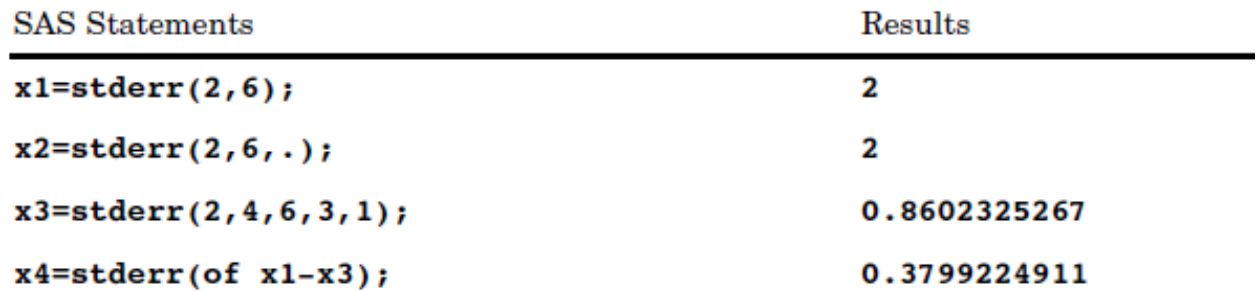

<span id="page-103-0"></span>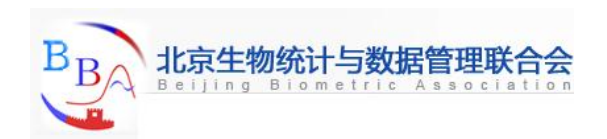

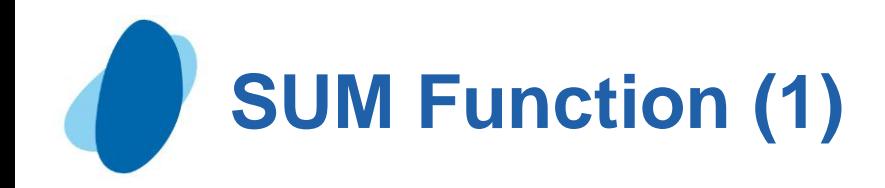

**SUM** (*argument,argument*, …)

*Argument* is numeric. If all the arguments have missing values, the result is a missing value. The argument list can consist of a variable list, which is preceded by OF.

<span id="page-104-0"></span>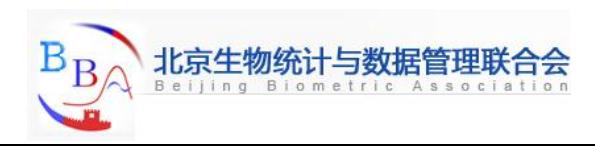

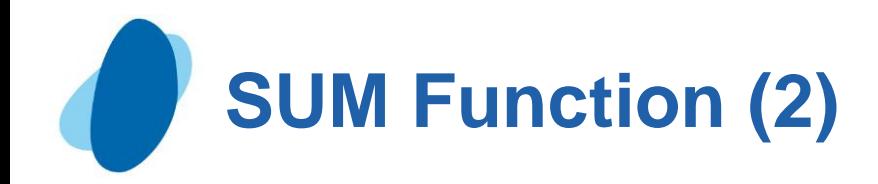

## Example

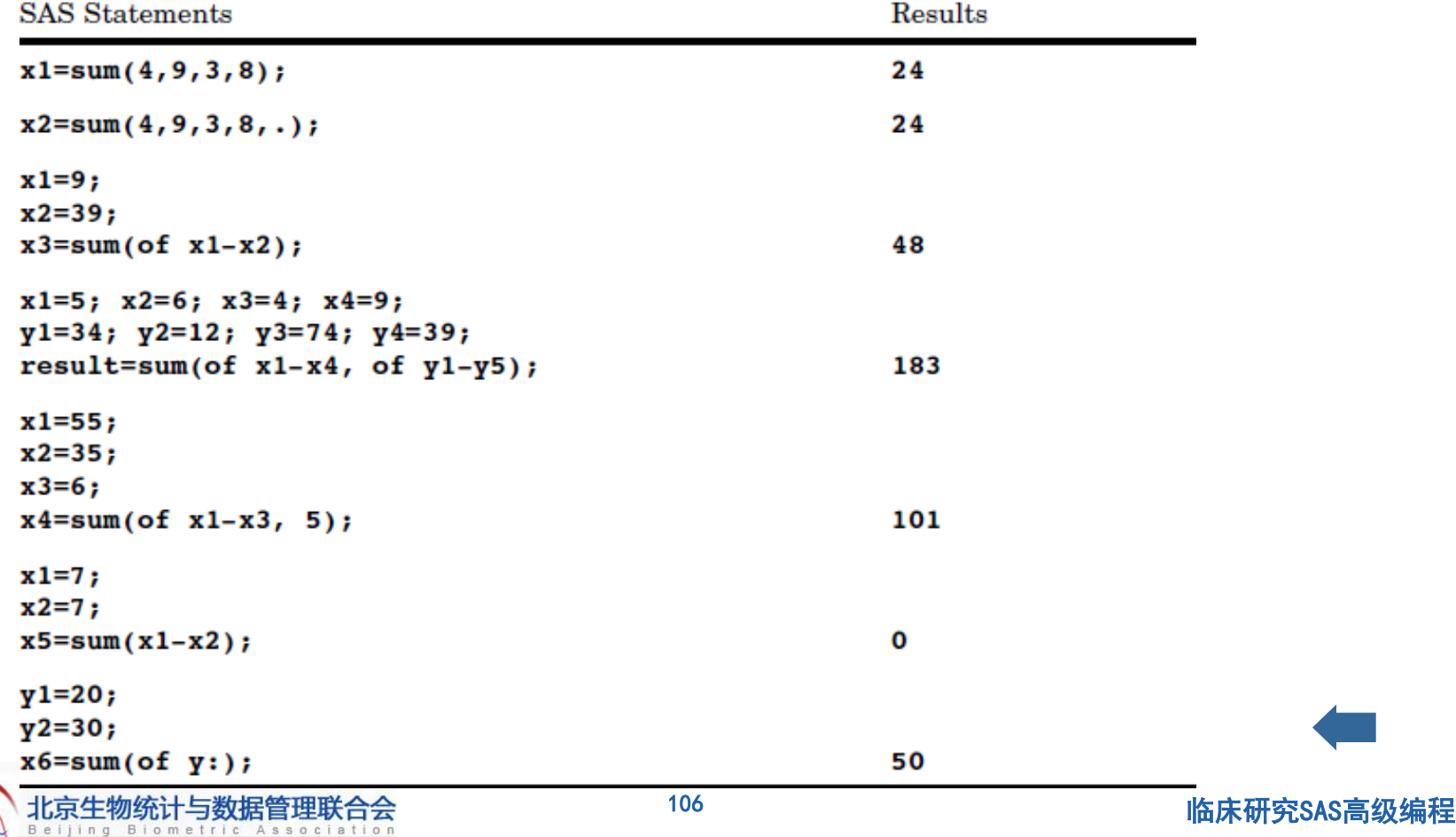

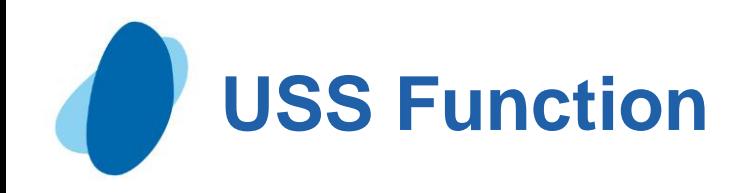

**USS** (*argument-1*<,*argument-n*>)

*Argument* is numeric. At least one nonmissing argument is required. Otherwise, the function returns a missing value. If you have more than one argument, the argument list can consist of a variable list, which is preceded by OF.

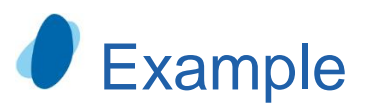

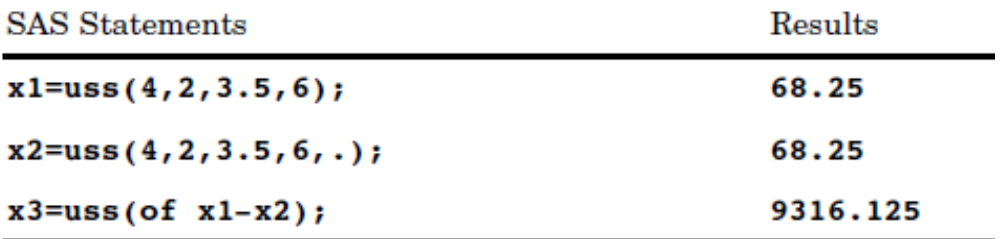

<span id="page-106-0"></span>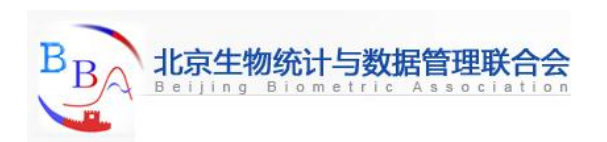

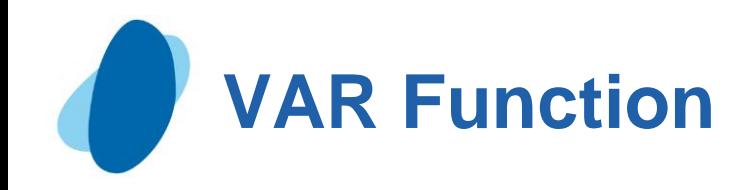

**VAR** (*argument,argument, ...*)

*Argument* is numeric. At least two nonmissing arguments are required. Otherwise, the function returns a missing value. The argument list can consist of a variable list, which is preceded by OF.

## Example

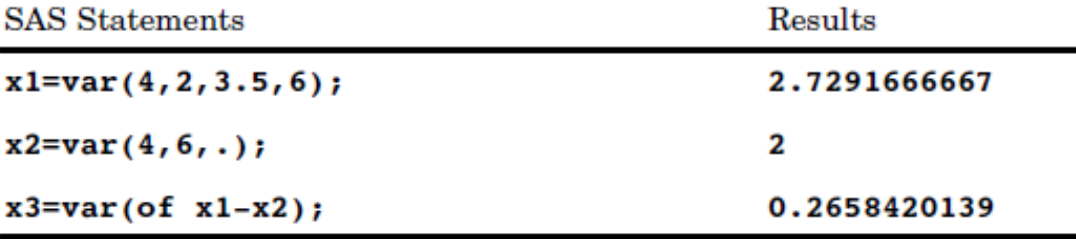

<span id="page-107-0"></span>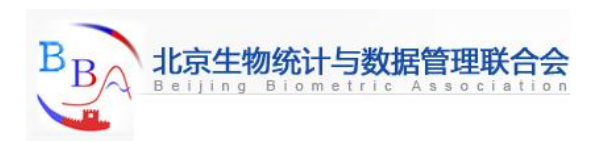
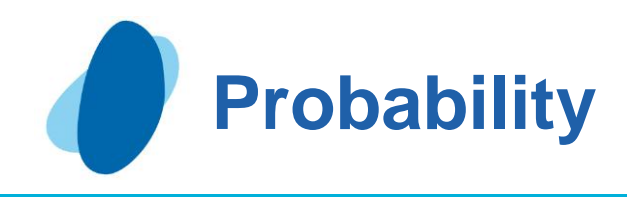

### Contents

- **POISSON** function
- **[PROBBETA function](#page-110-0)**
- **[PROBBNML function](#page-111-0)**
- **PROBBNRM** function
- **PROBCHI** function
- **PROBF** function
- **PROBGAM** function
- **[PROBIT function](#page-118-0)**
- **PROBNORM** function

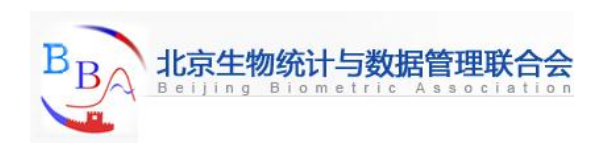

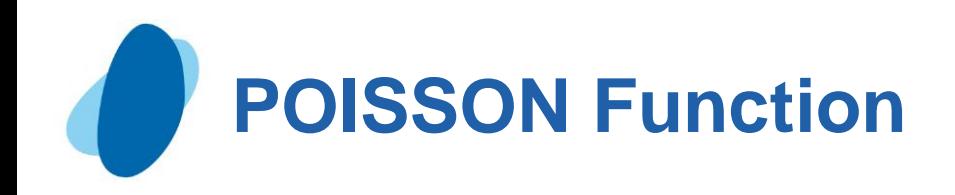

The POISSON function returns the probability that an observation from a Poisson distribution, with mean *m*, is less than or equal to *n*. To compute the probability that an observation is equal to a given value, *n*, compute the difference of two probabilities from the Poisson distribution for *n* and *n*− .

#### **Syntax**

#### **POISSON** (*m,n*)

*M* is a numeric mean parameter. Range: *m* ≥ 0

*N* is an integer random variable. Range: *n* ≥ 0

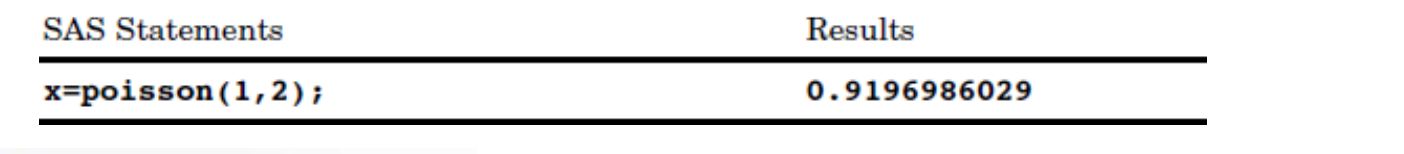

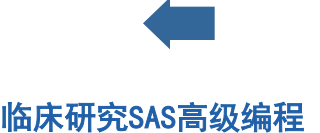

<span id="page-109-0"></span>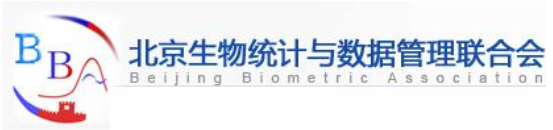

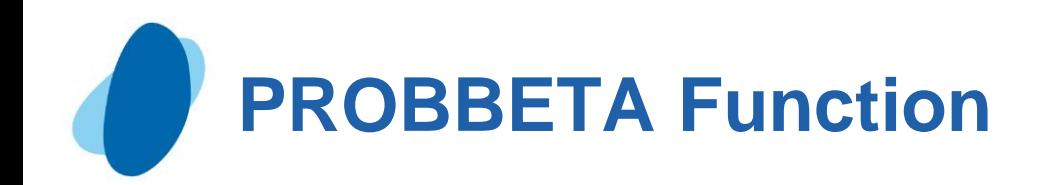

The PROBBETA function returns the probability that an observation from a beta distribution, with shape parameters *a* and *b*, is less than or equal to *x*.

#### **Syntax**

#### **PROBBETA** (*x,a,b*)

*X* is a numeric random variable. Range: 0 ≤ *x* ≤ 1

*A* is a numeric shape parameter. Range: *a* > 0

*B* is a numeric shape parameter. Range: *b* > 0

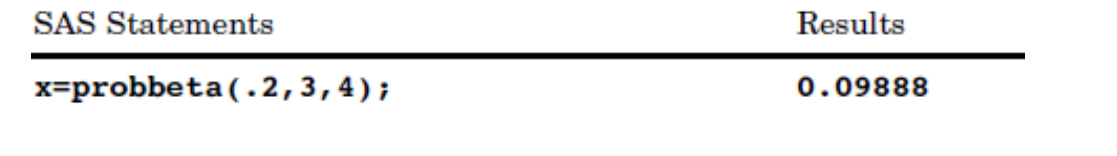

<span id="page-110-0"></span>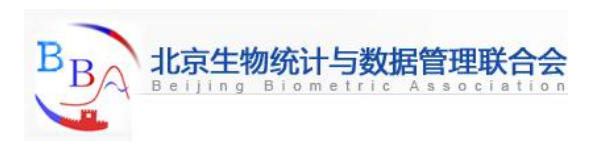

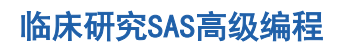

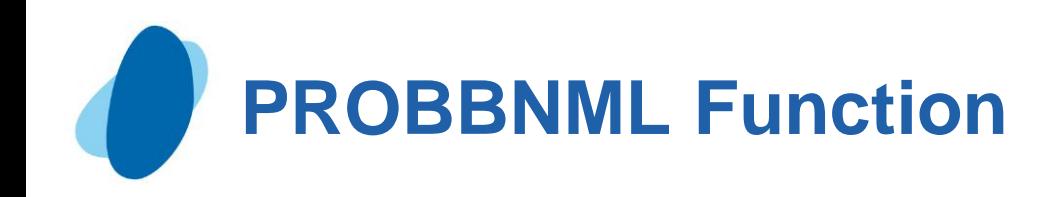

The PROBBNML function returns the probability that an observation from a binomial distribution, with probability of success *p*, number of trials *n*, and number of successes *m*, is less than or equal to *m*. To compute the probability that an observation is equal to a given value *m*, compute the difference of two probabilities from the binomial distribution for *m* and *m*−1 successes.

**Syntax** 

#### $\blacktriangleright$  **PROBBNML**  $(p, n, m)$

- *P* **is a numeric probability of success parameter.** RANGE: **0 ≤** *p* **≤ 1**
- *N* **is an integer number of independent Bernoulli trials parameter.** RANGE:  $n > 0$

*M* is an integer number of successes random variable. RANGE: 0 ≤  $m$  ≤  $n$ **Example** 

<span id="page-111-0"></span>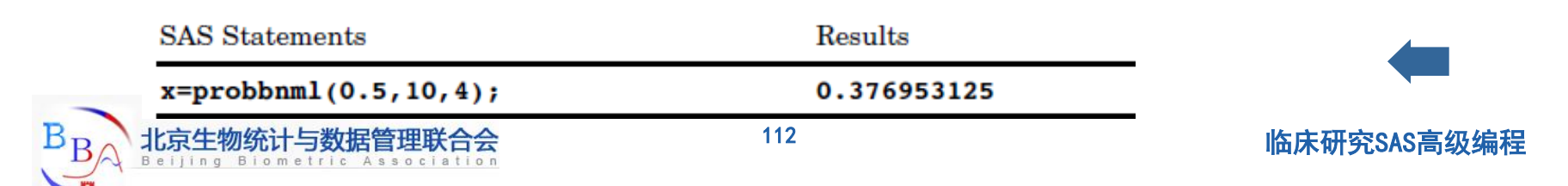

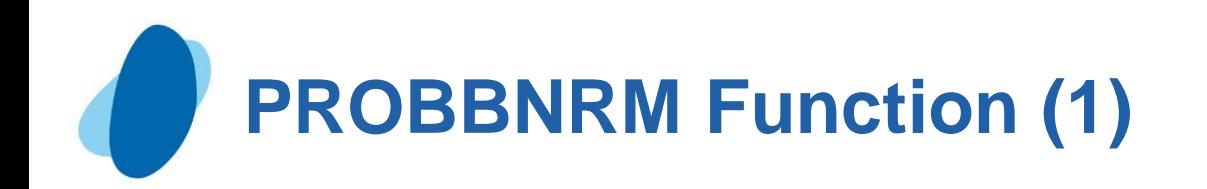

The PROBBNRM function returns the probability that an observation (X, Y) from a standardized bivariate normal distribution with mean 0, variance 1, and a correlation coefficient *r*, is less than or equal to (*x*, *y*). That is, it returns the probability that X≤*x* and Y≤*y*. The following equation describes the PROBBNRM function, where *u*  and *v* represent the random variables *x* and *y*, respectively:

PROBSNRM 
$$
(x, y, r) = \frac{1}{2\pi\sqrt{1-r^2}} \int_{-\infty-\infty}^{x} \int_{-\infty}^{y} \exp\left[-\frac{u^2 - 2ruv + v^2}{2(1 - r^2)}\right] dv du
$$

<span id="page-112-0"></span>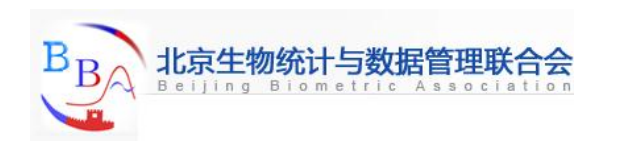

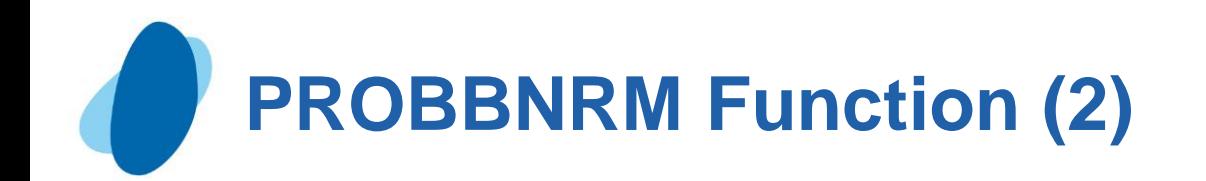

### **Syntax**

- $\blacktriangleright$  **PROBBNRM**  $(x, y, r)$
- **► X** is a numeric variable.
- ► *Y* is a numeric variable.

*R* is a numeric correlation coefficient. Range: -1 ≤ *r* ≤ 1

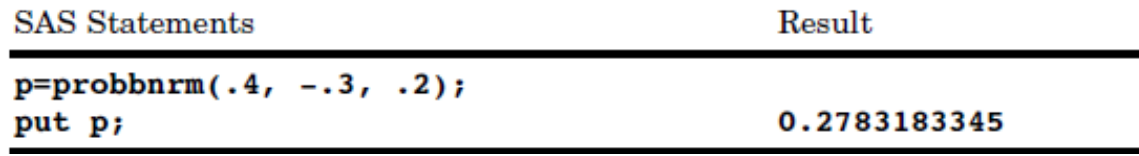

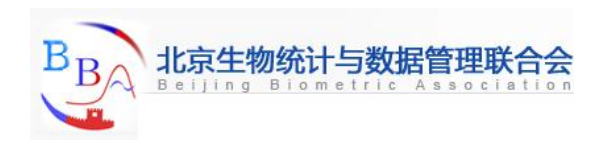

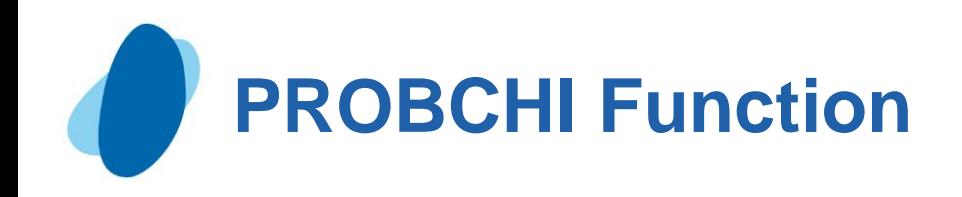

The PROBCHI function returns the probability that an observation from a chi-square distribution, with degrees of freedom *df* and noncentrality parameter *nc*, is less than or equal to *x*. This function accepts a noninteger degrees of freedom parameter *df*. If the optional parameter *nc* is not specified or has the value 0, the value returned is from the central chi-square distribution.

**Syntax** 

#### $\blacktriangleright$  **PROBCHI** (*x,df<,nc*>)

*X* is a numeric random variable. Range: *x* ≥ 0

*Df* is a numeric degrees of freedom parameter. Range: *df* > 0

*Nc* is an optional numeric noncentrality parameter.Range: *nc* ≥ 0

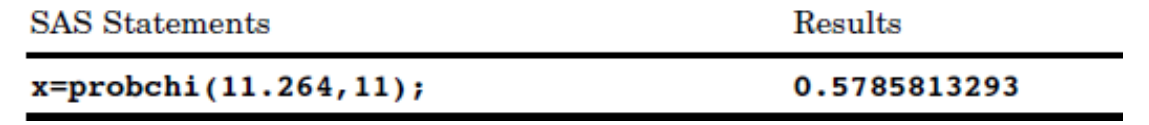

<span id="page-114-0"></span>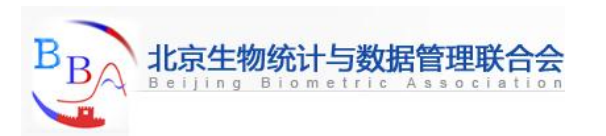

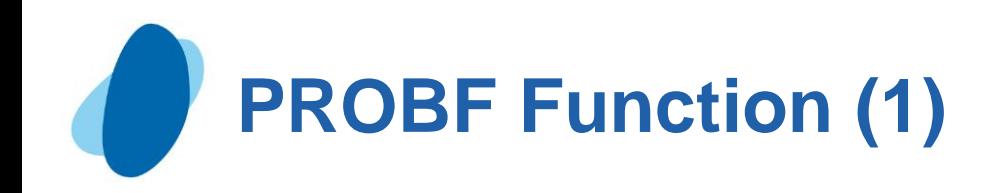

The PROBF function returns the probability that an observation from an *F* distribution, with numerator degrees of freedom *ndf*, denominator degrees of freedom *ddf*, and noncentrality parameter *nc*, is less than or equal to *x*. The PROBF function accepts noninteger degrees of freedom parameters *ndf* and *ddf*. If the optional parameter *nc* is not specified or has the value 0, the value returned is from the central *F* distribution.

The significance level for an *F* test statistic is given by p=1-probf(x,ndf,ddf);

<span id="page-115-0"></span>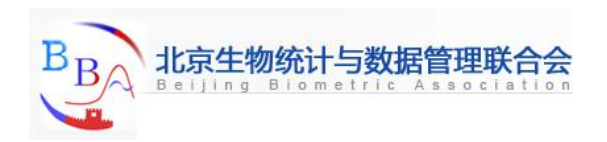

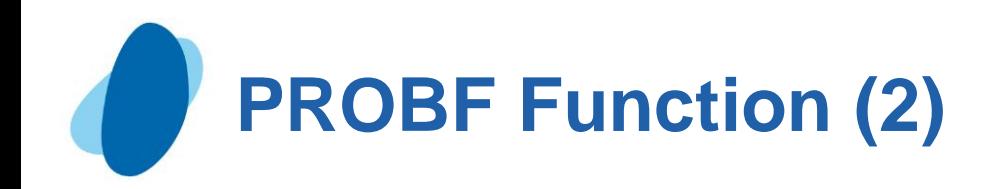

# **Syntax**

#### $\blacktriangleright$  **PROBF** (*x,ndf,ddf<,nc>*)

- *X* is a numeric random variable. Range: *x* ≥ 0
- I *Ndf* is a numeric numerator degrees of freedom parameter. Range:  $ndf > 0$
- **I** Ddf is a numeric denominator degrees of freedom parameter. Range:  $ddf > 0$
- *Nc* is an optional numeric noncentrality parameter. Range: *nc* ≥ 0

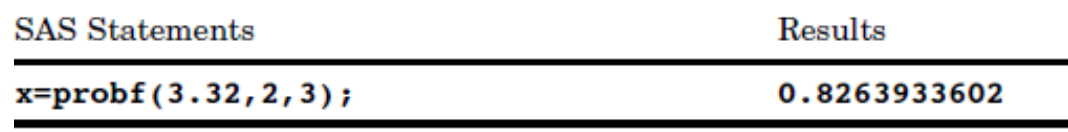

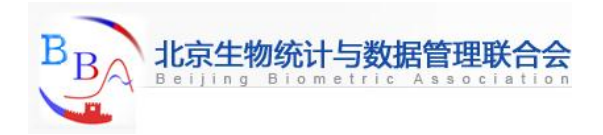

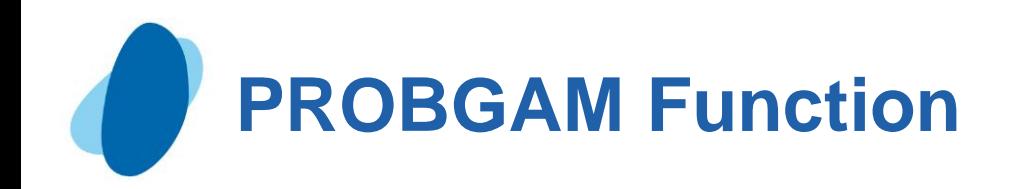

The PROBGAM function returns the probability that an observation from a gamma distribution, with shape parameter *a*, is less than or equal to *x*.

**Syntax** 

#### **PROBGAM** (*x,a*)

*X* is a numeric random variable. Range: *x* ≥ 0

*A* is a numeric shape parameter. Range: *a* > 0

<span id="page-117-0"></span>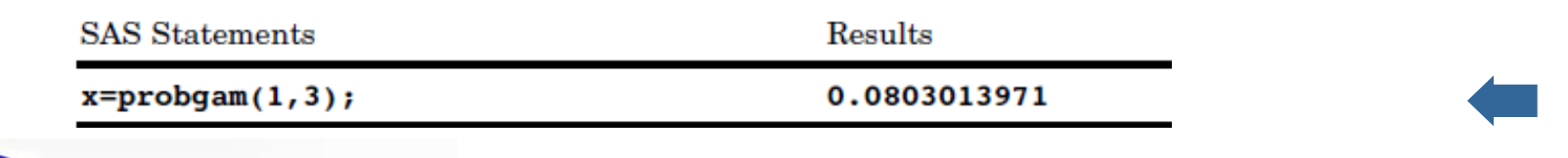

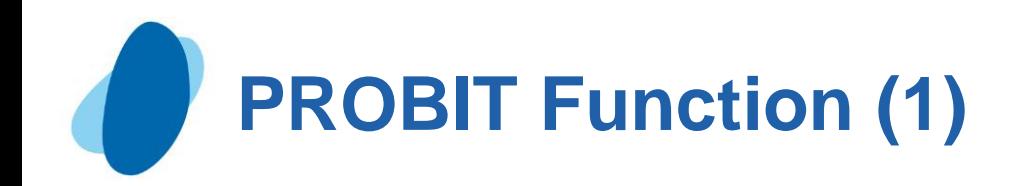

The PROBIT function returns the *p*th quantile from the standard normal distribution. The probability that an observation from the standard normal distribution is less than or equal to the returned quantile is *p*.

# CAUTION:

The result could be truncated to lie between -8.222 and 7.941.

 $\blacktriangleright$  *Note:* PROBIT is the inverse of the PROBNORM function.

<span id="page-118-0"></span>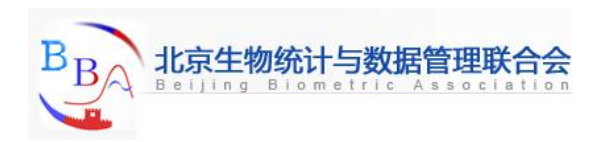

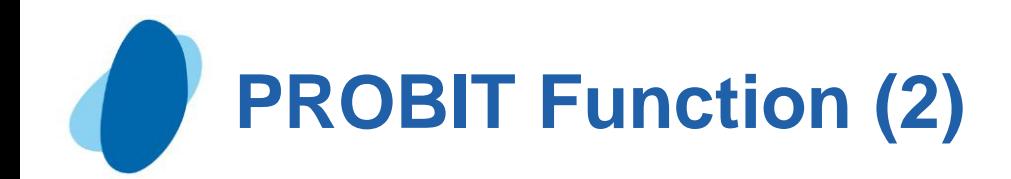

# **Syntax**

#### $\blacktriangleright$  **PROBIT** (*p*)

*P* is a numeric probability. Range: 0 < *p* < 1

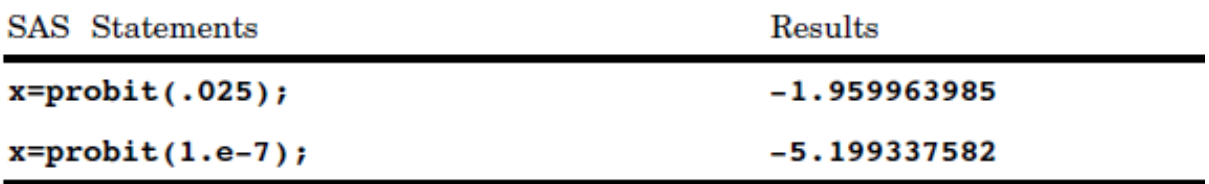

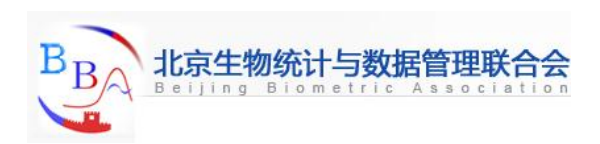

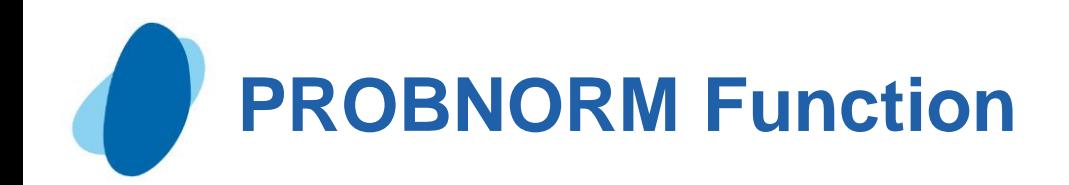

The PROBNORM function returns the probability that an observation from the standard normal distribution is less than or equal to *x*.

#### **Syntax**

#### $\blacktriangleright$  **PROBNORM**  $(x)$

*X* is a numeric random variable.

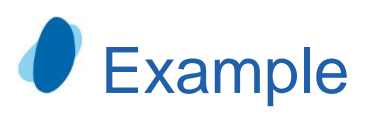

**SAS Statements** 

Results

 $x = probnorm(1.96)$ ;

0.9750021049

<span id="page-120-0"></span>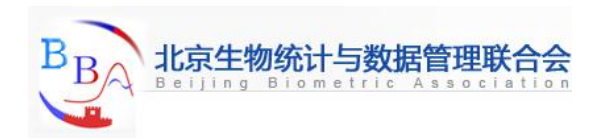

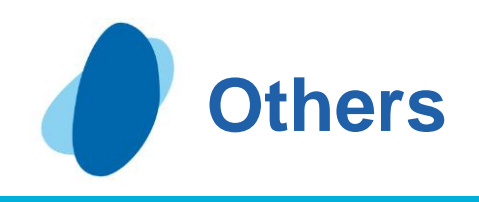

### **Contents**

- Function LARGEST, SMALLEST, ORDINAL
- Function LENGTH, LENGTHC, LENGTHN
- Function CAT, CATS, CATT, CATX
- Function SCAN, SCANQ
- Function INDEX, INDEXC, INDEXW
- **Function FIND, FINDC**
- **Function COUNT, COUNTC**

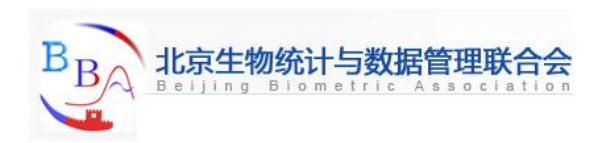

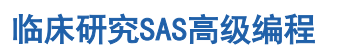

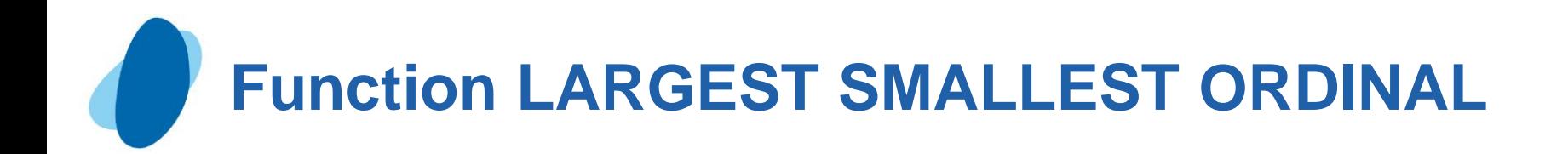

### Function **LARGEST, SMALLEST, ORDINAL**

**Example** 

 largest\_num=LARGEST (k, 456, 789, .Q, 123) smallest\_num = SMALLEST (k, 456, 789, .Q, 123); ordinal\_num = ORDINAL (k, 456, 789, .Q, 123);

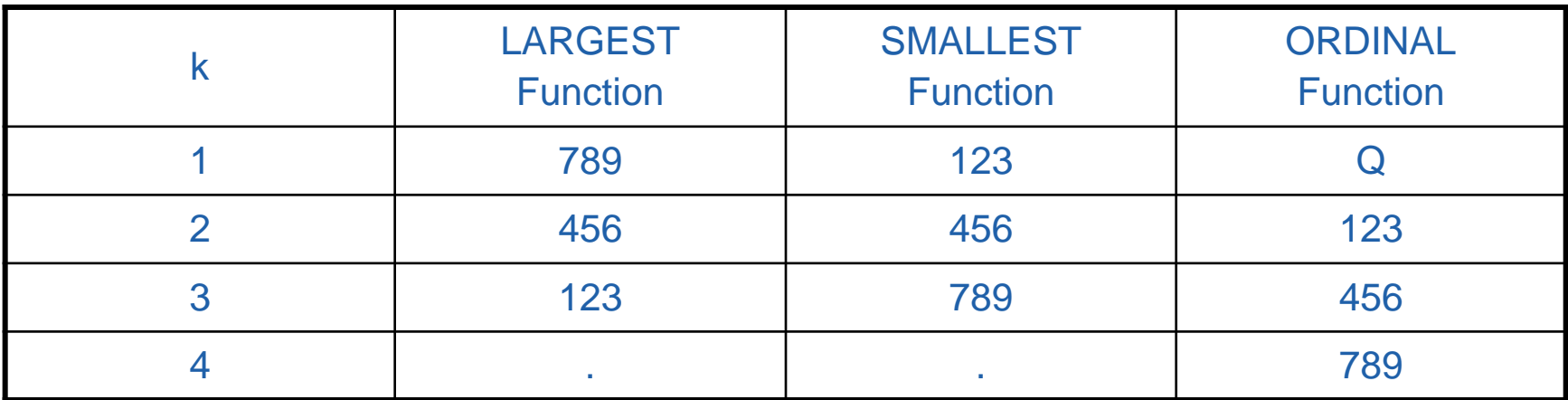

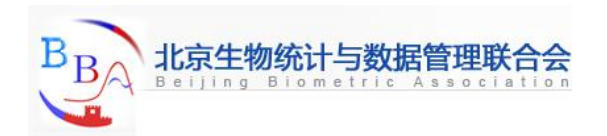

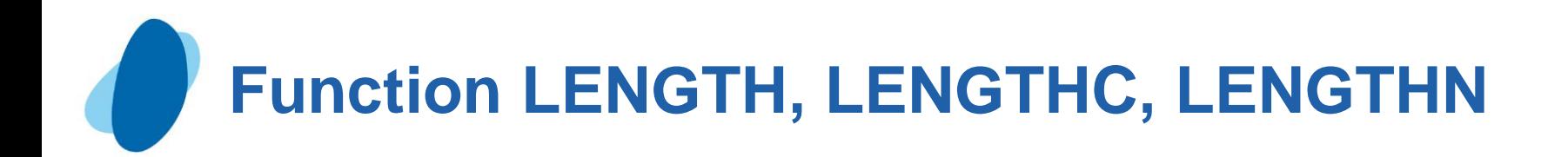

**LENGTH:** returns the length of a non-blank character string, excluding trailing blanks, and returns 1 for a blank character string **LENGTHC:** returns the length of a character string, including trailing blanks.

**LENGTHN:** returns the length of a non-blank character string, excluding trailing blanks, and returns 0 for a blank character string.

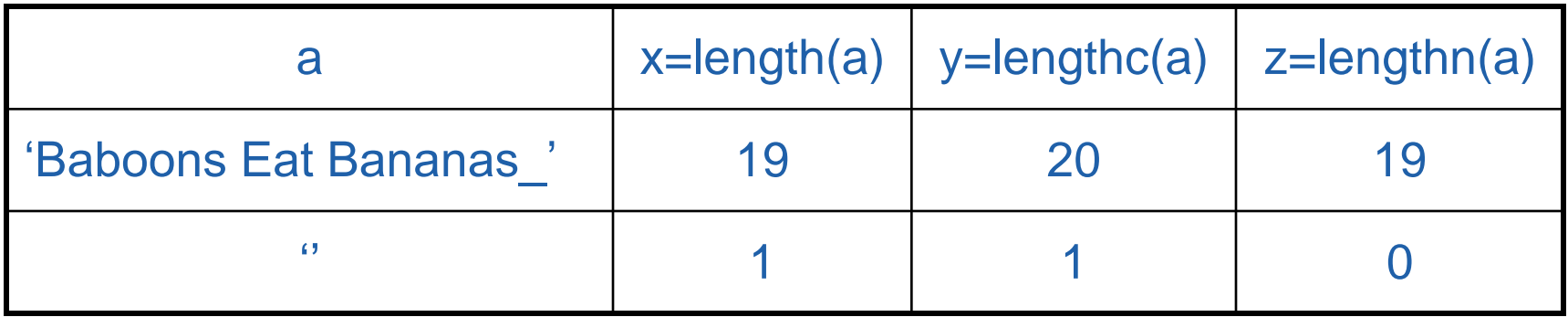

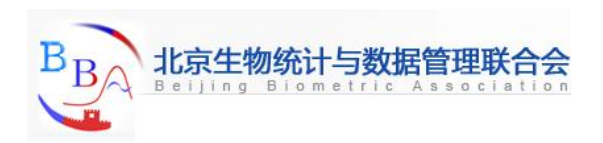

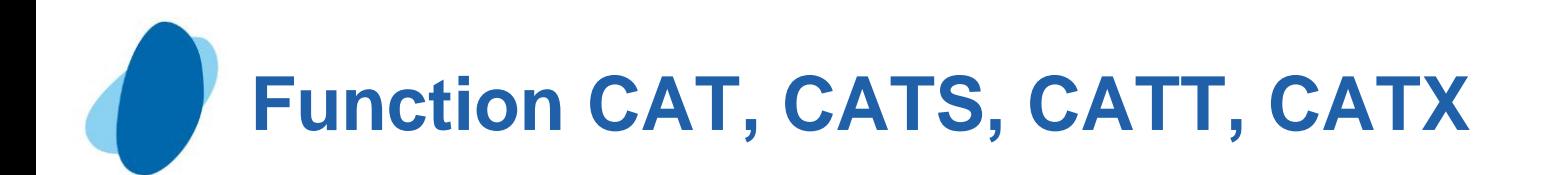

**CAT**: concatenates character strings without removing leading or trailing blanks. **CATS**: concatenates character strings and removes leading and trailing blanks. **CATT**: concatenates character strings and removes trailing blanks only. **CATX**: concatenates character strings, removes leading and trailing blanks, and inserts separators.

- ► exlot1=CAT(bhnum1x,bhnum2x,bhnum3x);
- ► exlot2=CATS(bhnum1x,bhnum2x,bhnum3x);
- ► exlot3=CATT(bhnum1x,bhnum2x,bhnum3x);
- ► exlot4=CATX(' ',bhnum1x,bhnum2x,bhnum3x);

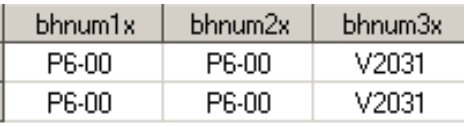

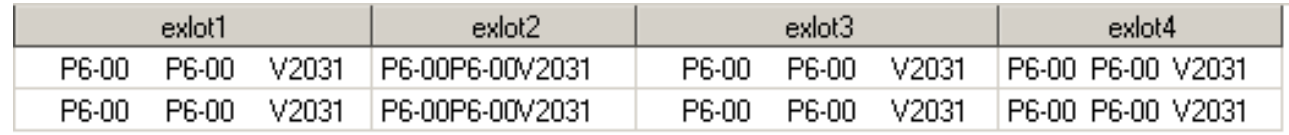

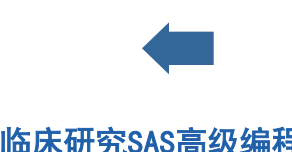

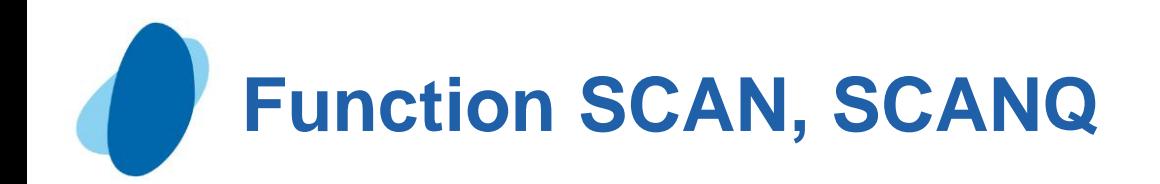

**SCAN:** Selects a given word from a character expression **SCANQ**: Returns the *n*th word from a character expression, ignoring delimiters that are enclosed in quotation marks

### Example:

allnames='Eleanor "Billie Holiday" Fagan';

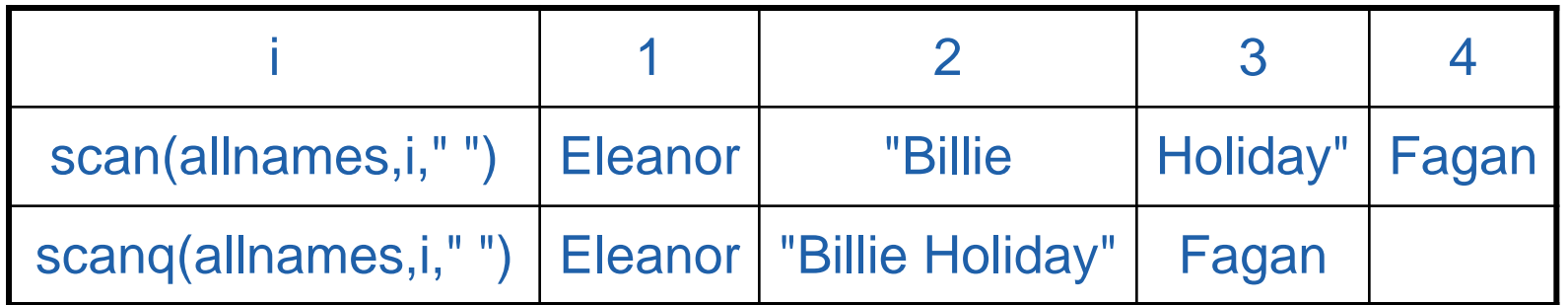

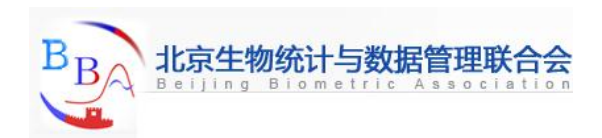

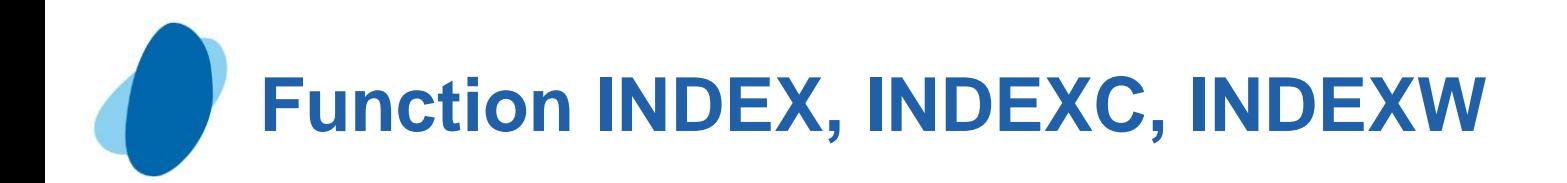

**INDEX:** Searches a character expression for a string of characters **INDEXC:** Searches a character expression for specific characters **INDEXW:** Searches a character expression for a specified string as a word

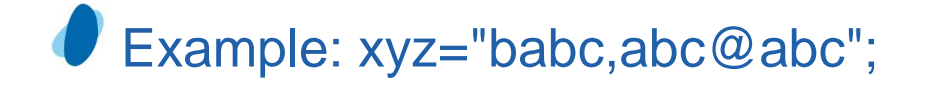

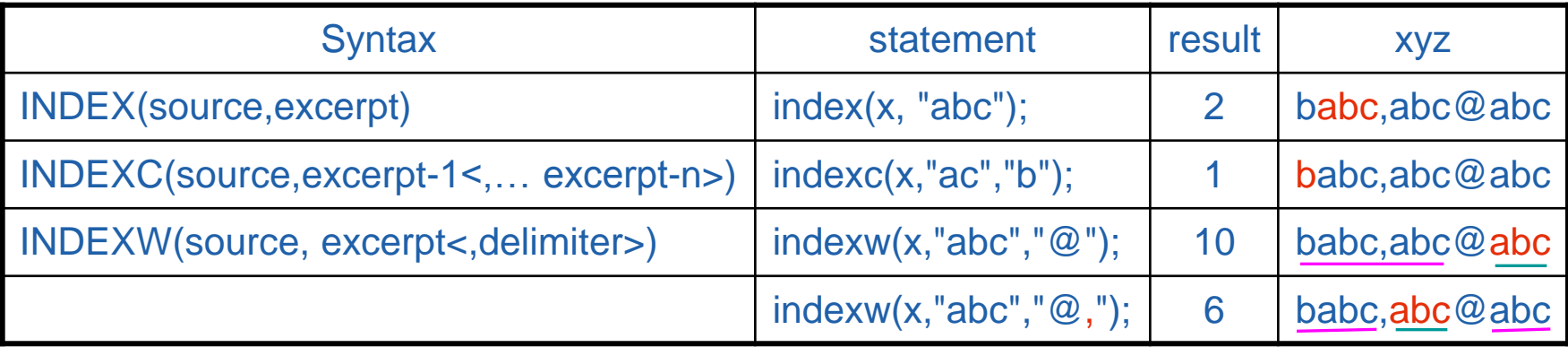

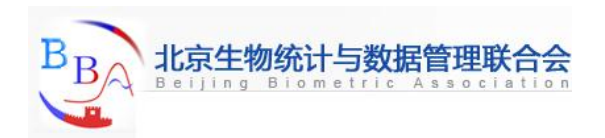

# **Function FIND, FINDC (1)**

**FIND** function

Searches for a specific substring of characters within a character string that you specify

Modifiers: i, t

#### Example:

 $\triangleright$  xyz= This is a thistle? Yes, this is a thistle.';

 $\blacktriangleright$  a='this\_'

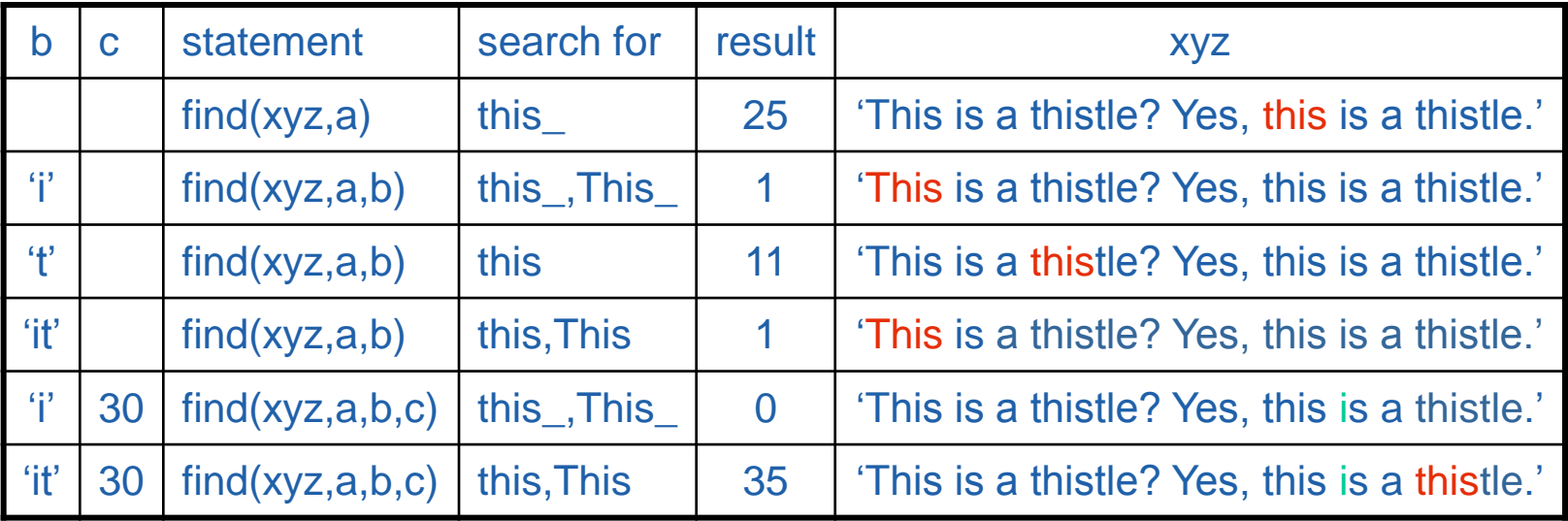

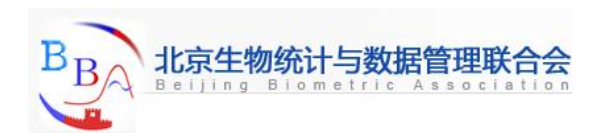

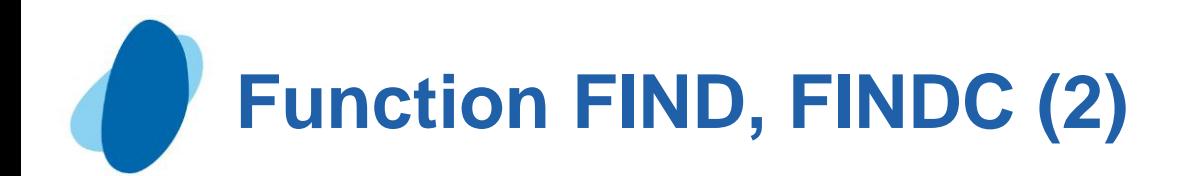

#### **FINDC** function

Searches for specific characters that either appear or do not appear within a character string that you specify

Modifiers: i, t, v

- xyz='Baboons Eat Bananas ';
- $\blacktriangleright$  a='ab'

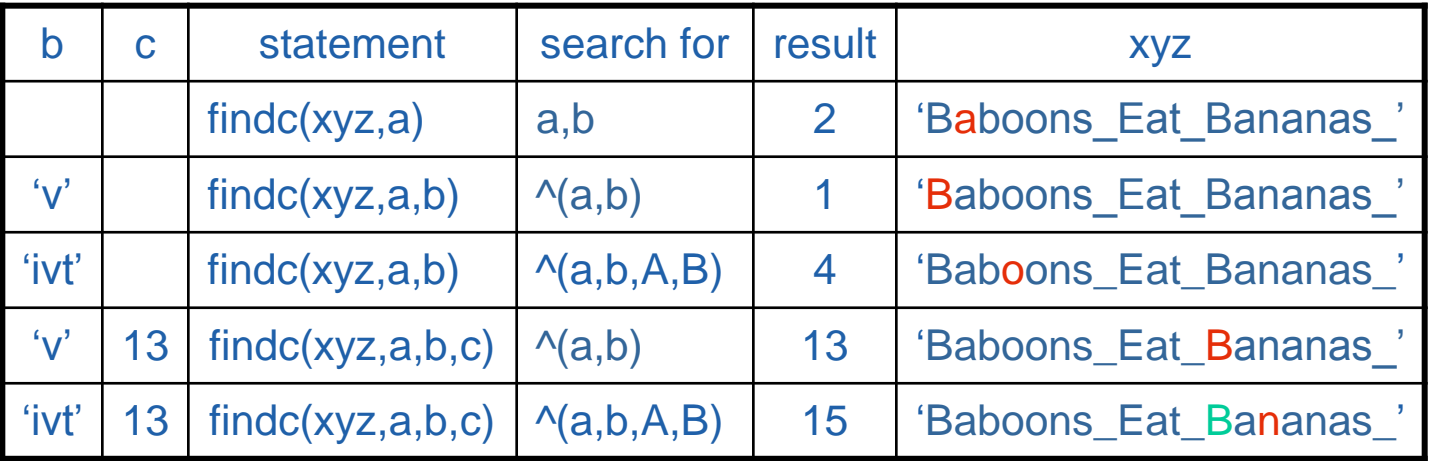

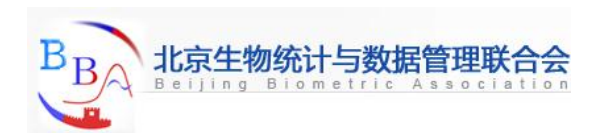

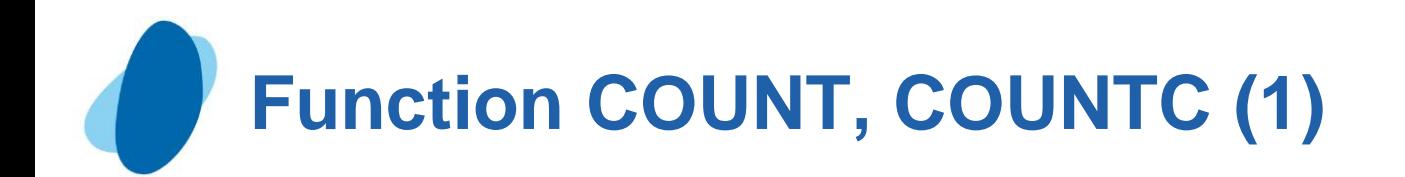

### **COUNT** function

Counts the number of times that a specific substring of characters appears within a character string that you specify

Modifiers: i, t

### Example:

 $\triangleright$  xyz='This is a thistle? Yes, this is a thistle.';

 $\blacktriangleright$  a='this'

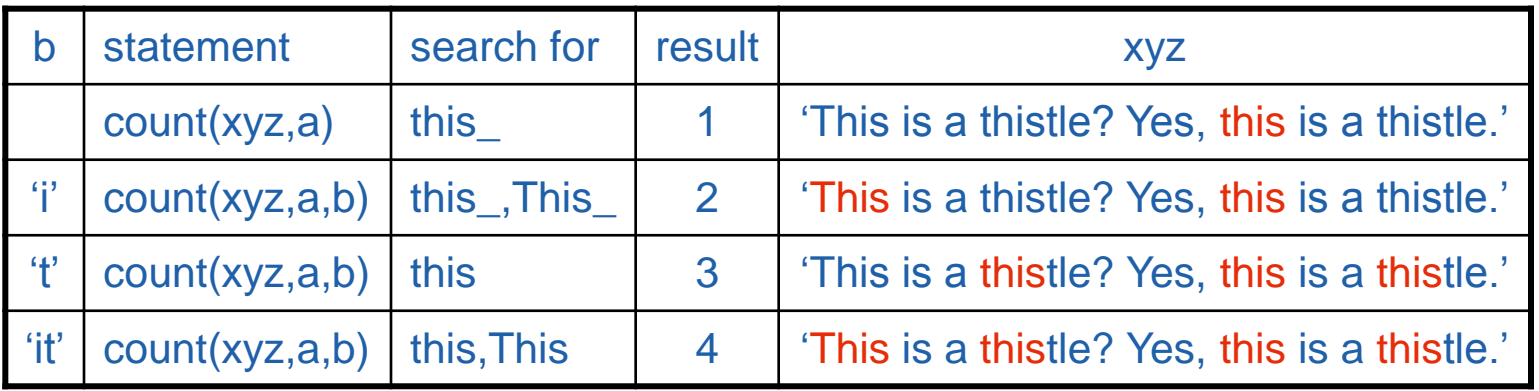

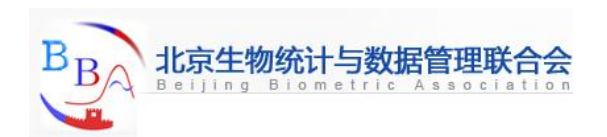

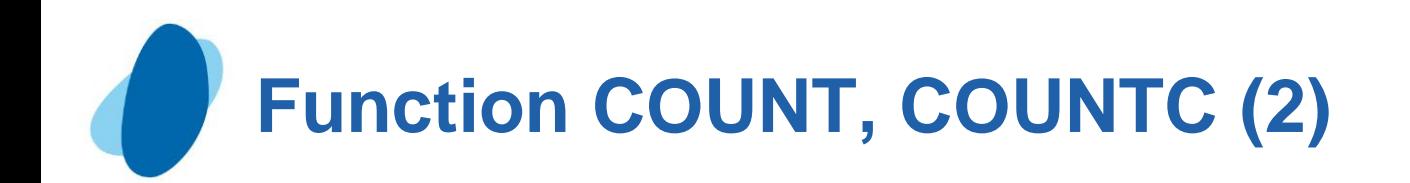

### **COUNTC** function

Counts the number of specific characters that either appear or do not appear within a character string that you specify

Modifiers: i, t, v

- xyz='Baboons Eat Bananas ';
- $\blacktriangleright$  a='ab'

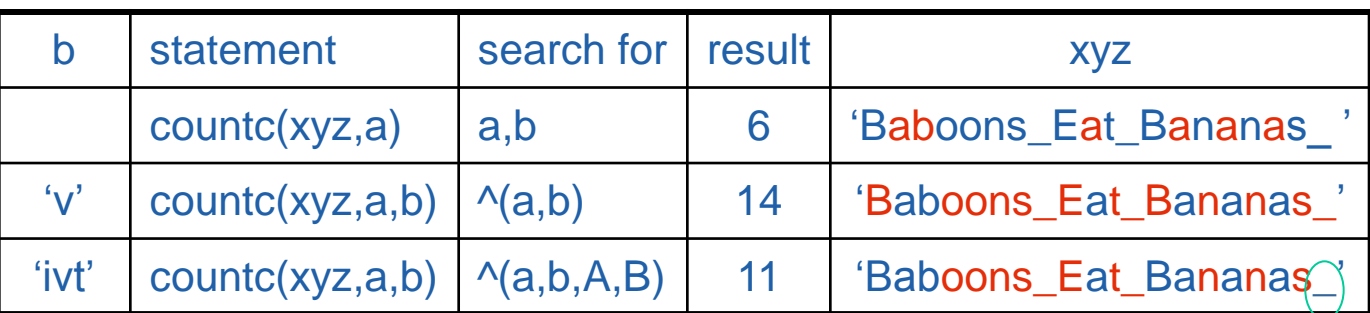

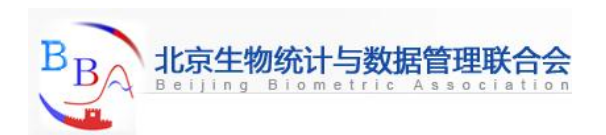